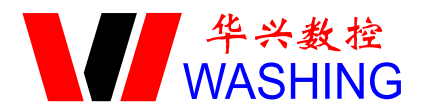

车床数控系统

# 用 户 手 册

适用于 WA-920XTD/WA-990DTB WA-31XTD/WA-96TD

南京华兴数控技术有限公司

# 安全使用说明

#### <span id="page-1-0"></span>为了使您能安全正确地使用本系统,在操作机床前请仔细阅读本说明书。

### <span id="page-1-1"></span>一般性警告及注意事项

1. 在使用新程序进行实际加工零件时,请勿直接进行加工,应在不装刀具和零件的情 况下,利用单段程序段进给,进行试运转,验证机床机械运动的正确性。在程序未被确认正 确的情况下进行加工,可能存在不可预料的机械运动,造成刀具、机床、工件损坏以及人员 受伤。

2. 应在充分确认输入数据的正确性后再进行操作。若使用的数据不正确,可能存在不 可预料的机械运动,造成刀具、机床、工件损坏以及人员受伤。

3. 确认设置的进给速度和主轴转速是否合适。每台机床都有其可承受的最高进给速度, 用户设置的进给速度值不能超过机床最高进给速度。另外,加工对象不同,最合适的进给速 度和主轴转速也不同,请按照机床说明书执行。若进给速度和主轴转速设置不合适,则可能 会造成刀具、机床、工件损坏及人员受伤。

4. 使用刀具补偿功能时,应充分确认补偿方向和补偿量。若使用的数据不正确,可能 存在所料未及的机械运动,造成刀具、机床、工件损坏及人员受伤。

5. 系统的参数应设定合适的值。需要调整参数值时,必须在充分理解参数意义的基础 上再进行修改。若参数设定错误,可能会造成刀具、机床、工件损坏及人员受伤。

6. 配置好的参数文件最好做一备份,以便日后恢复。

### <span id="page-1-2"></span>有关编程的警告说明

编程时要熟读并充分理解操作说明书的内容,有关安全的主要注意事项如下:

1. 坐标系设定

坐标系设定错误时,即使程序移动指令正确,也不能得到预想的动作,并且有可能造成 造成刀具、机床、工件损坏及人员受伤。

2. 非直线插补定位

非直线插补定位时(始点和终点间非直线移动的运动方式,比如 G02, G03) 必须在正确 确认运动轨迹后再编程,否则有可能使刀具、机床、工件损坏及人员受伤。

3. 回转轴动作功能

在有回转轴动作的场合,根据工件安装方式、离心力大小,充分考虑回转轴的速度后再 编程。如果程序不合适,回转轴的速度过大,工件可能被甩下。有可能使刀具、机床、工件 损坏及人员受伤。

4. 端面恒线速控制

在恒线速控制中,应正确指定最高转速,当恒线速控制轴的工件半径接近于零时,主轴 速度变得非常高,若指令不合适,有可能使刀具、机床、工件损坏及人员受伤。

# <span id="page-2-0"></span>有关操作的警告说明

1. 手动操作

手动操作机床运动时,要掌握刀具及工件的位置,确认移动轴、移动方向以及进给速度 等方面的选择是否有误。若操作有误,有可能使刀具、机床、工件损坏及人员受伤。

2. 手动返回机床零点

对于需要手动返回机床零点的机床,电源接通后,必须进行手动返回机床零点,否则机 床会出现预想不到的动作,有可能使刀具、机床、工件损坏及人员受伤。

3. 手轮进给

使用手轮进给时,若选择 100 倍的倍率运转时,刀具、工作台等移动速度将变得较快, 因此应特别注意。否则有可能使刀具、机床、工件损坏及人员受伤。

4. 倍率无效

在螺纹切削中,由于倍率调整可能造成螺纹切削误差,因此手动倍率调整无效。

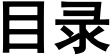

<span id="page-3-0"></span>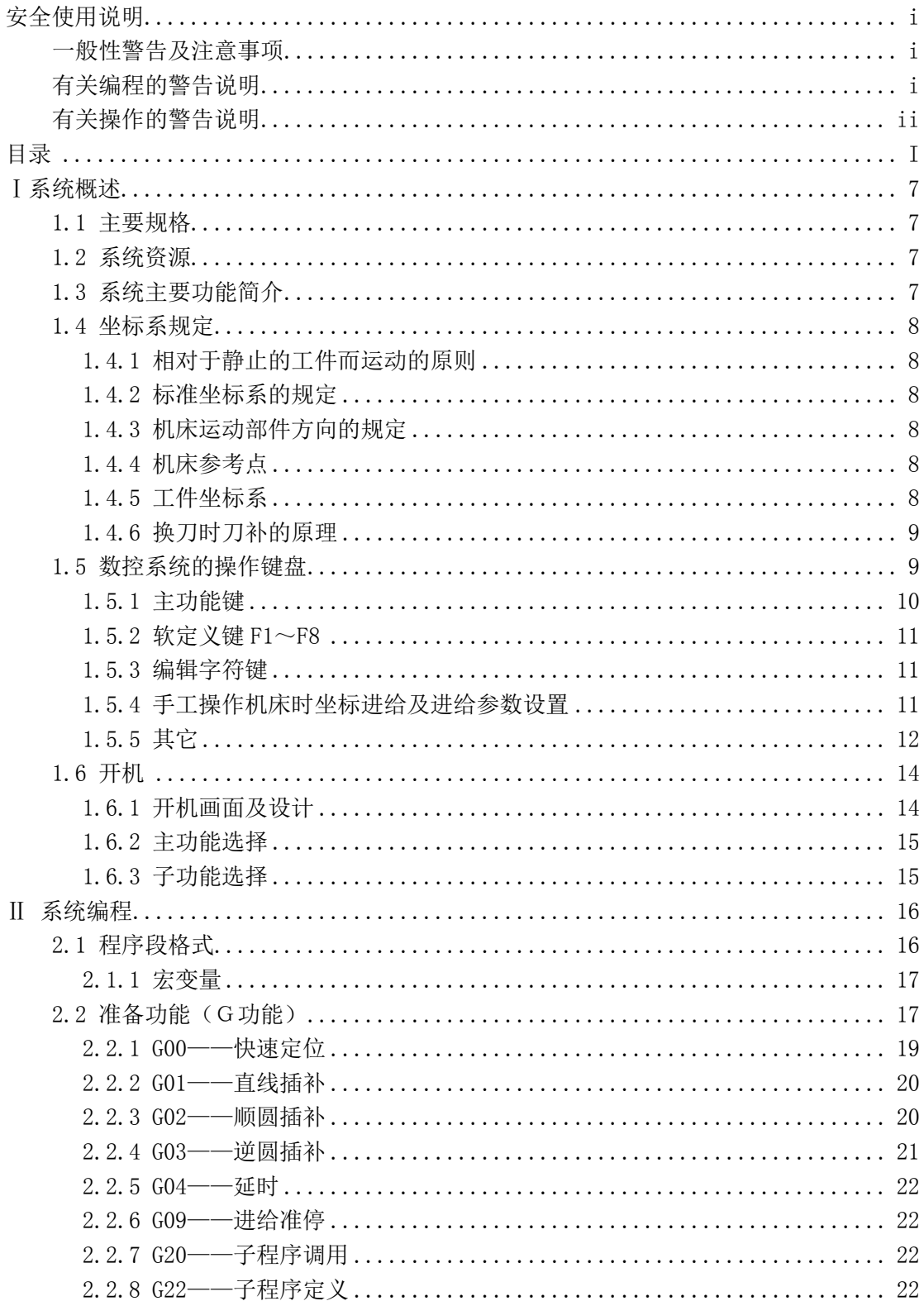

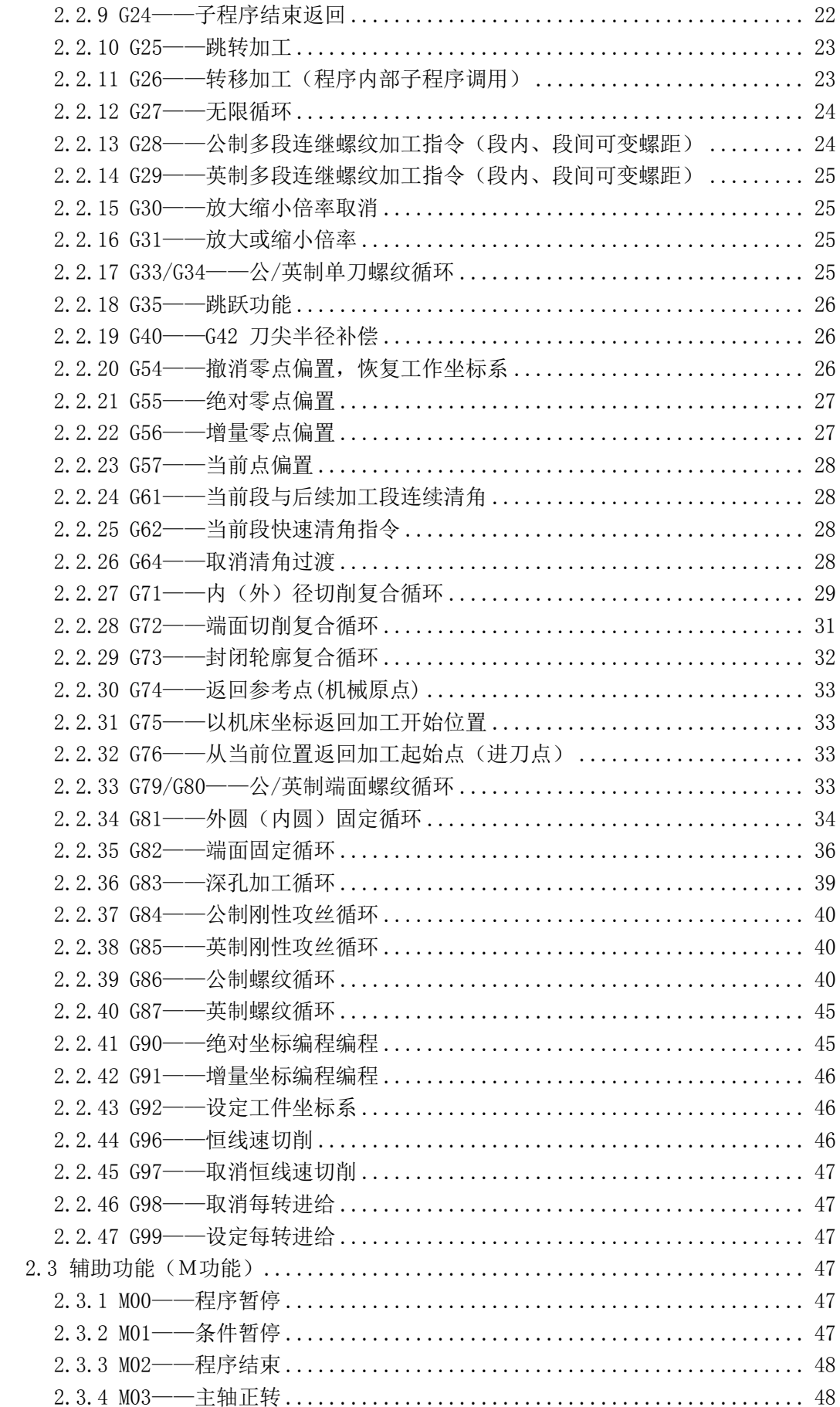

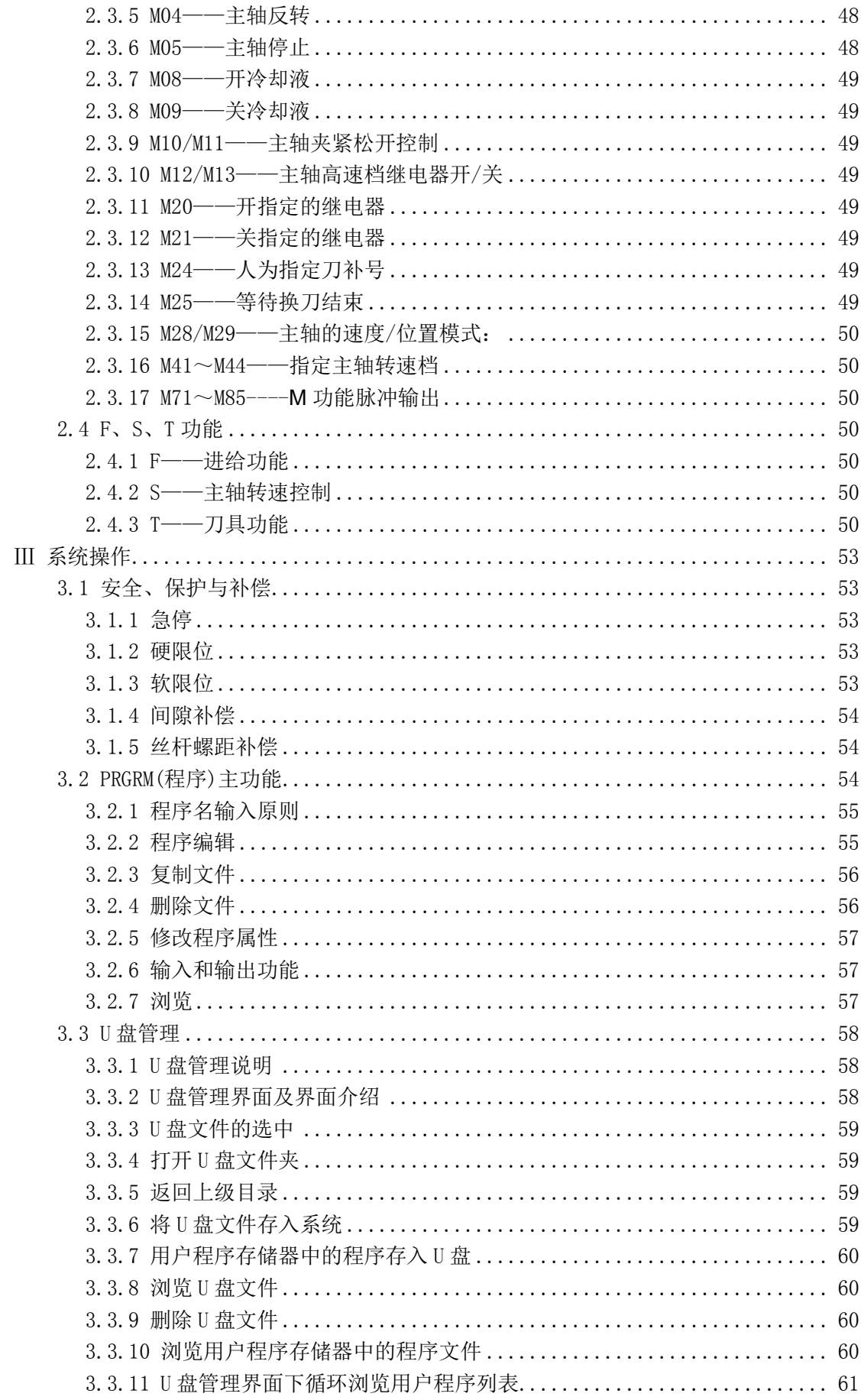

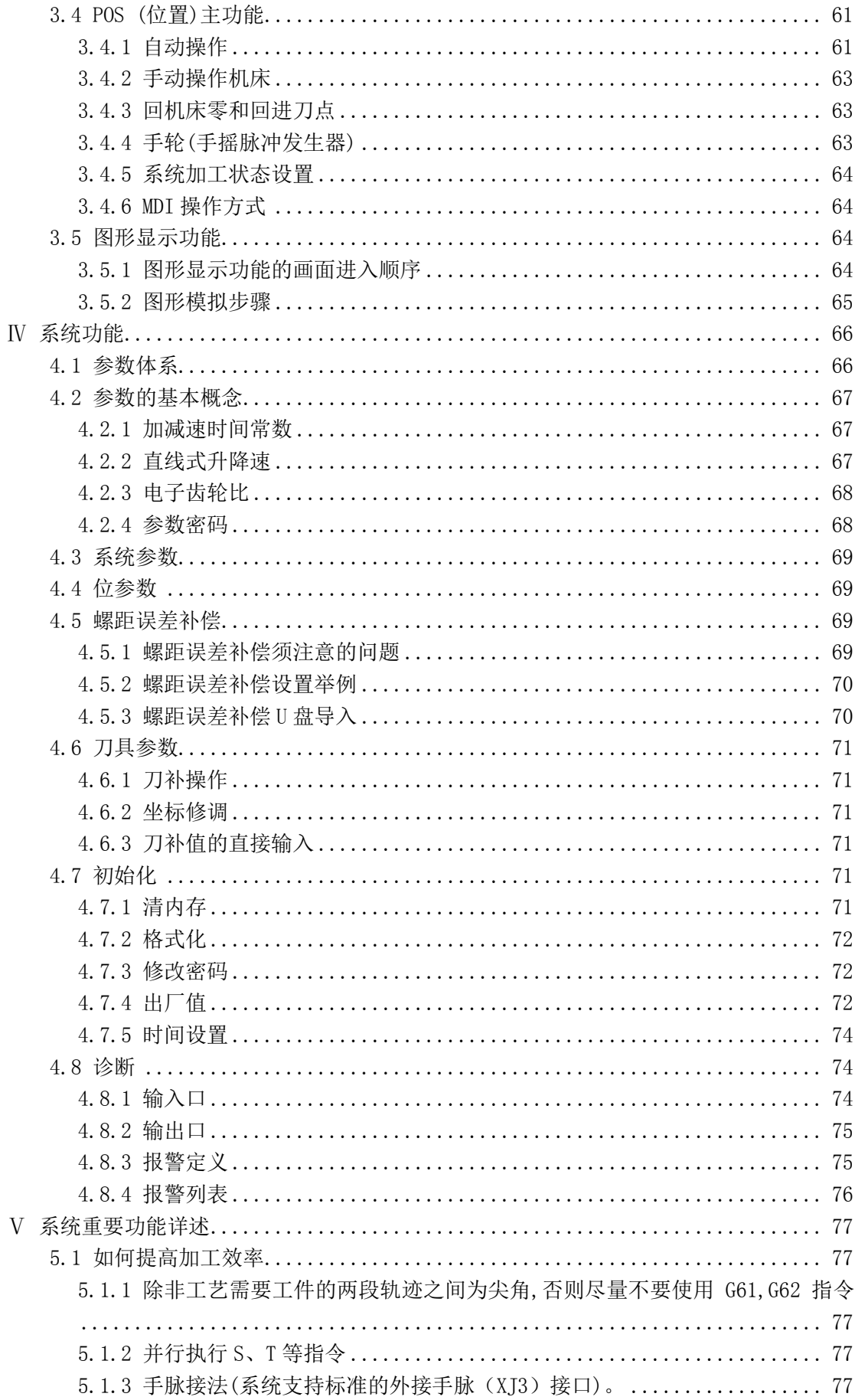

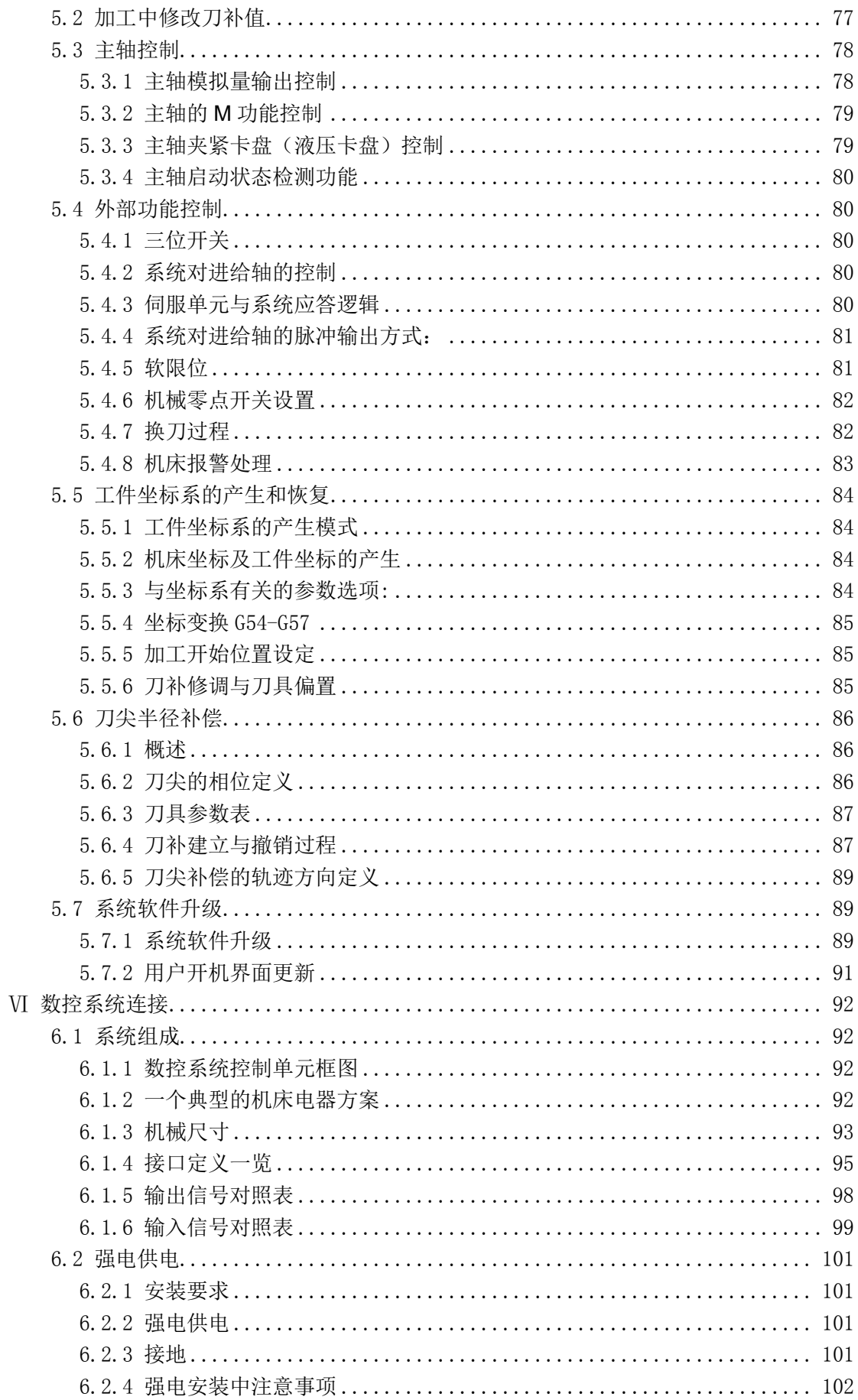

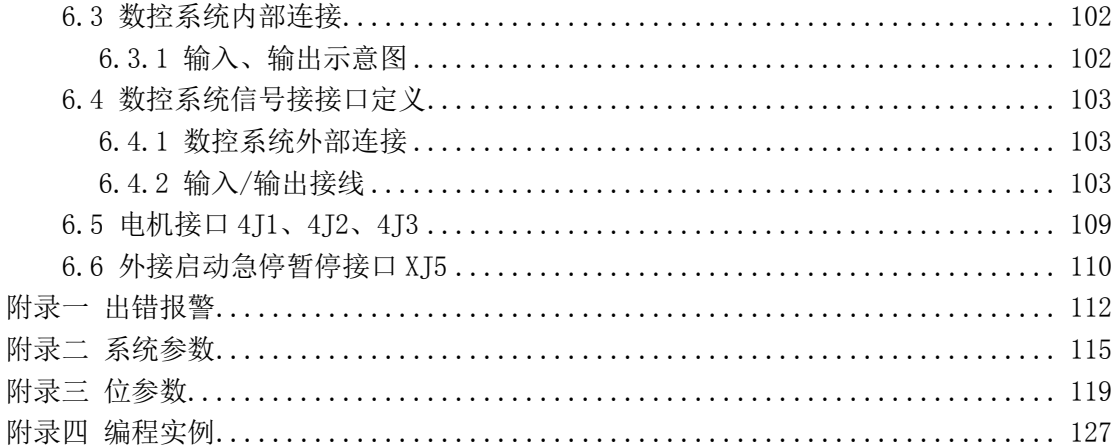

# Ⅰ系统概述

# <span id="page-9-1"></span><span id="page-9-0"></span>1.1 主要规格

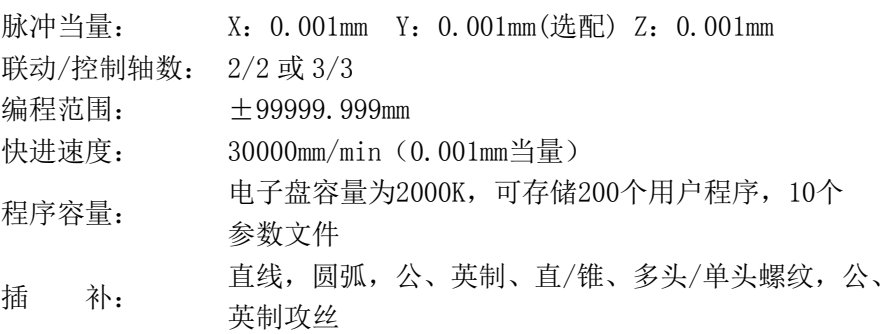

# <span id="page-9-2"></span>1.2 系统资源

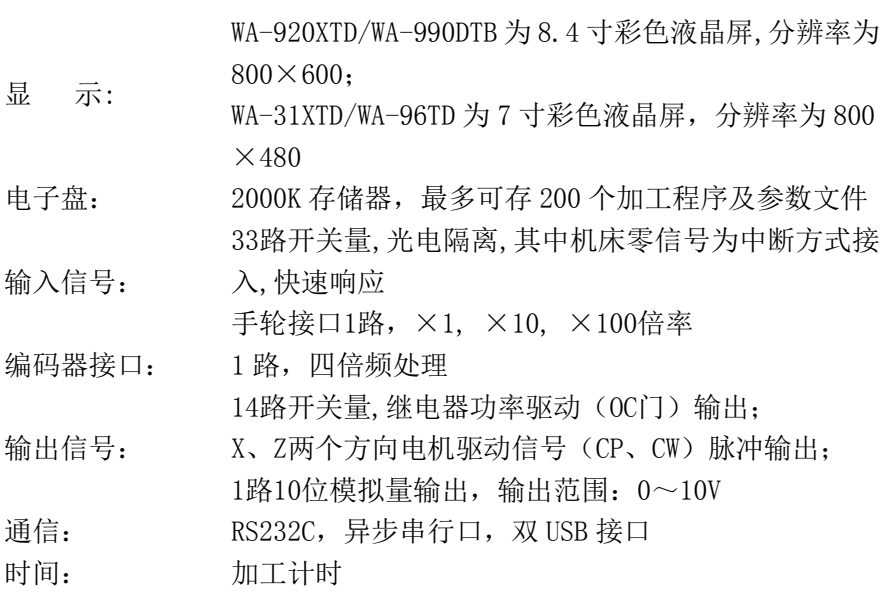

# <span id="page-9-3"></span>1.3 系统主要功能简介

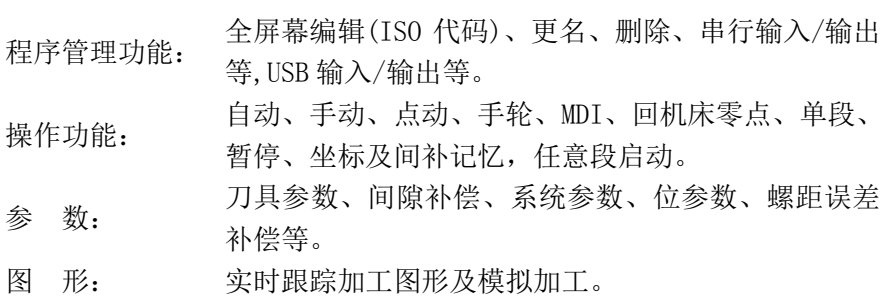

### <span id="page-10-0"></span>1.4 坐标系规定

在数控机床上加工零件时,刀具与零件的相对运动,必须在确定的坐标系中才能按规定 的程序进行加工。为了便于编程时描述机床的运动,简化程序的编制方法,保证记录数据的 互换性,数控机床的坐标和运动方向均已标准化。

#### <span id="page-10-1"></span>1.4.1 相对于静止的工件而运动的原则

这一原则是为了编程人员能够在不知道是刀具移动,还是工件移动的情况下零件图纸, 确定机床的加工过程。

#### <span id="page-10-2"></span>1.4.2 标准坐标系的规定

标准坐标系是一个直角坐标系。如图 1.1 所示。

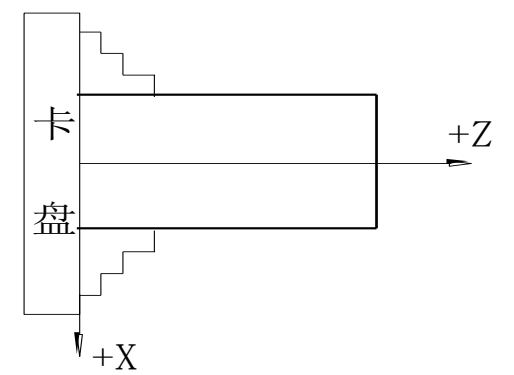

图 1.1 标准坐标系

这个坐标系的各个坐标轴与机床主要导轨相平行。

#### <span id="page-10-3"></span>1.4.3 机床运动部件方向的规定

机床的某一运动部件的运动正方向,是增大刀具和工件距离的方向。

#### **1.4.3.1 Z** 坐标运动

Z 坐标的运动,是由传递切削动力的主轴所规定。在标准坐标系中,始终与主轴平行的 坐标被规定为 Z 坐标。

#### **1.4.3.2 X** 坐标运动

X 坐标是水平的,它平行于工件的装夹表面。X 坐标是在刀具或工件定位平面内运动的 主要坐标。

在车床上,规定大拖板沿床身(纵向)向尾架侧移动为 Z 坐标正向,刀架朝摇把方向移 动为 X 坐标正向(后置刀架正好相反)。

#### <span id="page-10-4"></span>1.4.4 机床参考点

机床参考点也称机械零点, 它是指 X、Z 两方向沿正向移动到接近极限位置, 感应到该 方向参考点开关时所决定的位置。一台机床是否有回参考点功能,取决于机床制造商是否安 装了参考点开关(也称机械原点开关)。

#### <span id="page-10-5"></span>1.4.5 工件坐标系

选择机床上的固定位置作为原点,相对于该原点的坐标值描述工件形状的坐标系,一般 工件的编程都是以工件坐标系实现的。以车床为例,X 方向的原点是工件的轴线,Z 方向的 原点一般选卡盘端面或工件端面均可。

所有坐标值,其含义是刀尖相对于坐标原点的位置。坐标原点不同,即使刀尖在机床上 处于同一绝对位置,其坐标值也不同。为了保证加工中刀尖坐标的唯一性,必须确定坐标原 点(也称零点),而零点位置是由刀尖的位置及坐标值大小反推而得到。

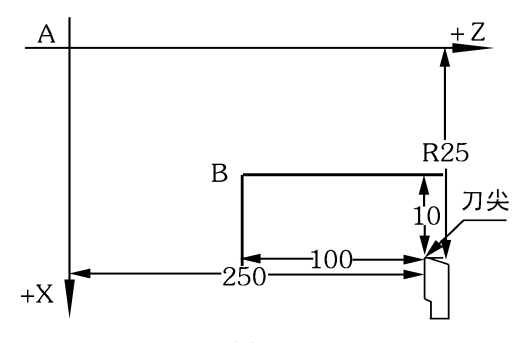

图 1.2

#### 注:在车床上,规定 X 方向(也称横向)坐标为直径量。

现在假设刀尖位置不变,而坐标为(20,100)则零点在图中的 B 处,这就是浮动零点的 概念。但请记住,对于一个加工程序,必须将零点确定后才能加工,不得随意改变(除非通 过坐标平移指令)。浮动零点一旦确定,便构成实际加工中使用的工件坐标系。程序中所有 刀尖移动,均以该坐标系为参考。坐标零点的确定,详见对刀过程及 G92 指令。

#### <span id="page-11-0"></span>1.4.6 换刀时刀补的原理

加工比较复杂的工件时,往往需要多把刀具。而加工程序是按其中某一把刀具的刀尖进 行编制的,换刀后,当前刀尖相对于前一把刀的刀尖在 X 和 Z 两个方向必定会有偏移,也就 是说即使大小拖板不动,换刀后刀尖位置会变化,刀补的作用是来弥补这种变化。

例如: 当前刀为 T1, 其刀尖位置为 A1;换成二号刀后(n), 二号刀刀尖处于 A2 位置, 换刀后刀尖坐标由 A1 (X1, Z1)变为 A2 (X2, Z2),刀补的作用就是将刀尖坐标值由原来的 坐标(X1,Z1)转换成(X2,Z2),A1 和 A2 在 X、Z 方向的相对差值是可以预先测出的,这 个值就是数控系统记忆的刀补值。在实际应用中,为了简化这一过程,数控系统不是测出各 把刀两两之间的差值,而采取更简洁的方法来记忆刀补值。即记忆坐标值的方法来确定。

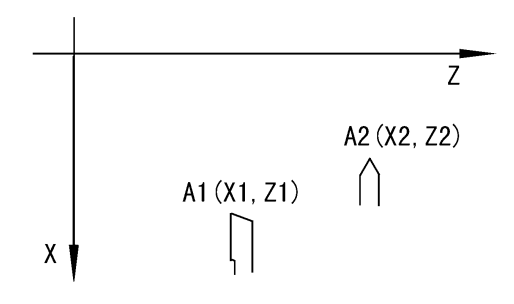

图 1.3

例如: 将每把刀的刀尖沿 X、Z 方向一一靠上某一固定点(芯棒或试件), 把刀尖刚刚接 触这一固定点时作为标准,由于各把刀的长度不同,靠到固定点时显示的坐标点也不同。数 控系统分别记忆各把刀靠到时的坐标值。这些各不相同的坐标值两两之间实际上就包含了这 两把刀之间的长度差信息。在产生刀补值时有多种方法,数控系统采用的是试切工件后输入 工件尺寸的方法,可以方便地对出外圆,内孔等刀具的刀补值,而且消除了工艺系统弹性变 形造成的误差。

### <span id="page-11-1"></span>1.5 数控系统的操作键盘

数控系统提供的全部操作功能可由键盘操作实现。系统前面板由液晶屏、地址功能键盘

区、数字键盘区和手动操作键盘区组成。 系统的操作面板如图 1.4 所示:

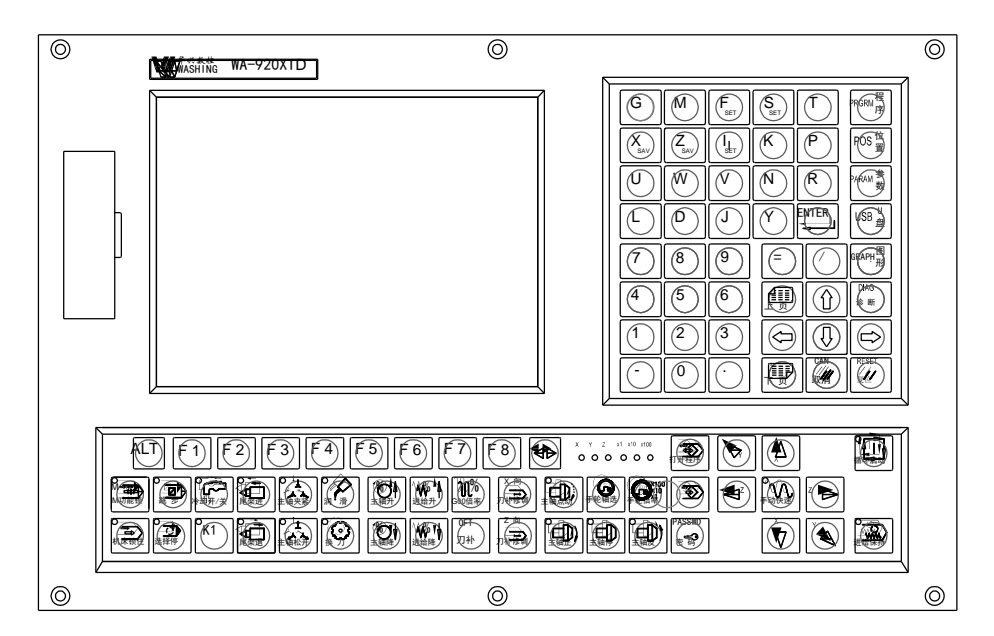

图 1.4 系统前面板外形图

数控系统具备六大主功能:

PRGRM----程序: 与程序有关的各种管理, 程序输入、输出操作。

POS------位置:所有与机床有关的运动,强电信号控制。

PARAM----参数:根据不同的机床设定不同的控制参数。

USB-------U 盘: U 盘管理功能, 进行 U 盘文件操作。

GRAPH----图形:实时跟踪加工轨迹情况。

DIAG-----诊断:观察输入输出口状态。

#### <span id="page-12-0"></span>1.5.1 主功能键

主功能键盘区包括程序、位置、参数、U 盘、图形、诊断六个键,用于选择系统的六大 主功能。其具体功能及意义如表 1.1 所示。

| 按键                     | 手册中的符号                                      | 说明                                      |  |
|------------------------|---------------------------------------------|-----------------------------------------|--|
| <b>PRGRM</b><br>程序     | 【程序】                                        | 用户加工程序管理,用于创建、修改、保存<br>以及输入输出用户加工代码等操作。 |  |
| POS <sup>-</sup><br>位置 | 【位置】                                        | 机床操作加工, 实现对机床的各种操作功<br>能。               |  |
| <b>PARAM</b><br>参数     | 参数设置, 用于设置各种与机床、数控系统<br>【参数】<br>以及驱动器有关的参数。 |                                         |  |
| USB<br>【U盘】<br> 盘      |                                             | USB 接口, 用于管理 U 盘与系统之间的程序<br>与参数的交换。     |  |

表 1.1 主功能键盘区按键说明

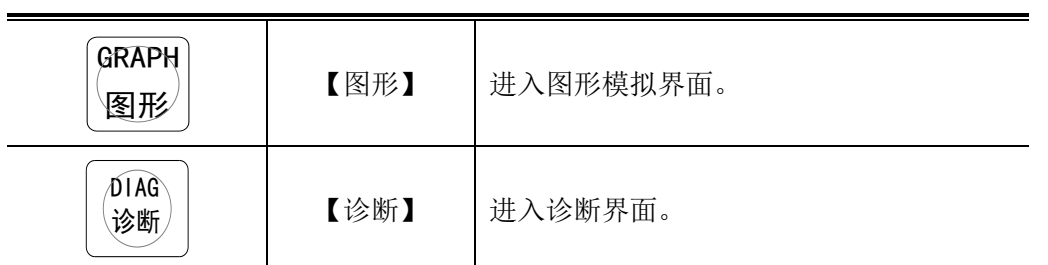

#### <span id="page-13-0"></span>1.5.2 软定义键 F1~F8

在液晶屏下方有八个键标有 F1~F8,在手册中分别用【F1】~【F8】该键所代表的功 能随当前用户选择的主功能不同而变化,主要用于在主功能下选择属于该主功能的子功能, F 键的含义跟当前屏幕下方的汉字对应。当超出八个子功能时, 按【→】键切换到下一页软 功能画面。

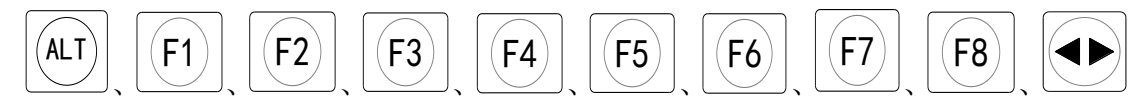

#### <span id="page-13-1"></span>1.5.3 编辑字符键

主要用于输入加工程序的 ISO 代码及各种坐标参数值。

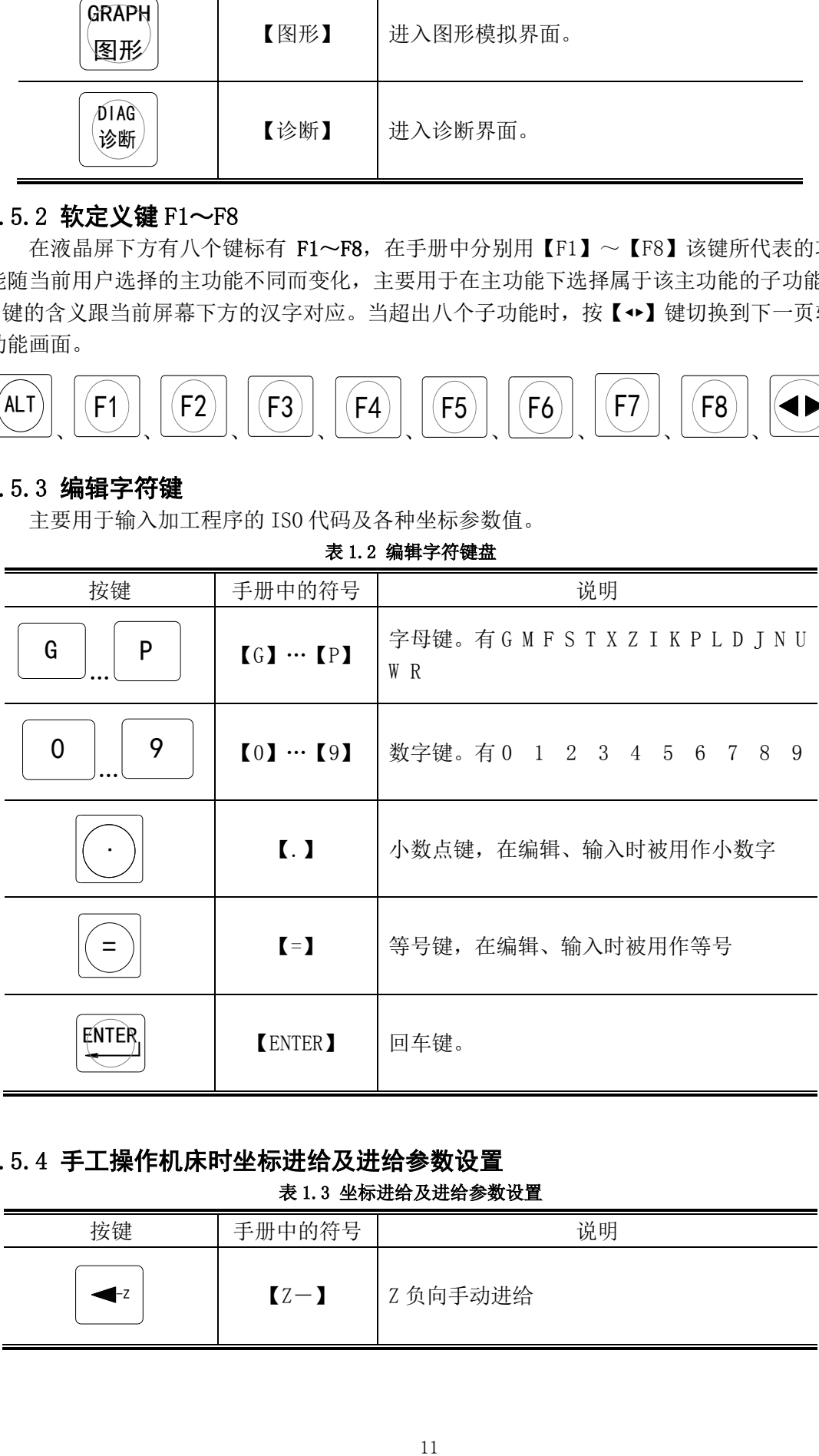

表 1.2 编辑字符键盘

# <span id="page-13-2"></span>1.5.4 手工操作机床时坐标进给及进给参数设置

表 1.3 坐标进给及进给参数设置

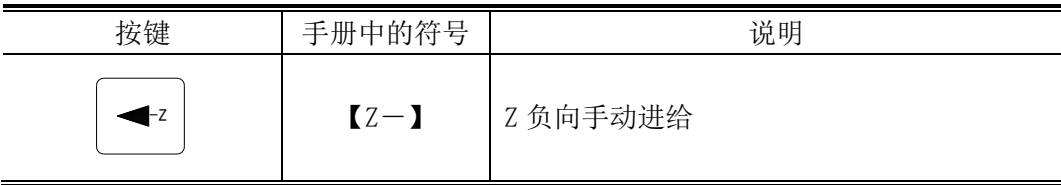

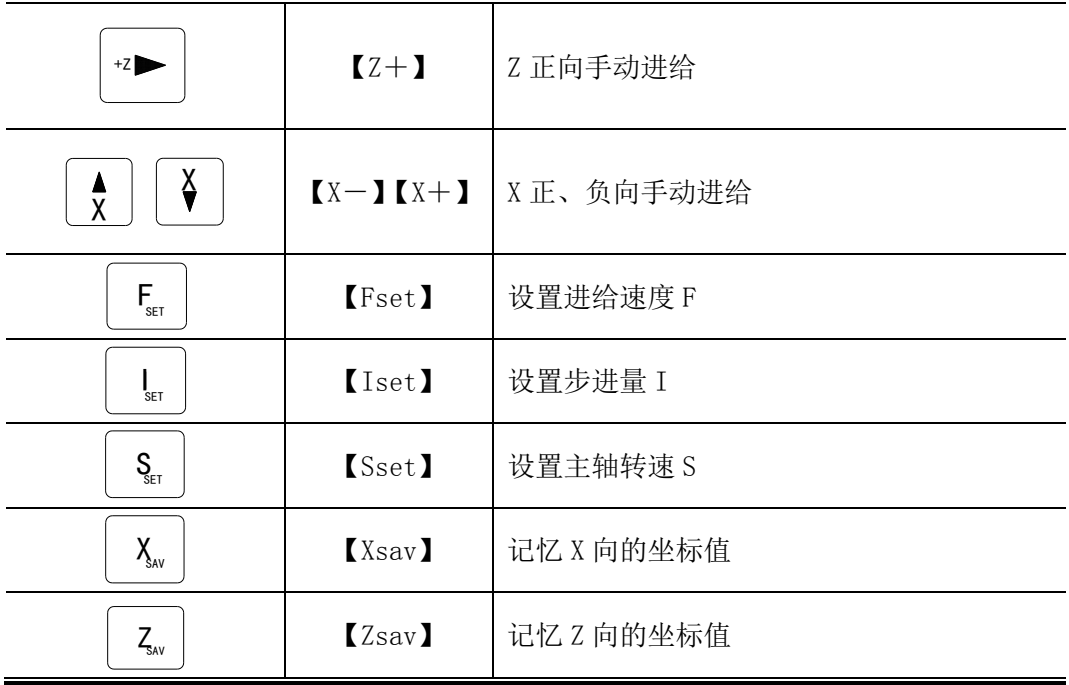

<span id="page-14-0"></span>1.5.5 其它

表 1.4 其它键

| 按键                      | 手册中的符号                                                                                                   | 说明                      |  |
|-------------------------|----------------------------------------------------------------------------------------------------|-------------------------|--|
| 4 E E<br>ed (<br>上页     | 【上页】<br>【下页】                                                                                             | 翻页键。                    |  |
| $\Rightarrow$<br>⇦<br>⇧ | $\left[ \leftarrow \right]$ , $\left[ \rightarrow \right]$ ,<br>$[ \uparrow \quad , [\downarrow \quad ]$ | 上、下、左、右方向键。             |  |
| G                       | <b>(Gmdi)</b>                                                                                            | 功能复用键, 在位置界面下进入 MDI 方式。 |  |
| 主轴正                     | 【主轴正】                                                                                                    | 主轴正转键。                  |  |
| 主轴反                     | 【主轴反】                                                                                                    | 主轴反转键。                  |  |
| 主轴停                     | 【主轴停】                                                                                                    | 主轴停键。                   |  |
|                         | 【主轴点动】                                                                                                   | 主轴点动键。                  |  |

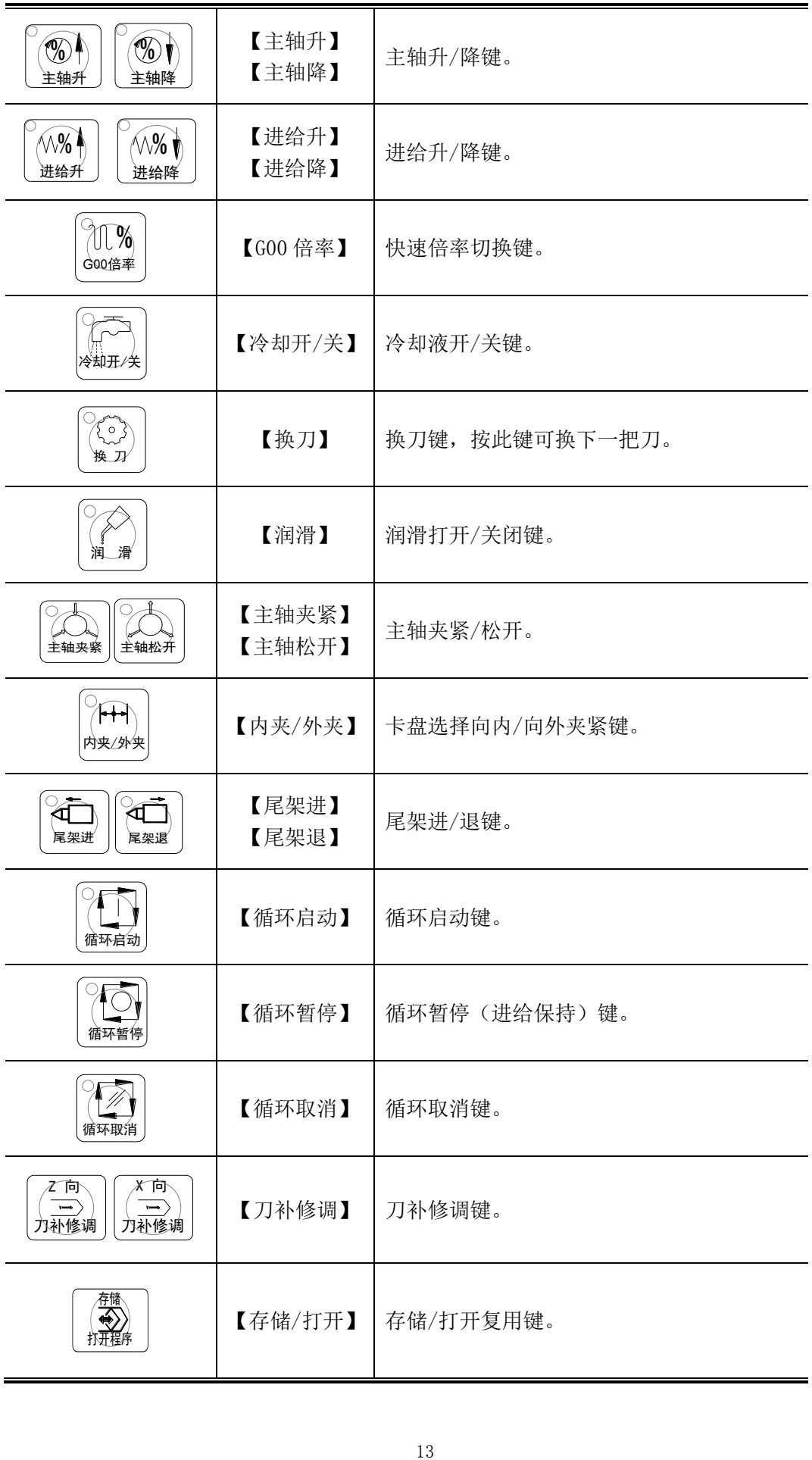

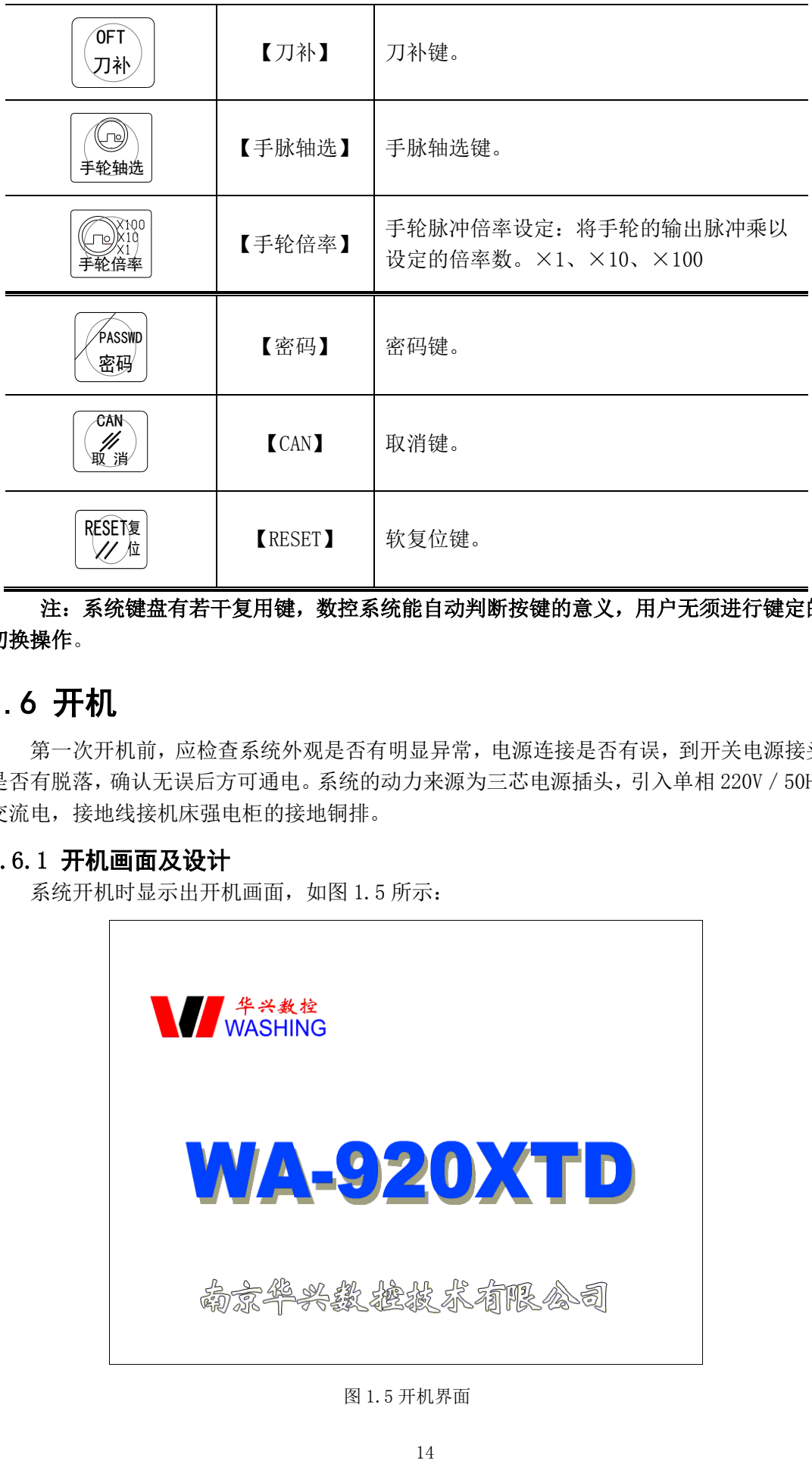

注:系统键盘有若干复用键,数控系统能自动判断按键的意义,用户无须进行键定的 切换操作。

# <span id="page-16-0"></span>1.6 开机

第一次开机前,应检查系统外观是否有明显异常,电源连接是否有误,到开关电源接头 是否有脱落,确认无误后方可通电。系统的动力来源为三芯电源插头,引入单相 220V/50Hz 交流电,接地线接机床强电柜的接地铜排。

#### <span id="page-16-1"></span>1.6.1 开机画面及设计

系统开机时显示出开机画面,如图 1.5 所示:

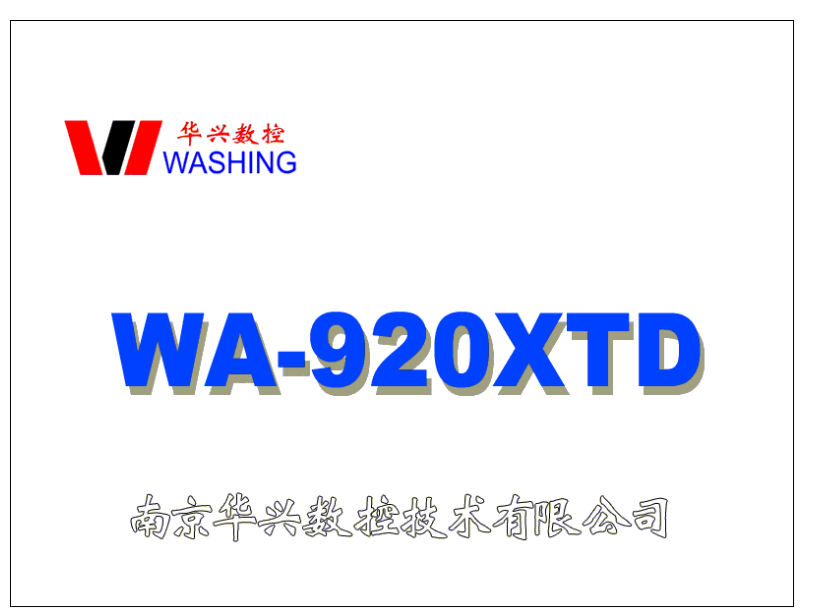

#### 图 1.5 开机界面

系统的开机画面可由用户自行设计,用户可自行设计一幅 800×600(800×480)点阵的 256 色彩色图像。

a)通过 U 盘下载到系统中,具体过程如下:

1. 上电时,按下 ALT 键,直到进入升级界面。

2. 将设计的图片存到 U 盘根目录下,并根据升级界面的提示修改文件名,再插入 U 盘。

3. 按【F1】(U 盘),再按【F5】(开机画面),系统开始升级。

b)通过串口升级方式下载到系统中,具体过程如下:

1. 上电时, 按下 ALT 键, 直到进入升级界面。

2. 按【F2】(串口),再按【F5】(开机画面),系统开始升级。

#### <span id="page-17-0"></span>1.6.2 主功能选择

开机后,只有主功能选择有效,用户想使用某个具体的功能,只有进入相关的主功能后, 才能实现。因此,用户必须首先按包含该具体功能(子功能)的主功能选择键,进入对应的主 功能状态,选择所希望的功能。本系统操作介面尽量采用提示方式,使用户了解当前操作是 否为系统所提供。同时按键操作原则是:以尽量少的按键次数,实现用户所希望的功能。

一般说来,要实现某一个具体功能操作,用户只须进行三次按键:

(1)按主功能键,系统退出原来状态,进入新的主功能状态。

(2)按子功能选择键(一般是【F1】~【F8】之一),将该子功能置于有效。

(3)在子功能状态下,按具体操作键实现具体功能。例如,当前系统处于编辑状态下, 正在编辑加工程序,用户希望进入操作状态,使 X、Z 二轴移动到合适位置,按以下顺序操 作:

(1)按【位置】主功能键,系统将刚才所编辑的加工程序自动保存好,然后退出【程序】 主功能,进入【位置】主功能,屏幕上显示【位置】主画面。

(2)按与"手动"相对应的 F 功能键(如没有,请按【◄►】切换 F 功能键),进入手动方 式。

(3)按坐标移动键【Z-】、【Z+】、【X-】、【X+】移动坐标轴。

这是一个一般性的操作,对于其他情况可能需要 2—4 次操作。

#### <span id="page-17-1"></span>1.6.3 子功能选择

在屏幕下方有八个键标有 F1~F8, 这八个键的作用是在某一主功能下, 选择各种子功 能。由于主功能有三种,而各种主功能下的子功能也各不相同,因此,F1~F8 的作用也随时 变化,对于当前 F1~F8 的具体定义, 在屏幕有提示。因此, F1~F8 又称软定义键或 F 功能 键。对于在当前主功能下未定义的 F 键, 屏幕上一般无相应提示, 按此键系统无响应。本系 统在软件版本升级时可能对其加以定义。当 F1~F8 不够用时,可按【◄►】键切换到下一页 F 功能键。

# Ⅱ 系统编程

## <span id="page-18-1"></span><span id="page-18-0"></span>2.1 程序段格式

所谓程序段格式,是指程序段书写规则,它包括数控机床要执行的功能和执行该功能所 需的参数,一个零件加工程序是由若干程序段组成,每个程序段又由不同的功能字组成,车 床数控系统常用的功能字如下:

| 能<br>机            | 址<br>地           | 范<br>围                         | 意<br>义           |
|-------------------|------------------|--------------------------------|------------------|
| 程序号<br>$P \sim N$ |                  | $0 - 9999$                     | 指定程序号, 子程序号      |
| 顺序段号<br>N         |                  | $0000 - 999999$                | 程序段号             |
| 准备机能              | G                | $00 - 99$                      | 指令动作方式           |
| 坐标字               | X, Z, I, K, R, L | $\pm 0.001 \sim \pm 99999.999$ | 运动指令坐标、圆心坐标、螺距、半 |
|                   | $J \sim D$       |                                | 径、循环次数           |
| 进给速度              | F                | $1\!\sim\!6000$ MM/MIN         | 进给速度指令           |
| 主轴机能              | S                | $0 \sim 5000$ RPM              | 主轴转速指令           |
| 刀具机能              |                  | $1 \sim 8$                     | 刀具指令             |
| 辅助机能              | M                | $0 - 99$                       | 辅助指令             |

表 2.1 常用的功能字

数控系统不要求每个程序段都具有上面这些指令,但在每个程序段中,指令要遵照一定 格式来排列。每个功能字在不同的程序段定义中可能有不同的定义,详见具体指令。

数控系统采用的程序格式是可变程序段格式,所谓可变程序段格式就是程序段的长度随 字数和字长的变化而改变。一个程序段由一个或多个程序字组成。程序字通常由地址字和地 址字后的数字和符号组成,例如:

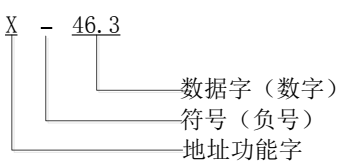

这种程序字格式,以地址功能字为首,后跟一串数字组成,若干个字构成一个程序段。 在上一程序段已写明而本程序段里不发生变化的那些字仍然有效,可以不再重写。尺寸字中, 可只写有效数字,不规定每个字要写满固定数。

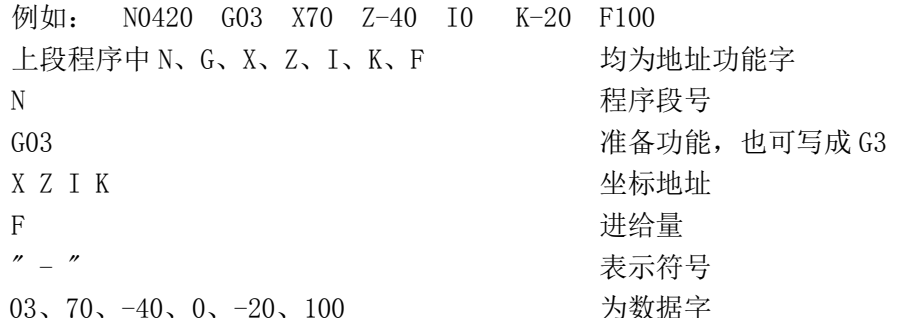

在程序段中,表示地址功能的英文字母可以分为尺寸字地址和非尺寸字地址,尺寸字地 址用以下字母表示:X、Z、I、K、R、J、D;非尺寸字地址用以下字母表示:N、S、T、G、F、 M、P、L, 在 X 方向, 所有尺寸均以直径或直径差表示。例如: X50 表示刀尖移动到Φ50 处, I10 表示圆心相对于圆弧起点的直径差为ΔΦ10。

一个完整的程序由程序名、程序段号和相应的符号组成,程序名在程序目录中以区分不 同程序、程序内容见下例:

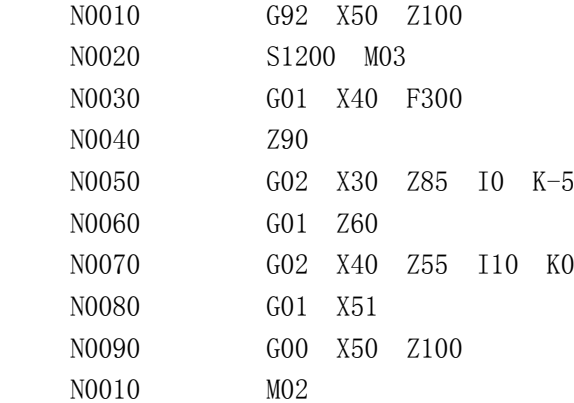

在通常情况下,一个程序段是零件加工的一个工步,数控程序是一个程序段语句序列, 贮存在存储器里。加工零件时,这些语句从存储器里整体读出并一次性解释成可执行数据格 式, 然后加以执行。

程序段号用来标识组成程序的每一个程序段,它由字母 N 后面跟数字 0000~9999 组成, 程序段号必须写在每一段的开始,可使用段号自动生成器产生段号。(见程序编辑功能)在 一个程序中,程序段号可以采用 0000~9999 中的任意值,但各程序段号原则上应按其在程序 中的先后次序由小到大排列。为了便于在需要的地方插入新的程序段,建议在编程时不要给 程序段以连续序号,如果在 CNC 面板上进行编程,建议程序段以 10 为间隔进行编号,这样 便于插入程序时赋予不同段号。(见参数 P27#)

#### <span id="page-19-0"></span>2.1.1 宏变量

程序段中可以使用宏变量(P0~P9)来替代数字。首先在程序中用赋值语句对宏变量 (P0~P9)进行赋值,在以后的程序中,即可用已赋值的宏变量代换该数值,程序在执行时 自动将宏变量换回该变量最近一次的赋值数。如果程序中对该宏变量再次赋值,则新值只对 改变后的引用有效,之前的引用仍为原值。

```
例如:
```
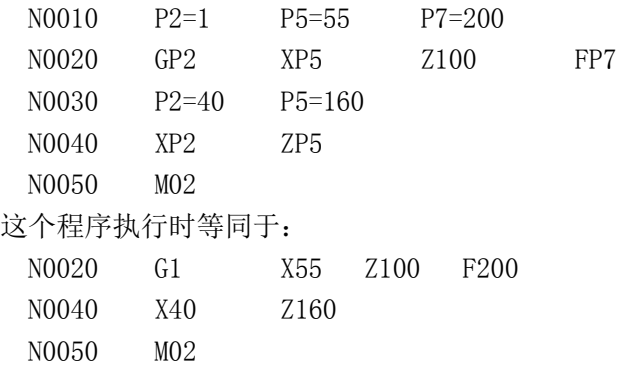

# <span id="page-19-1"></span>2.2 准备功能(G功能)

准备功能用字母 G 后跟两位数来编程,G 功能也称准备功能指令,用来定义轨迹的几何 形状和 CNC 的工作状态。任何一种数控装置,其功能均包括基本功能和选择功能两大部分。 基本功能是系统必备的功能,选择功能是供用户根据机床特点和用途选择的功能,编程时一

定要先看懂机床说明书之后才能着手编程。机床可根据数控系统的功能来配置控制功能,即 机床不一定能实现数控系统的全部功能。 数控系统的全部 G 功能如下: 模态 G00 快速定位 模态 G01 直线插补 模态 G02 顺圆插补 模态 G03 逆圆插补 G04 延时 G09 伺服准确定位暂停 G10 撤销各种镜像加工循环 G11 平面图形沿 X 轴镜象加工循环(适用铣加工) G12 平面图形沿 Y 轴镜象加工循环(适用铣加工) G13 平面图形沿原点镜象加工循环(适用铣加工) G17 选择刀具补偿平面为 XOY(适用铣加工) G18 选择刀具补偿平面为 ZOX(车床控制自动选择 ZOX 平面刀补) G19 选择刀具补偿平面为 YOZ(适用铣加工) G20 子程序调用 G22 子程序定义 G24 子程序结束返回调用程序 G25 跳转加工 G26 转移加工(程序内部子程序调用) G27 无限循环 G28 公制变螺距单刀螺纹 G29 英制变螺距单刀螺纹 模态 G30 放大缩小倍率取消 模态 G31 放大或缩小倍率 G33 公制单刀螺纹加工循环 G34 英制单刀螺纹加工循环 G35 跳跃功能 G40 取消刀具(刀尖)半径补偿 G41 刀具(刀尖)半径左边补偿 G42 刀具(刀尖)半径右边补偿 G43 刀具长度补偿(适用铣加工) G44 撤销刀具长度补偿(适用铣加工) G50 加工程序临时修改系统参数 G54 撤消零点偏置,恢复上电时返回机械原点时的工件坐标 G55 绝对值零点坐标偏置 G56 增量值零点坐标偏置 G57 当前坐标点坐标偏置 G61 后继程序段快速清角 G62 当前段快速清角 G64 取消 G62 清角功能 G71 内(外)径切削复合循环 G72 端面切削复合循环

- G73 封闭轮廓复合循环
- G74 返回机床参考点(机械原点)
- G75 以机床坐标返回加工开始点
- G76 以工件坐标返回加工开始点
- G78 精镗加工循环(适用铣加工)
- G79 端面螺纹公制
- G80 端面螺纹英制
- G81 外圆(内圆)固定循环
- G82 端面固定循环
- G83 深孔加工循环
- G84 公制攻丝循环
- G85 英制攻丝循环
- G86 公制螺纹加工循环
- G87 英制螺纹加工循环
- 模态 G90 绝对坐标编程编程
- 模态 G91 增量坐标编程编程
	- G92 修改工件坐标系坐标原点位置(改变刀尖的工件坐标值)
		- G96 恒线速切削
		- G97 取消恒线速切削
		- G98 取消每转进给
		- G99 设定每转进给

#### 注意:以上 G 功能一部分适用于车床,一部分适用于铣床,一部分都适用,以其 G 功 能的详细描述为准,本册中,凡针对铣加工的功能均不作叙述。

下面, 对以上 G 功能作详细说明。

#### <span id="page-21-0"></span>2.2.1 G00——快速定位

格式:G00 X Z

说明:

(1)所有编程轴同时以 P30#~P32#参数所定义的速度移动,当某轴走完编程值便停止, 而其他轴继续运动。

(2)不运动的坐标无须编程。

(3)目标点的坐标值可以用绝对值,也可以用增量值,小数点前最多允许 5 位数(不包 括符号),小数点后最多允许 3 位,正数省略"+"号(该规则适用于所有坐标编程)。

(4)G00 编程时,也可以写作 G0。

例: 图 2.1 程序如下(从 A 运动到 B):

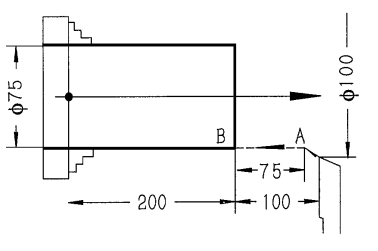

图 2.1

绝对坐标编程: G00 X75 Z200 增量坐标编程: G91 G00 X-25 Z-100 或 G00 U-25 W-100

先是 X 和 Z 同时走到 A 点, 接着 Z 向再走 75 到 B 点。

#### 程序间过渡说明:

 两段加工轨迹之间的过渡有两种方式:圆弧转接与清角(尖角)过渡,详见 4.2.1 及 G61, G62, G64 说明。

#### <span id="page-22-0"></span>2.2.2 G01——直线插补

格式 1: G01 X Z F 对于机械加工中常见的倒角,G01 可附加倒角功能 格式 2: G01 X \_ D \_ F \_ ; 45 度斜线倒角 或 G01 X \_ R \_ F \_ ; 圆弧倒角 如图 2.2:

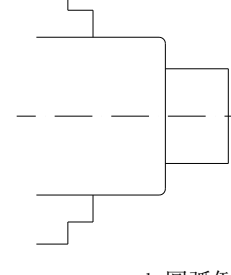

a 直线倒角 **b** 网弧倒角

图 2.2 直线插补

D 或 R 最大 10mm, 并且 X 与 Z 仅支持沿端面或外圆加工(即单边加工), 不支持斜线。否 则会出现 05#错。

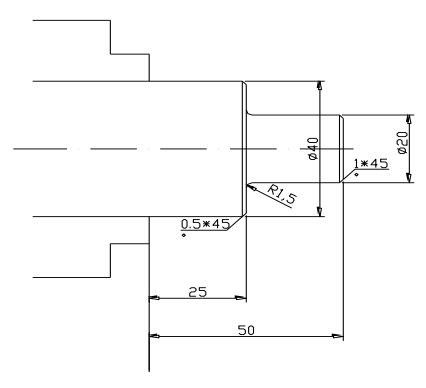

图 2.3

倒角程序可连续出现: N0010 G00 X0 Z50 N0020 G01 X20 D1 F100 N0030 Z25 R1.5 N0040 X40 D0.5 N0050 Z5 N0060 G00 X50 Z100 (退刀)

#### <span id="page-22-1"></span>2.2.3 G02——顺圆插补

格式: G02 X Z Z I K F G02 X Z R F

说明:

(1)X、Z 在 G90 时,圆弧终点坐标是相对编程零点的绝对坐标值。在 G91 时,圆弧终点

是相对圆弧起点的增量值。无论 G90、G91, I 和 K 均是圆心相对圆弧起点的坐标值, I 是 X 方向的直径量。圆心坐标 I, K 在圆弧插补时不得省略, 除非用 R (圆弧半径) 编程。

(2)G02 指令编程时,可以直接编过象限圆,整圆等(R 编程不能用于整圆)。

注意: 圆弧加工到顶点时 X 或 Z 轴可能会换向运动, 此时系统会自动进行间隙补偿, 如果参数区未输入间隙补偿或参数区的间隙补偿与机床实际反向间隙相差悬殊,都会在工 件上产生明显的切痕。

(3)整圆不能用 R 编程。

(4) R 为工件单边 R 弧的半径。R 为带符号数, "+"表示圆弧角小于 180°; "-"表 示圆弧角大于 180°。

(5)G02 也可以写成 G2。

例: 加工下图 AB 段圆弧程序如下:

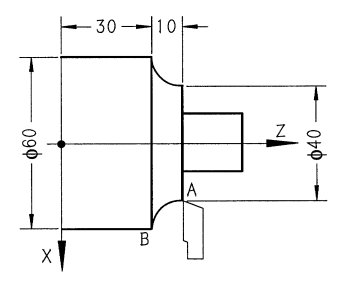

图 2.4

绝对坐标编程:

G90 G02 X60 Z30 I20 K0 F150(圆心坐标编程) G90 G02 X60 Z30 R10 F150(半径 R 编程) 增量坐标编程: G91 G02 X20 Z-10 I20 K0 F150 (圆心坐标编程) G91 G02 X20 Z-10 R10 F150(半径 R 编程) G02 U20 W-10 R10 F150

#### <span id="page-23-0"></span>2.2.4 G03——逆圆插补

格式:G03 X Z I K F G03 X Z R F

说明: 用 G03 指令编程时,除圆弧旋转方向相反外, 其余跟 G02 指令相同。 例: 图 2.5 程序如下:

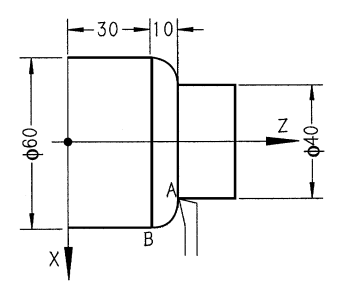

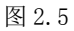

绝对坐标编程:

G90 G03 X60 Z30 I0 K-10 F100(圆心坐标编程) G90 G03 X60 Z30 R10 F100(半径 R 编程) 增量坐标编程: G91 G03 X20 Z-10 I0 K-10 F100(圆心坐标编程) G91 G03 X20 Z-10 R10 F100(半径 R 编程) G03 U20 Z-10 R10 F100

#### <span id="page-24-0"></span>2.2.5 G04——延时

格式:G04 KXX.XX 说明: 程序延时 K 后面的编程值(秒)后,继续向下运行,延时范围 0.01~65.53 秒。

#### <span id="page-24-1"></span>2.2.6 G09——进给准停

格式: G09

说明:G09 用于检测伺服电机是否已经运动到指定位置,当伺服跟随误差小于给定值时, 伺服会向 CNC 系统输出一个准停信号(XPSN、ZPSN),当系统在走完某段程序后,如该段有 G09,则 CNC 在一段时间内检查各轴是否有 PSN 信号输入,该时间由 P89#参数设定,当超过 定时,仍无信号,则 CNC 发出 54#报警继续向下运行。

#### <span id="page-24-2"></span>2.2.7 G20——子程序调用

格式: G20 NXX. XXX

说明:

(1)N 后第一个 2 位数为要调用的子程序的程序名,允许 2 位数,小数点后 3 位数表示 本次调用的循环次数,可以从 1~255 次。

 $(2)$ 子程序中的宏变量 $(PO \sim P9)$  在 G20 调用前, 必须赋予明确的数值。

(3)本段程序不得出现以上描述以外的内容。

(4) 不同的子程序可重复嵌套调用 10 次, 但不得调用本身。

#### <span id="page-24-3"></span>2.2.8 G22——子程序定义

格式: G22 NXX

说明:

(1)子程序名以 N 开头, N 后的二位数为子程序名。

(2)G22 NXX 不得与其他指令共段。

- (3)G22 与 G24 成对出现,形成一个完整的子程序体。
- (4)子程序内部的参数数据有二种格式:
	- a)常数格式,数据中为编程给定常数,即 0~9。
	- b)宏变量格式,程序中的功能号,参数等数字部分均可用变量表示,而变量 的具体值在调用子程序的主程序中由 P×=××定义传入,本系统可处理 10 个变量参数: P0 P1 …… P9。

(5)子程序与转移加工(G25、G26)可混合嵌套最多 10 次。

(6)在需要由参数定义变量时,可用 P0=×× ,P1=××等来给 P0#~P9#赋予明确的 数值, 无论 P 参数在主程序或子程序中出现, 该宏变量即用最近一次的赋值来取代。

#### <span id="page-24-4"></span>2.2.9 G24——子程序结束返回

格式:G24

说明:

(1)G24 表示子程序结束, 返回到调用该子程序程序的下一段。

(2)G24 与 G22 成对出现。

(3)G24 本段不允许有其它指令出现。

例:通过下例说明在子程序调用过程中参数的传递过程,请注意应用。

主程序 P01

N0010 S1000 M03

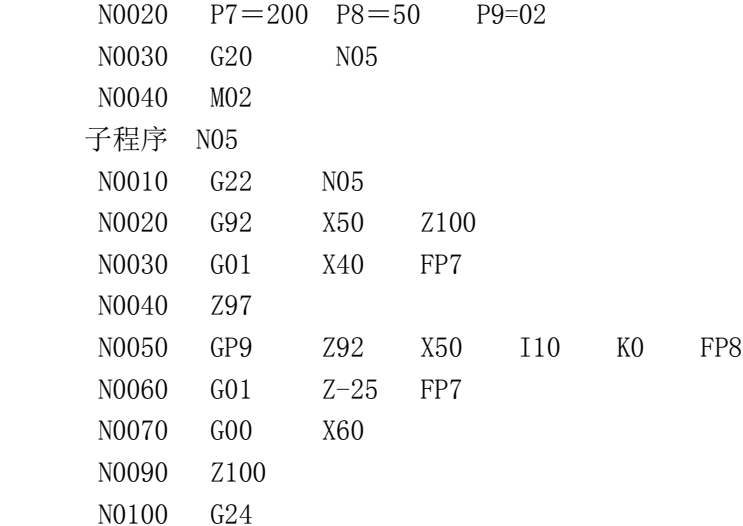

#### 注意:(1)调用子程序时如果P参数没有定义,则在子程序中P参数的值是不定的。 (2)变量也可用于主程序中。

#### <span id="page-25-0"></span>2.2.10 G25——跳转加工

格式: G25 NXXXX. XXXX. XXX

说明:

(1)本格式所定义的循环体为 N 后面的两个程序段号之间定义的程序块(包括这两段), 最后一个数字定义该程序块的调用次数,1~255 次,不编认为是 1。

(2)G25 指令执行完毕后的下一段加工程序,为跳转加工程序块的下一段程序。 (3)G25 程序段中不得出现其它指令。

例:

N0010 G92 X50 Z100

- N0020 G25 N0040.0060.02
- N0030 G00 X10 Z20
- N0040 G01 X40 Z80 F300
- N0050 Z60
- N0060 G00 X50 Z100
- N0070 G04 K3
- N0080 M02
- 以上程序的加工顺序是这样的:

N0010-N0020-N0040-N0050-N0060-N0040-N0050-N0060-N0070-N0080

#### <span id="page-25-1"></span>2.2.11 G26——转移加工(程序内部子程序调用)

格式: G26 NXXXX.XXXX.XXX

说明: 转移加工指令执行完毕, 下一个加工段为 G26 NXXXX. XXXX. XXX 段的下一段, 这是 与 G25 的区别之处,其余与 G25 相同。

例: N010 S800 M03 N020 G04 K2 N030 G01 X2 F20 N040 G00 X0 Z0 N050 G92 G90 X0 Z0 N060 G01 Z-20 X20 F300

- N070 M00
- N080 Z-40
- N090 G26 N50.80
- N100 Z-60 X0
- N110 M02

以上程序的加工顺序是这样的:

N010-N020-N030-N040-N050-N060-N070-N080-N050-N060-N070-N080-N100-N110

#### <span id="page-26-0"></span>2.2.12 G27——无限循环

格式: G27 NXXXX. XXXX

说明:

(1)N 之后第一个段号与第二个段号之间的程序段为无限循环的区间,一旦进入到 G27 状态,系统将无限地重复执行这一块程序段所定义的运行轨迹。

(2)为保证每次循环开始时,坐标不发生偏移,要求该程序块为封闭轨迹,否则将造成 每次开始时起点漂移,最终越出工作台。

#### <span id="page-26-1"></span>2.2.13 G28——公制多段连继螺纹加工指令(段内、段间可变螺距)

- 格式: G28 Z U K R D
- 说明: Z\_\_ 螺纹长度
	- U\_\_ 锥度变化量
	- K\_\_ 螺纹牙距
	- R\_\_ 每转螺距变化量,螺距变化单位为毫米/转
	- $D$  螺纹起始角度 $(0~1360)$ 度)

#### 注:

(1)如果多个螺纹段连续编程,则起始角度"D"只在第一个螺纹段中有效。

- (2)在螺纹加工期间主轴修调开关必须保持不变。
- (3)进给修调开关无效。

举例:

G00 X20 Z0

- G01 X19 F6000
- G28 Z-20 K1
- G28 Z-40 U5 K1
- G28 Z-60 U5 K1
- G01 X40 F6000
- G00 X50 Z50

G28 应用典型举例

#### 例 1 "8"字油槽的加工

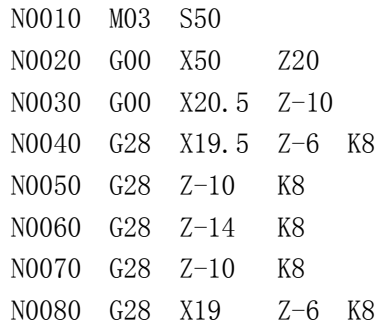

N0090 G28 Z-10 K8 N0100 G28 Z-14 K8 N0110 G28 Z-10 K8 N0120 G28 Z-6 K8 N0130 G28 Z-10 X20 K8 N0140 G00 X50 Z20 N0150 M02

#### <span id="page-27-0"></span>2.2.14 G29——英制多段连继螺纹加工指令(段内、段间可变螺距)

格式:同 G28 说明: K 为牙/英寸

#### <span id="page-27-1"></span>2.2.15 G30——放大缩小倍率取消

格式:G30

说明: 执行 G31 放大缩小时, G30 取消 G31 的作用。

#### <span id="page-27-2"></span>2.2.16 G31——放大或缩小倍率

格式:G31 KXX.XX

说明:

(1)倍率范围为 0.001~65.5,即 K0.001~K65.5。

(2)倍率的效果是将加工轨迹的各个部分尺寸均匀地放大或缩小 K 倍。

(3)倍率对刀具尺寸不产生效果。

#### <span id="page-27-3"></span>2.2.17 G33/G34——公/英制单刀螺纹循环

格式 1:G33 Z K R ;直螺纹 格式 2: G33 U \_ Z \_ K \_ R \_ ; 锥螺纹( $\triangle$ X! = 0) X Z :螺纹终点坐标 K:牙距 R:切深,有符号数,-为外螺纹

本循环只运行一次切削,循环结束后刀具停在循环起点,可以很方便地实现自由切削加

#### 工。

直螺纹例: M03 S500 G00 X50 Z100 G33 Z55 K1 R-1.5 G33 Z55 K1 R-2 G33 Z55 K1 R-2.2 M02

对于锥螺纹,由下图可看出,R 的绝对值必须大于 U 的绝对值。

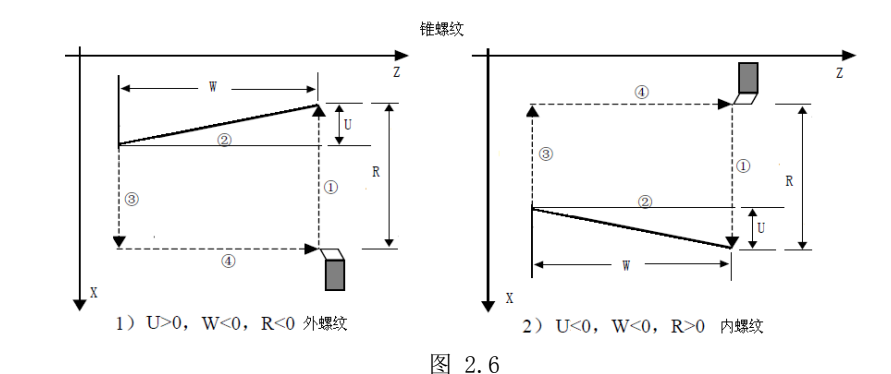

锥螺纹例:

M03 S450

G00 X50 Z90

G33 U5 Z70 K1 R-6.5

G33 U5 Z70 K1 R-7.3

G33 U5 Z70 K1 R-7.5

M02

详细使用方法请见 G86/G87 螺纹加工。

#### <span id="page-28-0"></span>2.2.18 G35——跳跃功能

格式:G35 Z F

说明: 在G35指令后,像G01一样可以指令直线插补。

(1)该指令执行时,若输入了外部跳转信号,则中断该指令执行,转而执行下个程序段。

(2)在编程中出现 G35Z xx 时,系统检测 P69#参数设定的输入口信号,当信号有效时, 系统将 Z 座标置成 Z xx 后继续往下执行; 如果在 Z 轴走完编程值后未检测到信号, 系统不 做处理继续往下执行。

N0010 G00 X50 Z50

N0010 G35 Z0 F1000 (系统在这过程中检测 P69#参数设定的输入口信号,当信号 有效时系统将 Z 座标置成 0 后继续往下执行)

N0010 G01 X52 Z-1 F150

N0010 G01 Z-20

N0010 G00 X50 Z50

N0010 M02

N0010

#### <span id="page-28-1"></span>2.2.19 G40——G42 刀尖半径补偿

G40——取消刀尖半径补偿

G41——左边刀尖半径补偿

G42——右边刀尖半径补偿

说明:G40-G42 见第五章说明。

#### <span id="page-28-2"></span>2.2.20 G54——撤消零点偏置,恢复工作坐标系

格式:G54

说明:

(1)在零点偏置后,G54 功能将使加工零件的编程零点恢复到上电时最初设定的工件坐 标系。

(2)G54 功能将取消以前所有的坐标偏置功能。

#### <span id="page-29-0"></span>2.2.21 G55——绝对零点偏置

格式: G55 X\_ Z\_

说明:

(1) G55功能将使编程原点平移到X'O'Z'所规定的坐标处。

(2) X、Z两个坐标可以全部平移,也可以一坐标平移,不编入的坐标,其原点不平移。

- (3) G55功能为独立程序段,本段不得出现其它指令。
- (4) G55以后的程序段,将以G55建立的新的坐标系编制,不考虑原坐标系的影响。
- (5) 加工时动态坐标显示仍然相对最初的坐标系原点。

(6)G55本身不是移动指令,它只是记忆坐标偏置,如需要刀具运行到G54这点,必须再 编G01或G00 X0 Z0程序段,使刀具运行到G54点。

例:

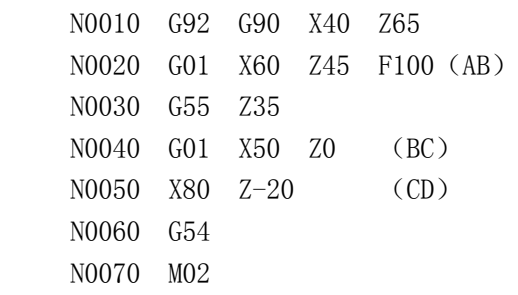

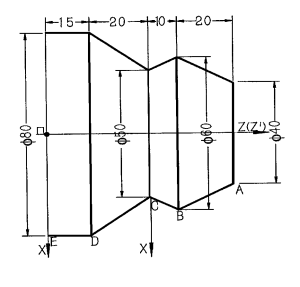

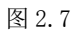

#### <span id="page-29-1"></span>2.2.22 G56——增量零点偏置

格式:G56 X Z

说明:

(1)G56 功能将使坐标系的原点从刀具的当前位置增量平移 XZ 形成新的坐标系。

(2)其它注意事项同 G55。

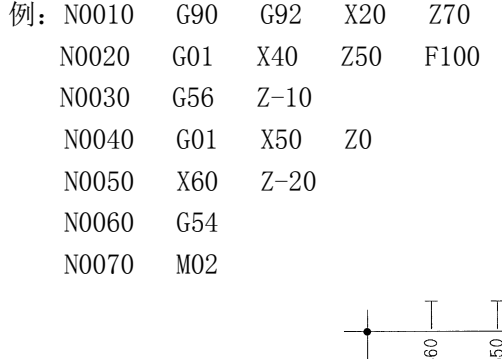

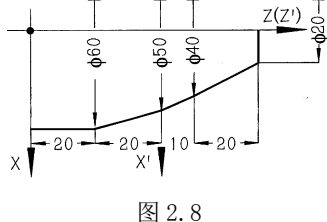

#### <span id="page-30-0"></span>2.2.23 G57——当前点偏置

格式:G57

说明:

(1)G57 功能将刀具的当前位置设定为坐标原点,以后编程均以这点为坐标原点,不 必考虑原坐标系的影响。

(2)其余与 G56 相同。

例: N0010 G90 G92 X20 Z60 N0020 G01 X40 Z40 F100 N0030 G57 N0040 G02 Z-20 I0 K-10 N0050 G54

N0060 M02

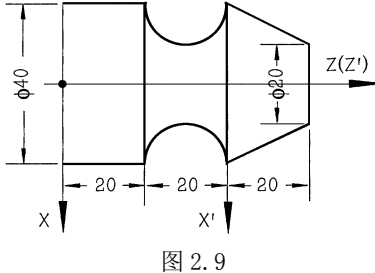

#### <span id="page-30-1"></span>2.2.24 G61——当前段与后续加工段连续清角

格式:G61

说明:本段与后续加工轨迹均为尖角连接,直到 G64 取消之。(见 4.2.1 说明) 例:G01 X100 Z20 F100 G61

#### <span id="page-30-2"></span>2.2.25 G62——当前段快速清角指令

格式:G62

说明:本段轨迹与下段之间为尖角过渡。

#### <span id="page-30-3"></span>2.2.26 G64——取消清角过渡

格式:G64

#### G61~G64 说明:

在 4.2.1 中提到两段加工程序段间系统控制的切削速度不变,但二段轨道之间会出现过 渡弧度, 在一些对工件型面有要求的场合, 必须消除这些弧度, 如有阶轴, 各种端面等。此 时,采用了 G61 或 G62 可以使刀具在完全运行完本段程序后才开始下一段程序,保证二型面 之间的形状与编程形状吻合,称之为"清角"功能。

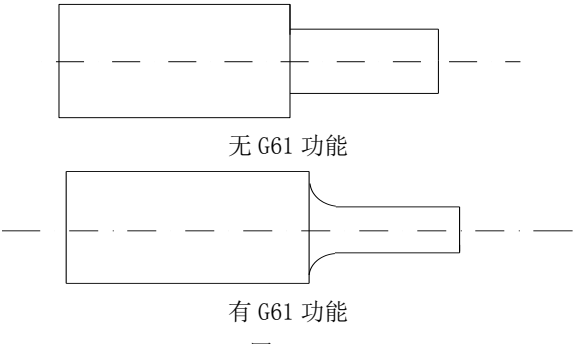

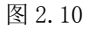

在切削加工时,由于进给速度很小。约 F300 以下,在切削时间常数(39#)较小(<100

毫秒)时,该过渡弧度也很小,对工件的影响也很小,在满足加工要求的前提下,不采用清角功 能可以提高加工效率,减小冲击振动,有助于提高光洁度,但在要求较高的场合或必须为尖角, 推荐采用 G61(G62)功能。

G62 只对当前程序起作用,即本段程序实现清角,而其后的程序仍然采用过渡弧度方式。 G61对当前段及后续程序均有效,直到G64取消,过渡加工只适用于连续的G01,G02,G03,一旦 后续程序不是以上轨迹,系统自动取消过渡功能。

#### <span id="page-31-0"></span>2.2.27 G71——内(外)径切削复合循环

格式:G71 I K N X Z F

说明: 该指令执行图 2.11 所示的粗加工和精加工,其精加工路径为 A→B→C→D 的轨 迹。

其中:

I:切削深度(每次切削量),指定时不加符号,方向由矢量AB决定;

K:每次退刀量,指定时不加符号,X和Z轴间方向分别由X(X方向精加工余量)和Z(Z 方向粗加工余量)的符号决定;

N:精加工程序段数;

X:X方向精加工余量;

Z:Z方向精加工余量;

F:粗加工时G71中编程的F有效,而精加工时处于精加工程序段内的F有效。

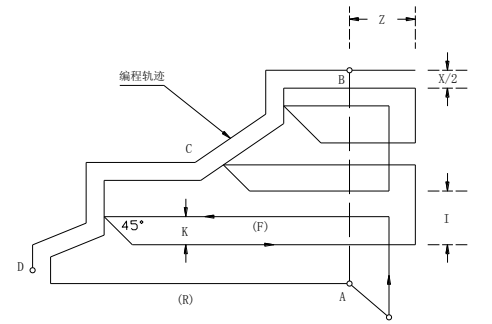

图 2.11 内(外)经切削复合循环 G71

G71 切削循环下,切削进给方向平行于 Z 轴,精加工余量 X 和 Z 的符号如图 2.12 所示。 其中(+)表示沿轴正方向偏移,(-)表示沿轴负方向偏移。X 值取+用于外径切削, 取-用于 内孔切削。Z 取正值用于左切削,取-用于向右切削。

#### 注意:

(1)N(精加工程序段数)必须比1大;

(2)A→B 必须是 G00 指令完成,B→C→D 内不能包含 G00 指令;

(3)A→B 程序段中不应有 Z 向移动量,X 向移动量 B→C→D 的 X 向移动总量相等。

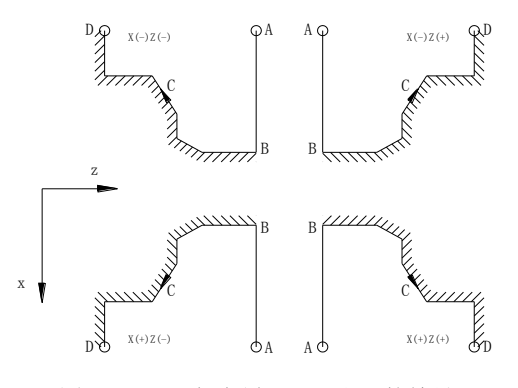

图 2.12 G71 复合循环下 X 和 Z 的符号

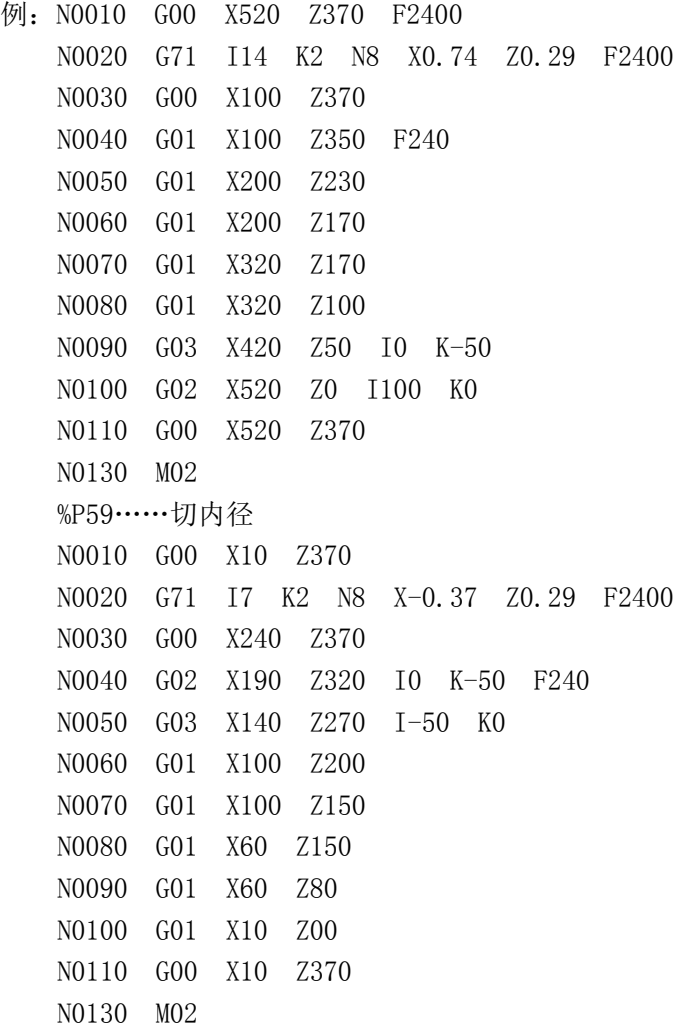

G71 例程及详解

如要把65 的棒料加工出如下的工件(O 点为编程坐标原点,P 点为起刀点),编程如下:

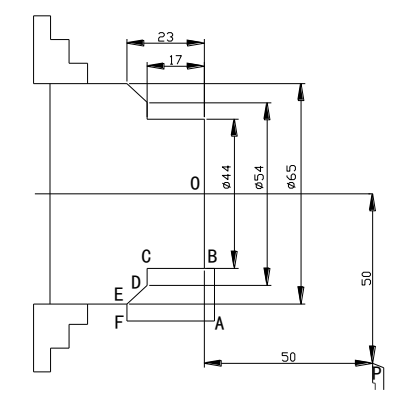

图 2.13

N010 M03 S800 TO1 N020 G00 X70 Z3 ;A 点,快速定位到循环起始点 N030 G71 I5 K1 N5 X.5 Z.3 F800

;精加工段包括 N40、N50、N60、N70、N80 V 和 W 都要编不为 0 的值(留有精车余量)

- N040 G00 X44 <br>
; B 点, 必须由 G00 完成, Z 向不能有移动
- N050 G01 Z-17 F200 ; C点-X 向总深度与 N40 段的深度 (A->B) 相当

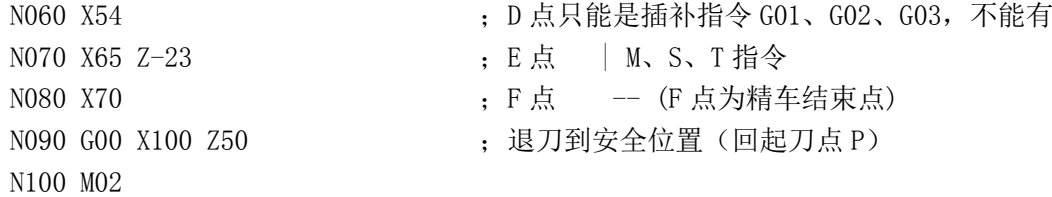

#### <span id="page-33-0"></span>2.2.28 G72——端面切削复合循环

格式: G72 I K N X Z F

说明:该指令执行图 2.14 所示的粗加工和精加工,其精加工路径为 A→B→C→D 的轨迹。

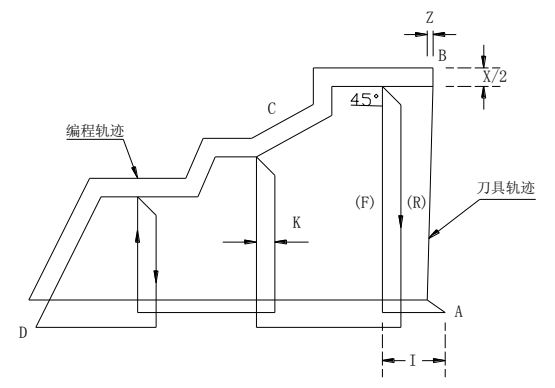

图 2.14 端面切削复合循环 G72

其中:

I:切削深度(每次切削量),指定时不加符号,方向由矢量AB决定;

K: 每次退刀量, 指定时不加符号, X和Z轴间方向分别由X (X方向精加工余量) 和Z (Z 方向精加工余量)的符号决定;

N:精加工程序段数;

X:X方向精加工余量;

Z:Z方向精加工余量;

F:粗加工时G72中编程的F有效,而精加工时处于精加工程序段内的F有效。

G72 切削循环下, 切削进给方向平行于 X 轴, X 和 Z 的符号如图 2.15 所示。其中(+)表 示沿轴正方向移动,(-)表示沿轴负方向移动。

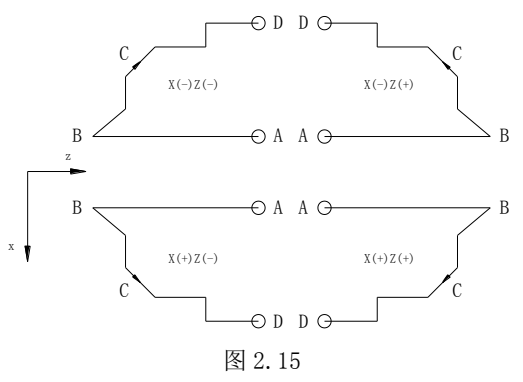

注意:

(1)N(精加工程序段数)要比1大;

(2)A→B 必须是 G00 指令完成,B→C→D 内不能包含 G00 指令;

(3)A→B 程序段中不应有 X 向移动量,Z 向移动量与 B→C→D 的 Z 向移动总量相等。

例: N0010 G00 X520 Z370 N0020 G72 I7 K2 N8 X0.37 Z0.29 F2400 N0030 G00 X520 Z40

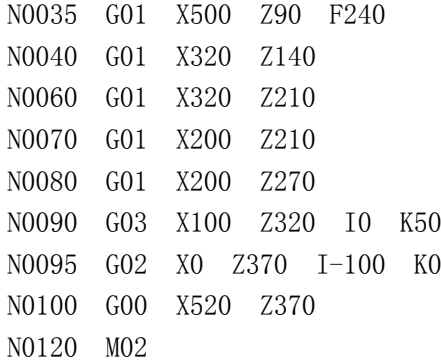

#### <span id="page-34-0"></span>2.2.29 G73——封闭轮廓复合循环

格式: G73 I K N L X Z F

说明:该功能在切削工作时刀具轨迹为图 2.16 所示的封闭回路,刀具逐渐进给, 使封 闭切削回路逐渐向零件最终形状靠近,最终切削成工件的形状,其精加工路径为 A→B→C→ D 的轨迹。

这种指令能对铸造、锻造等粗加工中已初步成型的工件,进行高效率切削。

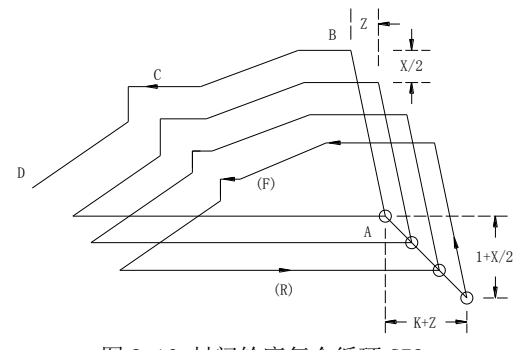

图 2.16 封闭轮廓复合循环 G73

其中:

I: X 轴方向的粗加工总余量;

K: Z 轴方向的粗加工总余量;

- N: 精加工程序段数;
- L: 粗切削次数;
- X: X 方向精加工余量;
- Z: Z 方向精加工余量;
- F: 粗加工时 G73 中编程的 F 有效,而精加工时处于精加工程序段内的 F 有效。

#### 注意: I 和 K 表示粗加工时总的切削量, 粗切削次数为 L, 则每次 X、Z 向的切削量为 I

 $/L, K/L;$ 

例: N0010 G00 X540 Z390

- N0020 G73 I440 K60 N6 L20 X0.6 Z0.3 F2400 N0030 G00 X80 Z370
- N0040 G01 X80 Z270 F240 N0050 G01 X150 Z140 N0060 G02 X350 Z40 I200 K0 N0070 G01 X400 Z20 N0080 G01 X520 Z00 N0090 G00 X540 Z390
- N0110 M02

#### 运用这组复合循环指令,只需指定精加工路线和粗加工的吃刀量,系统会自动计算粗 加工路线和循环次数。

#### <span id="page-35-0"></span>2.2.30 G74——返回参考点(机械原点)

格式:G74 X Z

说明:

(1)本段中不得出现其他内容。

(2)G74 后面出现的坐标将以 X、Z 顺序依次回零。

(3)使用 G74 前必须确认机床装配了参考点开关。

#### <span id="page-35-1"></span>2.2.31 G75——以机床坐标返回加工开始位置

格式:G75 X Z

说明:

(1)本段中不得出现其他内容。

(2)G75指令执行后,X Z轴运动到机床坐标XP,ZP为P8#、P9#参数设定的坐标位置。 (3)G75执行完毕后,X Z轴的工件坐标(大坐标)恢复为P18#,P19#设定的值。

(4)B035=1(上电无须回零模式)时,G75无效。

(5)G75将Y轴运动到机床坐标YP为P24#设定的坐标值,并恢复PB4#设定值为Y轴的工件坐

标。

(6)G75功能须保证开始位置的机床坐标与工件坐标是其实际刀具在该位置的坐标。

#### <span id="page-35-2"></span>2.2.32 G76——从当前位置返回加工起始点(进刀点)

格式:G76 X Z

说明:

(1)本段中不得出现其他内容。

(2)机床上相对于原点的坐标以大坐标显示,加工开始的刀具位置坐标记忆于P18#、P19 #参数,该功能可从机床任意位置回到该处,速度与G00相同。

(3)加工开始点(P18#、P19#)是参考加工原点(如卡盘中心)所设定的点, G75执行 的结果是使刀尖移动到工件坐标与参数P18#、P19#相同的坐标位置。

(4)Y轴对应的进刀点的工件坐标为PB4#(P114#)。

#### <span id="page-35-3"></span>2.2.33 G79/G80——公/英制端面螺纹循环

格式: G79 X(U) K I R L

说明:

X(U)\_\_:螺纹终点 X 轴坐标,绝对、相对坐标编程均可

K : 螺距(公制 Kmm, 英制 K 牙/英寸)

I\_\_:螺纹切完后在 Z 方向的退尾长度

- R\_\_:螺纹深度
- L : 循环次数

注:

(1)端面螺纹加工中的参数设定同 G86 直螺纹,详细说明请参照 2.2.39 节。

(2)端面螺纹无单刀切削。

(3)端面螺纹无旋进切削功能。

举例:

N0010 G00 X100 Z100
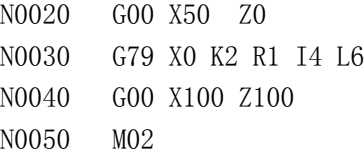

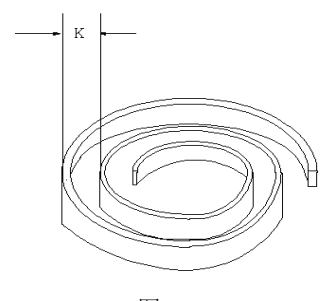

#### 图 2.17

### G80 格式同 G79。仅 K 参数的意义为 K 牙/英寸。

#### 2.2.34 G81 - 外圆 (内圆) 固定循环

格式: G81 X Z Z R I K F

说明:

(1)在绝对坐标模式下,X、Z为另一个端面(终点)的绝对坐标,增量编程模式下,X、 Z为终点相对于当前位置的增量值。

(2)R为起点截面的加工直径。

(3)I粗车进给量,K精车进给量,I、K为有符号数,并 且两者 符号应相同。符号 约定如下: 由外向中心轴切削(车外圆)为"-",反之为"+"。

(4)不同的X、Z、R值决定外圆不同的形状,如:有锥度或没有锥度,正向锥度或反向锥 度,左切削或右切削等。

(5)F为切削加工的进给速度(mm/min)。

(6)加工结束后,刀具停止在终点上。

例 1: 正向锥度外圆, 进行左切削

 G90 G81 X40 Z100 R30 I-1 K-0.2 F200(绝对值编程) G91 G81 X0 Z-50 R30 I-1 K-0.2 F200(增量编程)

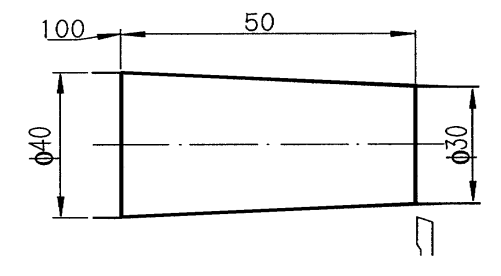

图 2.18 正向锥度外圆图

加工过程:

 $(1)$   $601$  进刀  $2$  倍  $I$  $($ 第一刀为  $I$ , 最后一刀为  $I$ +K 精车 $)$ , 进行深度切削;

② G01 两轴插补,切削至终点截面,如果加工结束则停止;

③ G01 退刀 I 至安全位置,同时进行辅助切面光滑处理;

④ G00 回刀ΔZ 到起点截面;

⑤ G00 快速进刀至离工件表面 I 处,预留 I 进行下一步切削加工; 重复至①。

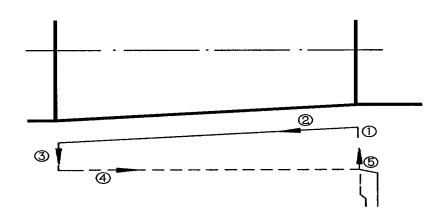

图 2.19 加工过程图

例 2:无锥度外圆,进行左切削

G90 G81 X30 Z100 R30 I-1 K-0.2 F200(绝对值编程) G91 G81 X-10 Z-50 R30 I-1 K-0.2 F200(增量编程)

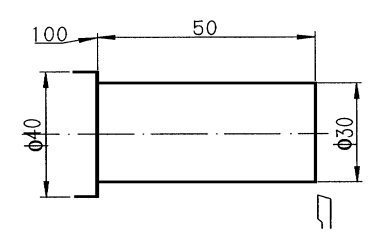

图 2.20 无锥度外圆

加工过程例1。

例 3:反向锥度外圆,进行左切削,考虑到终点处的切削量,刀具在起点处应离工件适 当距离(≥ΔΦ)。

G90 G81 X30 Z100 R40 I-1 K-0.2 F200(绝对值编程) G91 G81 X-30 Z-50 R40 I-1 K-0.2 F200(增量编程)

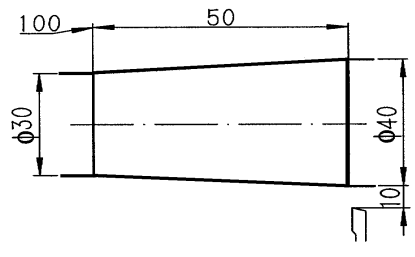

图 2.21 反向锥度外圆

加工过程:

① G01 进刀 2 倍 I(第一刀为 I,最后一刀为 I+K 精车),进行深度切削;

② G01 两轴插补,切削至终点截面,如果加工结束则停止;

③ G01 退刀 I,同时进行辅助切面光滑处理;

④ G00 快速退刀ΔΦ至安全位置;

⑤ G00 快速回刀至起点截面;重复至①。

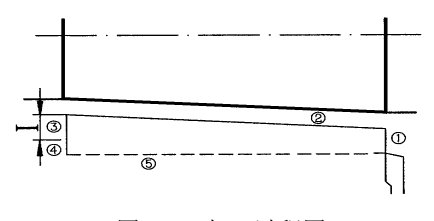

图 2.22 加工过程图

例 4:反向锥度外圆,进行右切削

G90 G81 X40 Z150 R30 I-1 K-0.2 F200(绝对值编程) G91 G81 X0 Z50 R30 I-1 K-0.2 F200(增量编程)

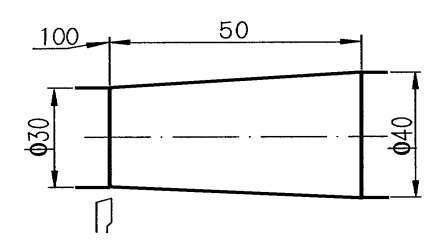

图 2.23 反向锥度外圆, 讲行右切削

加工过程同例1。

例 5: 反向锥度内圆, 进行左切削

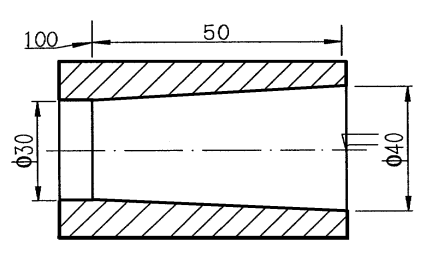

图 2.24 反向锥度内圆

G90 G81 X30 Z100 R40 I1 K0.2 F200(绝对值编程) G91 G81 X30 Z-50 R40 I1 K0.2 F200(增量编程) 加工过程:类似于例1,区别在于退刀时刀具向中心轴方向退刀。

#### 2.2.35 G82——端面固定循环

格式: G82 X \_ Z \_ R \_ I \_ K \_ F \_ 说明:

(1)在绝对坐标模式下,X、Z 为另一个端面(终点)的绝对坐标,增量编程模式下,X、 Z 为终点相对于当前位置的增量值。

(2)R=(终点直径-起点直径),终点(起点)直径在终点(起点)截面上最终锥体直径。在 将工件截短的平端面加工时,终点直径与起点直径均为零。R 为有符号数, "+"表示终点直 径大于起点直径,"-"则相反。

(3)I 粗车进给,K 精车进给,I、K 为有符号数,并且两者符号应相同。符号约定如下: 向左切 F 削加工时为"+"(可省略), 向右切削加工时为"-"。

(4)不同的 X、Z、R、I 值决定端面不同的形状,其中,R 值决定是否有锥度,R=0 时端 面没有锥度;如果在绝对模式下同时有 X=0, R=0, 则将工件截短, 并且端面车平; R 的符号 决定了有锥度端面的锥度方向: Z、R、I 的符号共同定了锥度端面的切削方式, 分内切削和 外切削两种。对于各种情况的编程,以下将举例作详细说明。

(5)F 切削加工的进给速度(mm/min)。

(6)对于没有锥度的端面,加工长度没有限制;对于有锥度的端面,加工长度限制在两 端面之间的长度,并且加工开始前刀具须停在两端面之一上。加工结束后,刀具停止在编程 终点上。

例 1:锥度有台阶的端面循环,初始时刀具可停在 A 或 B 位置上从 A 处开始

G90 G82 X30 Z100 R10 I-1 K-0.2 F200 (绝对值编程)

G91 G82 X-10 Z-5 R10 I-1 K-0.2 F200 (增量编程)

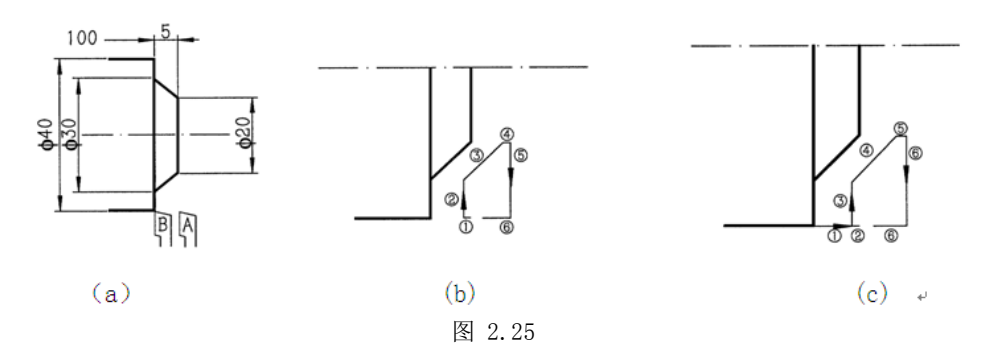

加工过程:

(1) G01, Z 方向进刀 2 倍 I (第一刀为 I, 最后一刀为 I+K 精车) 进行长度切削; G01, X 方向进刀至终点处,进行深度切削;

③ G01 两轴插补,切削至另一端面;G01,Z 方向退刀 I 至安全位置,同时进行辅助切 面光滑处理;

④ G00,X 方向退刀到起点处;

⑤ G00,Z 方向快速进刀至离工件表面 I 处,预留I进行下一步切削加工;

⑥ 如果加工结束则 G01 进刀至终点处,停止,否则重复至①。

从 B 处开始

G90 G82 X20 Z105 R-10 I-1 K-0.2 F200(绝对值方式)

G91 G82 X-20 Z5 R-10 I-1 K-0.2 F200 (增量坐标编程)

加工过程:

① G00,Z 方向快速进刀至 A 处;

② G01, Z 方向进刀 2 倍 I (第一刀为 I, 最后一刀为 I+K 精车), 进行长度切削;

③ G01,X 方向进刀至终点处,进行深度切削;

④ G01 两轴插补,切削至另一端面;

⑤ G01,Z 方向退刀 I 至安全位置,同时进行辅助切面光滑处理;

⑥ 如果加工结束则 G01 进刀至终点处,停止;否则,G00,X 方向退刀到起点处;

⑦ G00,Z 方向快速进刀至离工件表面 I 处,预留 I 进行下一步切削加工;

⑧ 重复至②。

例 2:锥度无台阶的端面循环,初始时刀具可停在 A 或 B 位置上从 A 处开始

G90 G82 X20 Z100 R0 I-1 K-0.2 F200(绝对值方式)

G91 G82 X-10 Z-10 R0 I-1 K-0.2 F200(增量坐标编程)

加工过程:

类似例 1, A, 不同在于没有第③步。

从 B 处开始

G90 G82 X20 Z110 R0 I-1 K-0.2 F200(绝对值方式)

G91 G82 X-10 Z10 R0 I-1 K-0.2 F200(增量坐标编程)

加工过程: 类似例 1, B, 不同在于没有第4步。

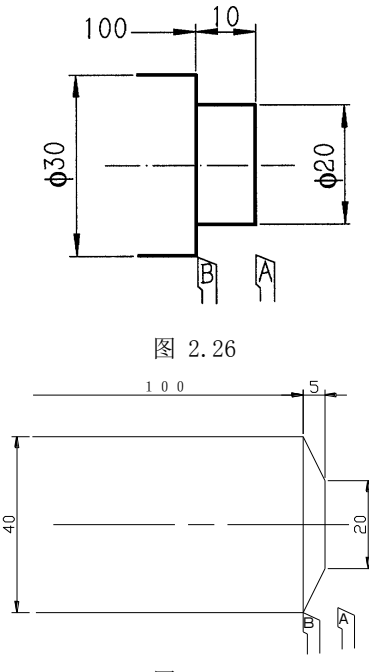

图 2.27

例 3:锥度无台阶的端面循环,初始时刀具可停在 A 或 B 位置上从 A 处开始 G90 G82 X40 Z100 R20 I-1 K-0.2 F200 (绝对值方式) G91 G82 X0 Z-5 R20 I-1 K-0.2 F200 (增量坐标编程) 加工过程:类似例 1.A,不同在于没有第②步。 从 B 处开始 G90 G82 X20 Z105 R-20 I-1 K-0.2 F200 (绝对值方式) G91 G82 X-20 Z5 R-20 I-1 K-0.2 F200 (增量坐标编程) 加工过程: 类似例 1.B,不同在于没有第③步。 根据不同的 X、R 值还可以编程以下图形:

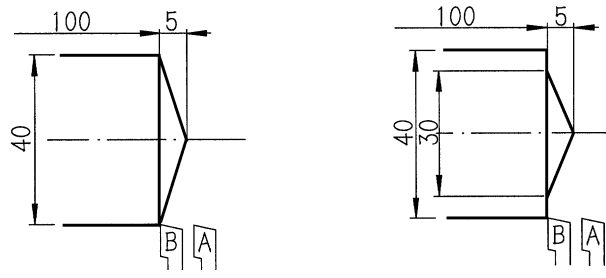

图 2.28

例4:有台阶的凹端面循环。由中心向外加工时,刀具应停在中心位置,以保证退刀回 刀时不会撞刀

G90 G82 X20 Z100 R-10 I-1 K-0.2 F200 (绝对坐标编程)

G91 G82 X20 Z-5 R-10 I-1 K-0.2 F200(增量坐标编程)

以上例子中, 若将 I、K 符号同时改变为 " + ", 则图形以 X 轴镜象, 进行右加工。

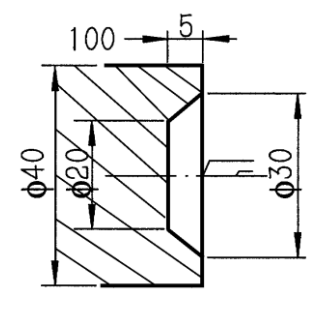

图 2.29

## 2.2.36 G83——深孔加工循环

用于 Z 轴的间歇进给。每次进给切削后都快速退刀到孔顶位置并暂停 P10O#参数设定的 秒数(以利于排屑),之后快进到距上一次孔底 K 距离的位置。进行又一次的切削进给循环, 直到切削到 I 代表的孔底位置。暂停 R 指定的秒数,最后快速退刀到孔顶位置, G83 指令段 执行结束。

格式 1: G83 X Y Z I J K R F 格式 2: G83 X Y Z Z D I J K R F 与格式 1 的区别在于用 D 参数指定第一刀切削深度(推荐大于 J) Z: 孔顶坐标 I: 孔底坐标 J: 每次进给深度(无符号数) K: 每次退刀后,再次进给时,由快进转换为工进时距上一次孔底的距离(无符号数) R: 孔底延时时间 D: 第一刀切削深度(无符号数) F: 进给速度 例 1: G92 X60 Z130 M03 S500 G90 G83 X100 Z90 I30 J20 K10 R1 F600 M02 例 2: G92 X60 Z130 M03 S500 G91 G83 X40 Z-40 I-60 J20 K10 R1 D30 F600 M02 G83 指令动作循环见图 2.30 如示:  $130$  $=10$ Z=90 (延时 A0# 90  $70$ 50 I=30 (延时 R=1

图 2.30 G83 指令动作图

 $30$ 

 $\theta$ 

秒)

## 2.2.37 G84——公制刚性攻丝循环

格式: G84 Z K L N

说明:

- (1) G84(G85)只能在安装了主轴编码器的情况下使用。
- (2) Z 为攻丝终点坐标,K 为螺距。

L: 材料补偿量, 取值范围 0-15, 一般材料取 0(不编 L 值), 脆性材料可以加大 L 提高攻丝转速。粘贴材料适当加大(5-10)可以减小断丝功的可能。L 不编则由 P87#决定。

N:当攻丝进给达到 Z 值后系统发出主轴停止信号,当主轴降至 N 设定转速时, 系统发出反转信号,从而减少换向时间,N 不编时系统检测到主轴转速降到 0 后才 发出主轴反向信号。

对于主轴是变频调速时, 由于变频器本身的特性, 编写 N 将不起作用。

(3) 刚性攻丝时主轴转速的选择。

刚性攻丝时主轴每转一转,Z 向沿主轴轴向进给一个螺纹螺距,主轴加减速时 也严格维持这一关系。攻丝时主轴倍率,进给倍率被禁止。

刚性攻丝时 Z 向的进给与主轴同步,当攻丝进给到达 Z 值后,系统发出主轴 停止信号,主轴从设定转速降到零速值的这段减速时间内 Z 向仍然是在跟进(主轴 减速时间越长,跟进长度越大),为了减少减速时间内的跟进长度,应尽量减小主 轴升降速时间。

攻丝进给速度与主轴转速有如下的比例关系:

 $F=S\times K$  (ii)  $(\text{if } 2.1)$ 

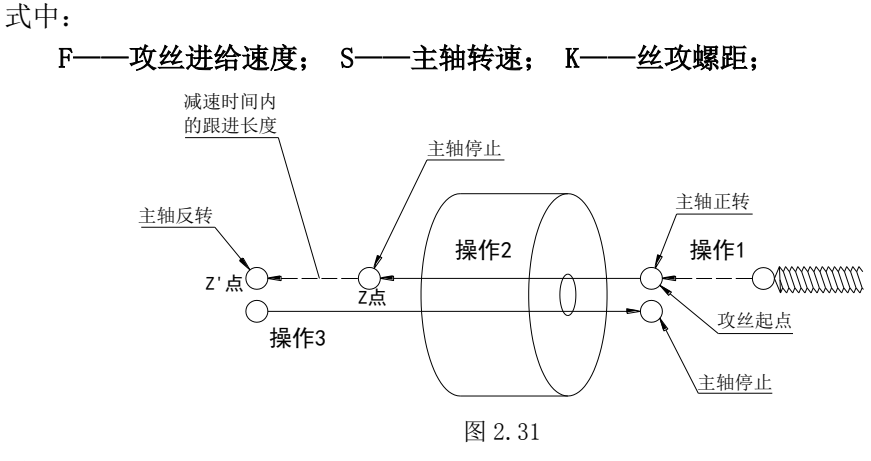

#### 说明:

操作 1: 快速定位到攻丝起始点, 主轴正转。

操作 2: 攻丝进给到 Z 点, 主轴停。

操作 3: 主轴反转, 丝攻退回到起始点主轴停。

#### 2.2.38 G85——英制刚性攻丝循环

格式:同 G84。

说明: 螺距为 K 牙/英寸。

#### 2.2.39 G86——公制螺纹循环

G86(G87)为螺纹加工循环,通过参数宏变量,加速度等选项设置.可以实现各种进刀方式, 退尾方式,直,锥,管螺纹、端面螺纹(G79)、公英制螺纹、小孔螺纹,各种非 60°螺纹刀的 牙型加工,由于 G86(G87)功能较为复杂,请认真阅读本节,尤其在加工特殊要求螺纹时,请注

意各种参数与变量的配合。

- 格式: G86 X Z K I/D R N L J
	- X : 螺纹终点 X 轴坐标, 绝对、相对坐标编程均可
	- Z: 螺纹长度, 绝对或相对编程均可
	- $K$ : 螺距(公制 Kmm, 英制  $K$  牙/英寸)
	- I/D\_:螺纹切完后在 X 方向的退尾长度/旋进距离值
	- R\_:螺纹外径与根径的直径差,正值
	- N: 螺纹头数, 用于多头螺纹(N≤150)
	- L\_:循环次数
	- J: Z 向退尾位置修正
- 说明:

宏变量 P10,P11,P12 专用于设定螺纹加工的其他参数。

(1)每次进刀方式由程序前面P10和P11赋值语句决定,最后一刀X向单边进刀光整螺纹 面。(是否光刀由P25#参数决定)。

(2) 螺纹在X向退尾方向由I值决定, "+"为外螺纹, "-"为内螺纹。

- (3)加工循环的起始位置为将刀尖对准螺纹的顶径处。
- (4)J值表示Z方向退尾位置的修正(见后面说明)。

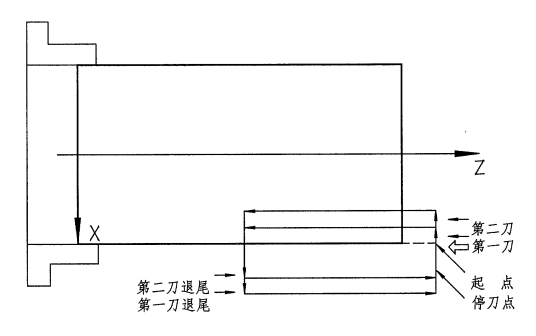

图 2.32

(5)当需要等螺距收尾时,可使用退尾修正功能,其格式为通常的 G86 指令中增加 J 值。 J 值不编时,一般 Z 向运动到接近终点时 X 向才退尾。

(6)在 G86 中 X 向退尾长度正常以 I 后面的值表示,当编 D 时,表示螺纹进刀为旋进。 用旋进功能时注意: 开始进刀时,刀尖必须位于工件表面外距离≥D 值, 否则将撞刀, 旋进 距离等于退尾距离(X 向)。I 值不编用于加工小孔螺纹的定点退刀, 此时 X 向退刀方向由 R 的正负号决定。

(7)根据 I、J、D 的编程,可以有各种组合,以下为常见的几种:

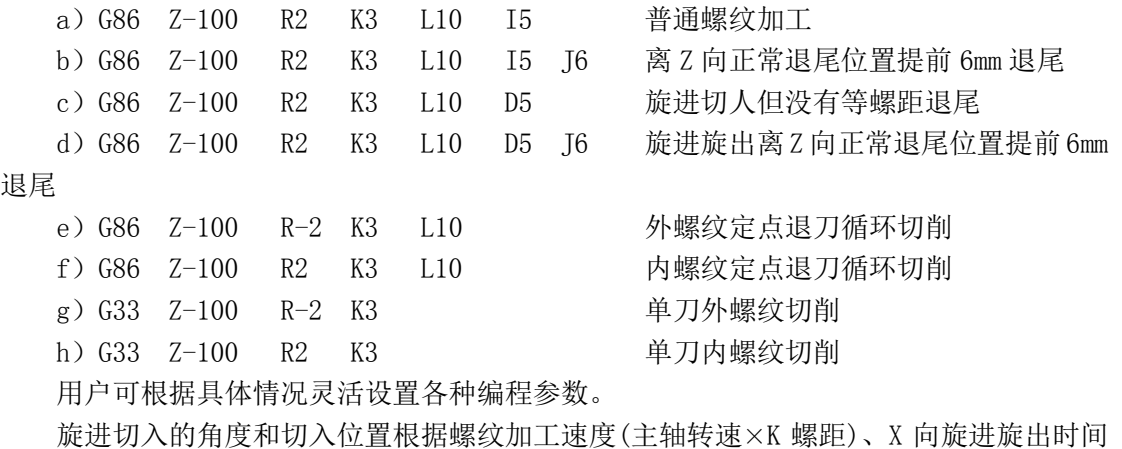

常数和速度速度(P16#, P49#, P59#)、螺纹加工时 Z 向时间常数和速度(P40#, P45#)的不同 而有不同的角度。

(8)P16#参数表示 X 向旋进/旋出的速度,一般编程值 200mm/min-6000mm/min,但当 设定值<100mm/min,时,系统加工时自动调整到 2500mm/min。

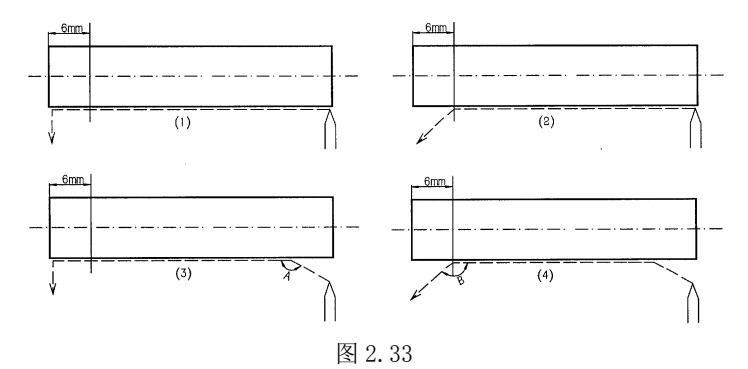

(9)对于螺纹切削时每刀的切深,可在程序中自由设定,采用赋值语句 P10=0,1,2。

a、当 P10=0 时,螺纹切削时等距离进刀,即每次进刀量为 R/L,当 P25#参数不等于 0 时, 最后增加一刀光刀(记入总切削量 R)。

b、当 P10=1 时,等切削量进刀。对于 60 度螺纹刀可保证每次进刀的金属切削量基本相

同。每刀切削量为: ΔRn=( $\sqrt{n}$  - $\sqrt{n-1}$ )  $\times$ R/ $\sqrt{L}$ , ΔRn: 第 n 次进刀量。n: 第 n 次 进刀。n≤L。 L:循环次数,R:总切深。

c、当 P10=2 时,等切削量进刀,将 P10=1 时的第 1 刀分为两刀切削。如果觉得第一刀 切削量太大,可将 P10 设为 2, 系统将第一刀分为两刀切削, 以免损伤刀尖例如当 R=1.0, L=5 时, 有:

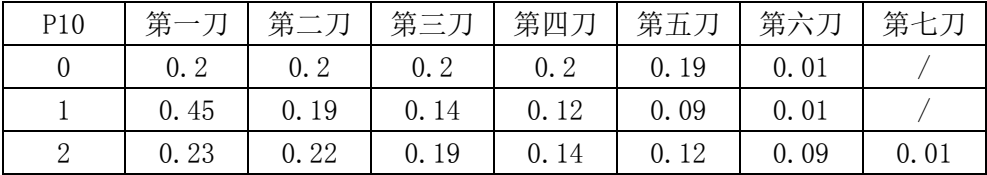

(10)对于螺纹切削方式在程序中也可以自由设定,采用赋值语句 P11=0、1、2、3

- P11=1:刀刃沿螺纹牙型左边切入
- P11=2:刀刃沿螺纹牙型右边切入

P11=3:刀刃沿螺纹牙型左边、右边轮流切入

- 例: N0010 G00 X100 Z100
	- N0020 G00 X50 Z1
	- N0030 P10=2 P11=0
	- N0040 G86 Z50 K1 R1.1 I6 L5
	- N0050 G00 X100 Z100
	- N0060 M02

如果这以上进刀方法仍然不能满足要求,可采用 G33 单刀螺纹循环自定义切深。

(11)螺纹加工的开始及结束时有升降速过程,在此时间内,螺纹是不准确的,因此实际 加工时必须避开这二个区域。P40#和 P45#参数定义了螺纹加工时 Z 向加速度可调速升降速 长度。

(12)螺纹加工时 Z 向步进/伺服电机的进给速度不应超过某一值,如 4m/min,该速度 与机床大小及电机功率有关。

P11=0:刀刃沿螺纹牙型中线切入

(13)螺纹在切削前,系统测主轴转速,定出步进电机的最佳升降速过程,并判断主轴转 速是否稳定,等到编码器的零信号出现后,开始加工,这过程需 50-100 毫秒,若主轴转速 不稳定,系统需等到主轴转速稳定后才开始加工。若测不到稳定的速度,一般不会进行螺纹 加工。P23#参数表示主轴转速波动的百分比,正常取 5-15,实际加工时主轴转速波动率应 ≤P23#参数。

(14)P25#参数,设定螺纹最后一刀的光刀量,若螺纹加工循环最后不要光刀,P25#参数  $\vec{w}=0$ .

#### 注意:旋进(D 值有效)时,只能加工直螺纹。J 必须是正值。

(15)定点退刀

在加工小孔内螺纹时,由于退刀空间限制,I 值不能定义,X 向只能退到加工开始位置。 X 向的退刀方向由 R 的正负号决定。

格式:

G86 Z-30 K1 R1.5 L3 (内螺纹)

G86 Z-30 K1 R-1.5 L3 (外螺纹)

(16)提前退尾与滞后退尾(J 值)

不编 J 值, X 向正常退尾, 退尾位置发生在 Z 向降速开始时。

J>0 时,X 向退尾位置比正常退尾位置提前 Jmm。

说明: 例如不编 J 值时 X 向退尾发生在 Z 坐标为 50。如 J 的编程值为 3, 此时 X 向退尾 发生在 Z 坐标为 53 处。

J<0 时, J 是一个百分比, X 向开始退尾的位置比 Z 向正常位置滞后, 滞后长度等 于 Z 向退尾长度的 J%。

J=0 时,等同于正常退尾位置。

J =-100 时, 等同于螺丝加工到全部长度(螺丝根部)时才退尾。

0≤J≤100 时,X 向退尾点发生在螺丝根部与 Z 向正常退尾位置之间。

(17)单刀螺纹

当螺纹进刀使用等距进刀或等切削量进刀仍不能满足要求时,可采用单刀螺纹循环 G33/G34 人工设定每次切入深度 (G33/G34 分别为公/英制)

请看一段程序(M45×1 的外螺纹)

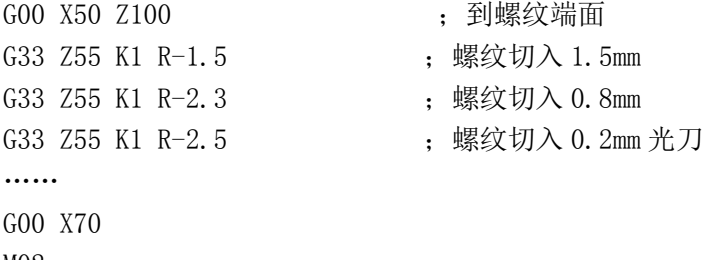

M02

注意:

a) 使用单刀螺纹循环时,两段 G33 之间主轴转速变化不得大于 P23#。

b) 修改过 Z 向加速度 (P40# 、P45#) 后, 必须使用新工件重新加工。

(18)螺纹品质改善:

a) 柔性处理:

系统设定 P80#KP, P81#KI, P82#KD 参数可改善螺纹加工的跟随性能及 X、Z 向电机 的运行品质。

对于脉冲输出的系统控制模式只采用 KP (P80#), KI 与 KD 应设为零。

在 B097=1 时, KP 有效, KP≤100, 越小则螺纹加工的平稳性越好, 但微观螺距误

差略加大(无螺距积累误差), 在螺距不变时, 可提高主轴转速, 提高主轴光洁度, KP 不宜太小,一般 KP=75~100, 当 KP=100 能满足加工要求时, 建议不使用 KP, 即 B097 设为 0。

b) 快速退尾:

通过调整主轴转速, X、Z 向加速度, 以及 T 值, 可实现各种品质的螺纹尾部形状。

加大 P45#, 减少 P40#, 可提高 Z 向加速度, 使螺距的升降速长度减少, 加大有效 螺纹长度。

 加大 P16#,P49#,减小 P59#,可推迟 X 向退尾时间,有助于改善螺纹末端的牙深 均匀性。

亦可通过改变 J 值及正负号来改善螺纹退尾时的品质: J > 0, 并减小 X 向加速度, 可形成多圆逐渐变浅的收尾,J<0,加大 X 向加速度,适当减小 Z 向加速度,可形成很 短的收尾糟。

(19)与螺纹加工有关的参数一览表:

a) P59#:螺纹 X 向旋进/旋出速度上限,与 P49#合并计算加速度,旋出与退尾同 样动作。

b) P20#:编码器线数

本参数必须与机床上装配的主轴编码器每相每转脉冲数吻合,否则会造成加工 螺距不准并影响加工品质。

系统对编码器脉冲 4 倍频, 1200 线的编码器系统将检测出 4800 线

c) P25#:螺纹最后一刀光刀量

螺纹 X 向进刀若干次完成(由 L 决定), 当 P25#≠0 时, X 向每刀进给量由 R 值 减去 P25#, 然后分 L 次切削, 最后执行一次光刀加工, 全部循环数为 L+1

- d) P40#、P45# 螺纹加工时 Z 轴时间常数与速度上限 合并计算 Z 向加速度,但并不据此确定 Z 向的加工速度。
- e) P49#、P59# 螺纹切削时 X 向旋进旋出时间常数与速度上限 当加工无进退刀槽螺纹时,决定 X 切入及退尾的加速度
- f) P88#:螺纹 X 向进刀的实际速度 X 轴切入螺纹时以 G01 运动切入螺纹的实际速度。
- g) P84#:1#螺纹牙尖角

P85#:2#螺纹牙尖角

正常螺纹刀为 60°尖角,当加工螺纹采用单边切削时(P11=1、2、3,并且牙尖角≠60°)。 此时就必须由 P84#, P85#定义螺纹的牙尖角。P84#, P85#的意义: 当 P11≠0 (即沿螺纹单 边切削时)

P12=0: 60° 牙尖角 P12=1: 55° 牙尖角 P12=2:65°牙尖角 P12=3: 用户定义的牙尖角, 由 84#参数决定 P12=4: 用户定义的牙尖角, 由 85#参数决定 P84#、P85#为牙尖半角的正切值并乘以 10000。 例如:62°的牙尖角

# **84#/85#=10000×tg** $\frac{62^{\circ}}{2}$ =6009 (式 2.2)

例: 加工一牙尖角为 62°, 而且刀刃沿牙型的左边切入(设定 P85#为 6009) N0100 P11=1 P12=4

N0110 G86 Z50 K2 I4 R1 L3

如采用标准 60°螺纹刀具, 或不采用单边切削方式, 则无须采用 P12 宏变量。

#### T 型螺纹的编程说明

1)在编螺纹程序前必须用赋值语句对 T 型螺纹的牙型进行赋值

2)P12=5 (T 型螺纹加工)

3)P0=A-B (螺纹底宽度-刀尖宽度), P0≦2 倍的刀宽

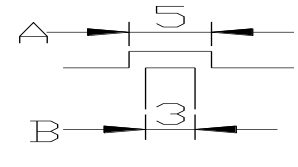

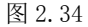

4) 当系统参数 P25=0 时, 建议螺纹循环次数 L=奇数, 例: L7, L9 等。

5) 当系统参数 P25≠0 时(光刀量≠0 时),建议螺纹循环次数 L=偶数,例:L8,L10 等。 a)编程实例:

a: 螺纹底宽度 A=5,

b: 刀尖宽度 B=3,

c: 系统参数 P25=0.1(光刀量)

N0010 M03 S1000 T1

N0020 G00 X100 Z50

N0030 G00 X30 Z10

N0040 P12=5 P0=2

N0050 G86 Z-50 K6 R3 I8 L10

N0060 G00 X100 Z50

N0070 M02

N0080

b)T 型螺纹无等切削量加工

螺纹第一刀沿槽宽中间加工,从第二刀开始,左右槽边依次加工,当 P25=0 时, 螺纹循环次数为 L 次, P25≠0 时, 螺纹循环次数为 L+1 次。最后一刀 X 向无讲给, 保证牙底等深。

T 型槽两边的切削量:

1. 当 P25=0 时, T 型槽每次每边切削量为 P0/L-1

2. 当 P25≠0 时, 每次切削量为 P0-P25/L-2

最后二刀 T 槽切削量为 P25,而 X 向进刀为: 倒数第二刀 X 进 P25,最后一刀 X 向进 深 0。

#### 2.2.40 G87——英制螺纹循环

格式:同 G86。 注:螺距为 K牙/英寸。

## 2.2.41 G90——绝对坐标编程编程

格式: G90 说明: (1)G90 编入程序时,以后所有编入的坐标值全部是以编程零点为基准的。 (2)系统上电后,处在 G90 状态。 例: N0010 G90 G92 X20 Z90

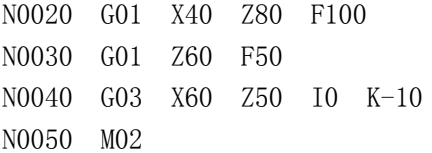

## 2.2.42 G91——增量坐标编程编程

格式:G91

说明:G91编入程序时,之后所有坐标值均以前一个坐标位置作为起始点来计算运动的 编程值。在下列坐标系中,始终以前一点作为起始点来编程。

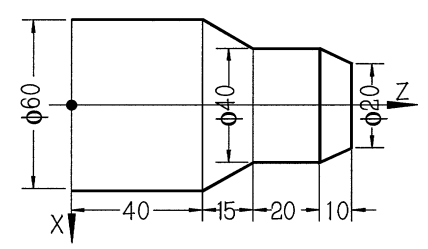

图 2.35

例:N0010 G91 G92 X20 Z85 N0020 G01 X20 Z-10 F100 N0030 Z-20 N0040 X20 Z-15 N0050 M02

G90,G91 适用于 X,Y,Z(A)的编程,即 G90 有效时 X,Y,Z(A)的值为绝对量,G91 有效时, X,Y,Z(A)的值为增量编程,而对于 U,V,W,无论是 G90 或 G91,均为增量编程。

同一语句中可以 X,Z,U,W 混合编程,如 N0010 G90 G01 X100 W20 F100

#### 2.2.43 G92——设定工件坐标系

格式:G92 X Z

说明:

(1)G92 只改变系统当前显示的坐标值,不移动坐标轴,达到设定坐标原点的目的。

(2)G92 的效果是将显示的刀尖坐标改成设定值。

(3)G92 后面的 XZ 可分别编入,也可全编。

## 2.2.44 G96——恒线速切削

格式: G96

说明:

(1)恒线速切削只适用于有模拟量输出的系统,控制主轴无级变速。

(2)当 G96 执行时,CNC 以此时的切削速度为基准,根据X方向是进刀还退刀 线性调整主轴的转速。

(3)当主轴的转速达到系统的额定最大转速或最低转速时(由 P26#,P28#限定) 时, X 向连续讲刀、退刀, 主轴的转速不再变化。

(4)G96 由 G97 及 M05、M02 等指令来取消。

(5)由于主轴变频器有升/降速时间设定,当 G96 生效时,变频器的升/降时间常数越 短,则主轴转速的跟随性越好。

(6)当 G96 有效,而此时 X 值为 0,系统报警(线速度为 0)。

## 2.2.45 G97——取消恒线速切削

格式:G97

2.2.46 G98——取消每转进给 格式:G98

#### 2.2.47 G99——设定每转进给

格式: G99 FXXXXXX

说明:G99 后面的FXXXXXX 为每转进给的距离,单位为 μm、即 F 后面只能为整数。这 与每分钟进给的单位不同。

# 2.3 辅助功能(M功能)

M 功能也称辅助功能,用于 CNC 输入输出口的状态控制。辅助功能由字母 M 及后面两位 数组成,数控系统的辅助功能如下:

M00 程序暂停

- M01 条件暂停
- M02 程序结束
- M03 主轴正转
- M04 主轴反转
- M05 主轴停止
- M08 开冷却液
- M09 关冷却液
- M10 工件夹紧
- M11 工件松开
- M12 主轴高速档继电器开
- M13 主轴高速档继电器关
- M20 开指定的继电器
- M21 关指定的继电器
- M24 设定刀补号
- M25 并行换刀时等待换刀结束
- M28 伺服主轴设定为速度模式
- M29 伺服主轴设定为位置模式
- M41~M44 指定主轴档位转速
- M71~M85 M功能脉冲输出

M 功能是用来使机床外部开关接通或断开的功能,如主轴启动、停止,冷却电机接通或 断开。M 功能常因机床生产厂家及机床结构和型号不同,与标准规定的 M 功能有差异。

下面就 M 功能作详细说明。

## 2.3.1 M00——程序暂停

格式:M00

说明: 程序里出现 M00, 本段程序执行前暂停等待。按下加工启动键, 程序运行本行的 其它指令。

#### 2.3.2 M01——条件暂停

格式: M01 KXX 或 M01 LXX

说明: K(或 L)后二位数对应于某 I/0 口的编号,程序执行到此处便停下等待, 直到

外部向该 I/O 口输入一低有效(或高有效)的信号,程序向下执行。要求外部电平有效时间 >15 毫秒。K 为高电平有效,L 为低电平有效。系统的输入口编号定义存储在系统中,可在 参数——诊断界面中查到每个输入口的输入号。

#### 2.3.3 M02——程序结束

格式: M02

说明:

(1)M02 结束加工程序。

(2)当程序中不编 M02,若位参数 B005 =0,程序结束后关主轴(M05)和冷却(M09)。 若位参数 B005=1 并且不编 M02,程序结束后不关主轴和冷却,仅结束本次循环。

#### 2.3.4 M03——主轴正转

格式: M03

说明:

(1) 程序里写有 M03 指令, 首先使主轴正转继电器吸合, 接着 S 功能输出模拟量, 控 制主轴顺时 M03 针方向旋转。它控制 M03 吸合继电器。M03 动作顺序:

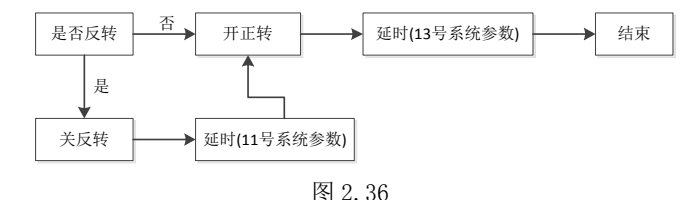

(2)若 B016=0,M03 为保持输出;

(3)若 B016=1,M03 为脉冲输出,脉冲延时由 P13#参数决定。

## 2.3.5 M04——主轴反转

格式:M04

说明:

(1)控制 M04 继电器,启动主轴反转。M04 动作顺序:

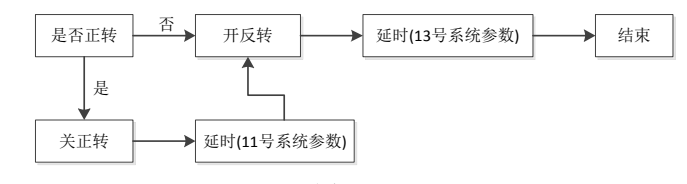

图 2.37

(2)若 B016=0,M04 为保持输出

(3)若 B016=1,M04 为脉冲输出,脉冲延时由 P13#参数决定

## 2.3.6 M05——主轴停止

格式: M05

说明:

(1)M05 指令输出脉冲信号,关主轴正或反转控制继电器,停止输出模拟量,主 轴旋转停止。输出脉冲信号宽度由 P14#参数决定。控制 M05 继电器功率输出。

(2)如果 P12#参数值≠0,系统还输出短信号到制动继电器,提供主轴制动功能。

(3)如果 B015 参数=1,M05 关 S1∽S4 继电器;B015=0,M05 不关 S1∽S4 继电器。

(4)M05 指令执行过程:

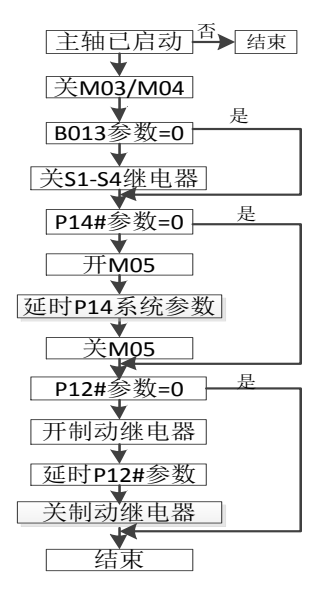

图 2.38 M05 指定执行过程

#### 2.3.7 M08——开冷却液

格式:M08

说明: M08 功能在本段程序开始时执行,接通冷却液控制继电器(M08 继电器)。

#### 2.3.8 M09——关冷却液

格式: M09

说明: M09 功能在本段程序运行完毕后,关掉冷却液控制继电器(M08 继电器)。

#### 2.3.9 M10/M11——主轴夹紧松开控制

格式:M10 或 M11 说明:详见第五章的描述。

#### 2.3.10 M12/M13——主轴高速档继电器开/关

M12/M13 用于开/关主轴高/低速换档继电器,系统规定 M12/M13 继电器与 S3 合用。

#### 2.3.11 M20——开指定的继电器

格式: M20 KXX

说明: K 后二位数对应某继电器号, 执行到该句后, 系统的继电器或功率输出有效, 使 外部继电器吸合,并延时 0.02 秒后继续向下执行。

#### 2.3.12 M21——关指定的继电器

格式: M21 KXX

说明: K 后二位数对应某继电器号, 执行到该句后, 继电器输出无效, 使外部继电器断 开,并延时 0.02 秒后继续向下执行。

#### 2.3.13 M24——人为指定刀补号

格式: M24 KXX

说明:在第一次上电或其他必须改变刀补号时,它只改变刀补号而不调整工件坐标, K 后二位数取值为 00-10。M24 不得在程序中使用。

#### 2.3.14 M25——等待换刀结束

采取并行换刀时,换刀过程中各坐标轴电机仍然在运动。如果希望在换刀完成后才开始

下一段加工,可在程序中增加 M25 指令。换刀结束后才开始下一段加工, 以防撞刀。如果在 退刀过程中无撞刀风险,则不需要 M25 指令,以提高加工效率。

#### 2.3.15 M28/M29——主轴的速度/位置模式:

M28:输出 YTRF 低电平使主轴伺服进入速度模式,用于正常的切削。 M29: 输出 YTRF 输出高电平使主轴伺服进入位置模式, 与其他轴(X、Z)进行插补。

#### 2.3.16 M41~M44——指定主轴转速档

适用于变频器驱动的机械变速主轴。

## 2.3.17 M71~M85----**M** 功能脉冲输出

格式:M77 (以 M77 为例)

说明:考虑到各种机床对 M 功能要求不同,系统设置了该功能,用于控制继电器板上 的继电器输出短时间的通断信号,其动作顺序如下(以 M77 为例):

(1)控制继电器板上的 7#继电器,使之吸合。

(2)延时 P15#参数,P15#参数=0时延时 0.4 秒。

(3)断开 7#继电器。

有关各继电器的输出号,显示在系统的诊断界面,或查阅技术手册。

# 2.4 F、S、T 功能

F、S、T 功能是进给功能、主轴功能、刀具功能的简称。

#### 2.4.1 F——进给功能

进给功能一般称 F 功能,F 功能可以直接规定 G01、G02、G03 的进给速度,F 功能用字 母 F 及数字表示,其切削进给速度为毫米/分。数控系统的进给速度从 F1-F15000mm/min 之间,用户可根据实际切削情况, 任意选择。当采用每转进给时, F 为微米, 即每转主轴进 给多少 μm。

#### 2.4.2 S——主轴转速控制

主轴控制分主轴变频调速电机和主轴变速电机(双速电机、三速电机)两种。

#### **2.4.2.1** 主轴带变频电机

由 S×××、M03、M04、M05、以及一系列参数实现主轴控制,并确定主轴控制的模拟量 输出(出厂设定 0-10V)。一般机床主轴有一级手工换档,以实现不同的转速范围,使得低速 时仍有较大的输出扭矩。可输出高速、低速等四档模拟电压值。

有关主轴控制见第五章的描述。

## 2.4.3 T——刀具功能

刀具功能也称T功能,用来进行刀具选择,使用电动刀架或排刀由 P05#参数(=1:电 动刀架,=0:排刀)决定。刀具功能用字母 T 及后面的数字组表示。对于电动刀架,控制回 转刀架进行换刀,并改变相应刀号;对于排刀,刀号一律为 O,仅改变刀补号。

## **2.4.3.1 T** 功能格式

T n.m <br>n: 刀号 (1-8) <br>m: 刀补号 (1-10) 有以下几种书写形式:

> 电动刀架 排刀 Tn |换n号刀,用n号刀补 |用n号刀补 T n.0 或T n | 换 n 号刀, 不带刀补 | 同上 T0. m或T. m  $\vert$  不换刀, 用m号刀补 | 用m号刀补

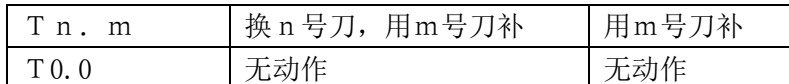

#### **2.4.3.2** 刀号与刀补号

对于排刀,刀号一律为 0, 通过改变刀补号来修正刀尖的偏差;对于电动刀架,刀号一 律由刀架内的传感器得到,CNC 不作记忆。因此,无论排刀还是电动刀架,CNC 均可准确地了 解刀号。而刀补号 CNC 无法通过外部开关得到,尤其是对于排刀以及刀号与刀补号不一样时, CNC 只能通过记忆得到刀补号,在正常工作中刀补号在 1~10 之间,但是在特殊情况下, 如 CNC 第一次使用、系统总清除或内存紊乱引起刀补号超出上述范围或不准时,可用 M24 人为 指定刀补号,但此时有可能造成 CNC 实际坐标与显示坐标不符,这时需重新找正 CNC 坐标。

## 注:若参数设定为电动刀架(P05#参数=1),而 CNC 系统未与电动刀架连接或连接不正 确,或刀补号超限,此时系统会出现错误 06。

#### **2.4.3.3** 加工中修改刀补

在加工中如发现工件尺寸有变化,可实时修改刀补值,其过程如下:

1.暂停或单段有效使坐标轴电机停止运动。

- 2.按刀补修调键。
- 3.修改刀补值。
- 4.启动加工循环。

#### 注:修补后的刀补只对后续刀具起作用,对当前刀无效。

#### **2.4.3.4** 刀补表

刀补表间接记忆了各把刀之间刀尖的差值以及刀尖的相位,也就是说,刀补值需在换刀 时经计算得出来。在 PARAM 状态下, 按 F1 键, 屏幕上显示 10 个刀具参数, DX 为 X 方向的 刀补值,DZ 为 Z 方向的刀补值,R 为刀尖圆弧半径,PH 为刀尖与工件相对位置的相位关系。

## **2.4.3.5** 电动刀架的功能动作顺序

系统的 P5#用于设定不同的换刀方式:

P5#=0 排刀

P5#=1 常见的电动刀架。

 $P5#=2\sim10$ : 用户自定义的其他刀架。

对于电动刀架,其功能在出厂时内置 PLC 的动作顺序如图所示:

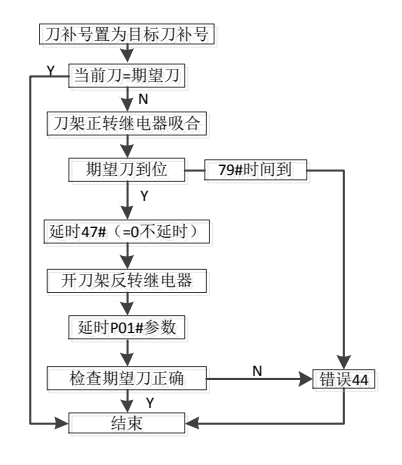

图 2.39 PLC 动作顺序

#### **2.4.3.6** 对刀方法及步骤

本系统采用的试切对刀法,在产生刀补的同时,也建立了刀具的工件坐标,为了便于操 作,系统提供了 X 向、Z 向单独的记忆对刀参数的方式和 X 向、Z 向同时记忆对刀方式,具 体操作步骤如下:

(1) X 向、Z 向单独记忆对刀

X向对刀方法:

① 在卡盘上夹一毛坯件;系统进人手动操作方式;

 ② 转动刀架,选择需要对刀的刀号,如"T1";然后选择适当的主轴转速及手动进 给速度,启动主轴。

 ③ 移动刀具,用选择好的刀具在毛坯上车削出一小段外圆(或内孔),按【Xsav】 键,屏幕下方出现"X向刀偏已保存";

④ 手动退出刀具,停下主轴,测量并记录切削后外圆(内孔)的直径。

 ⑤ 按【对刀】键进入刀具补偿参数界面,屏幕上显示"X0.000"(显示最后一次X 向刀补输入值),在键盘上输入步骤4中所测量出的直径,按【ENTER】键确认后再按【存 储/打开】键存盘。

注意: 若刀具在工件轴线的另-侧切削(即刀具位于轴线的反方向), 则输入的直径为负 值。

Z 向对刀法:

①进入手动操作方式;

②再次启动主轴,移动刀架,用n号刀具在毛坯上车削出一端面,按【Zsav】键, 屏幕下方出现"Z向刀偏已保存";

③手动退出刀具,停下主轴,测量出切削端面到卡盘端面的长度值L;

④按【对刀】键进入刀具参数界面,屏幕上出现提示"Z 0.000" (显示最后一 次Z向刀补输入值),在键盘上输入步骤③中所测量出的长度L,按【ENTER】键确认后再 按【存储/打开】键存盘。此时,该刀具在工件坐标系中的相对位置即已确定。

注意:每把刀在对刀时,Z 向的测量起点必须相同,否则 Z 向产生的刀补值不正确。 (2) X 向、Z 向同时记忆对刀

① 在卡盘上夹一毛坯件,进入手动操作方式并转动刀架,选择需要对刀的刀具, 如"T1"

② 选择适当的主轴转速及手动进给速度,启动主轴,移动刀架,使用选择好的 T1 号刀具在毛坯上车削出一端面,按【Zsav】键,沿 X 方向退出刀具至合适位置, 加工一 段外圆, 按【Xsav】键;

③ 退出刀具,停下主轴,测量出切削后的外圆直径和工件端面到卡盘端面的长度 L;

④ 按【对刀】键进入刀具参数界面,大光标停留在 1 号刀补,屏幕上出现提示"X 0.000",并有光标在后面闪烁,输入直径后再按【ENTER】键确认。此时,大光标停留 在 Z 向补偿值, 并有光标在后面闪烁, 屏幕上出现提示 "Z 0.000", 输入长度值 L 后 再按【ENTER】键,再按【存储/打开】键存盘。刀补建立后该刀具在工件坐标系中的相 对位置随之确定。

刀补的其他功能如刀补修调等,见操作说明的刀具参数部分。

# Ⅲ 系统操作

正确操作数控系统,必须掌握各种功能的操作方法及所显示的各种信息的含义。数控系 统给用户提供的可操作界面如下:

1.键盘面板:接受用户对系统的指令,并据此协调系统内部状态,实现全部系统功能

2.通讯接口:可与任何配备标准 RS232 串行接口的计算机进行通讯。

3.彩色液晶屏,实时提供各种系统信息。

4.各种输人/输出接口。

5. USB 接口:插入 U 盘与控制系统交换加工程序或参数文件。

# 3.1 安全、保护与补偿

一般情况下,步进电机开环驱动由于自身原理,在发生超程堵转时不会对机械产生重大 影响,而对于交流伺服电机为执行元件的系统,在交流伺服的过载能力,输出扭矩会急剧增 加,有可能发生机械损坏甚至严重事故。因此,机床的安全保护对于以交流伺服单元驱动的 机床来说尤为重要。系统通过以下诸多方面来进行限制出错的可能性。

#### 3.1.1 急停

急停按钮应具备常开/常闭触点各一付,其中,常开触点应接到系统 (见技术手册)以 便在急停按钮按下时系统进入急停状态。

急停按钮的常闭触点强烈推荐接入机床的强电柜给主回路(主轴及伺服)供电的控制回 路内,以便在紧急情况时,以最高的可靠性保证主轴与伺服停止运行。

系统在收到急停信号时,切换到手动方式,出现 55#报警,并封锁一切操作。

#### 3.1.2 硬限位

对于以交流伺服为执行元件的机床,每个轴应该装上高可靠的机械式三联行程开关,在 系统软限位未起作用时强行切断主回路供电控制电路(见急停),一般三联开关:两联接入强 电控制回路作为两个方向的限位输入,第三路可作为返回机床零点的初定位信号。

由于接近开关动作不能直接切断控制回路,所以一般不推荐用感应式接近开关作为伺服 轴的限位开关,如必须采用,应选用 NPN 型 OC 门输出的接近开关。

#### 3.1.3 软限位

系统提供内部定时检测功能实时监控系统的坐标是否越过人为设定的区间,一旦超过, 则停止运行,切换到手动方式,并发生 40#报警,其过程由一系列参考体系构成。

(1)由位参数 B096=0 决定是以机床坐标还是以工作坐标(B096=1,大坐标)作为软限位的 坐标基准。

(2)B024=0:软限位功能返回机床参考点后有效,B024=1:软限位功能无须返回参考点。

(3)各轴的软限位系统参数 P60#-—P65#定义,一旦系统选择的坐标(机床坐标或工件坐 标)越过各轴区间,系统即报警(见参数表)。

(4)当限位发生时,各轴坐标运动降速停止。

(5)当软/硬限位降速停时,其负加速度的时间常数由 P44#参数决定,而最大速度上限 则一律采用 G00 的速度以计算加速度。

(6)软限位降速停止时,会造成过冲越过软限位区,其加速度越小,越过区间则越长,

可降低时间常数 P44#的方法提高加速度,减小越界长度。P44#须小于 G00 或 G01 的时间常数。

## 3.1.4 间隙补偿

对于具有一定反向间隙补偿的机械传动机械,系统可以补偿其造成的精度损失,但不能 期望补偿后的效果与无间隙的加工质量相同,尤其是在圆弧加工过象限时,间隙值越大,对 品质的影响越大,因此,机床应尽可能减少间隙值。

系统采取附加运动的原理处理间隙,其运动的加速度由 P39#时间常数及 P48#补偿速度 上限计算出。

## 3.1.5 丝杆螺距补偿

由于制造及温度等综合因素的影响,丝杆螺距误差从统计上讲,属于系统误差,而非随 机误差,数控系统认为在两个相邻测量点之间的误差在测量距离足够小时(≤1.5—2 倍螺距) 其误差呈加权线性分布,因此系统在进行螺距误差补偿时,除保证测量点上的补偿准确外, 对于测量点之间的误差仍然进行加权补偿,从而保证在整个丝杆的全行程内,每个系统周期 (约 4ms)都对丝杆误差进行补偿,而不是孤立地只对测量点进行补偿。

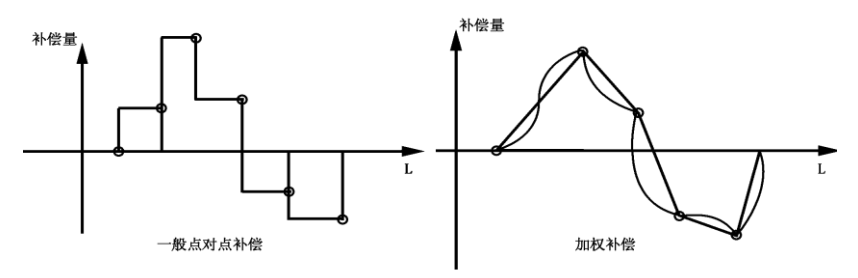

图 3.1 丝杆螺距补偿

在加权补偿的图形中可看出,丝杆长度范围任意一点的补偿量与邻近的测量点的补偿量 是不同的,而任意一点补偿量的确定,除与当前点左右两侧量点的误差值有关外,还与邻近 测量点前后的误差变化量有关。螺距补偿的实现条件见 4.5.1。

# 3.2 PRGRM(程序)主功能

按【程序】键后,屏幕上显示程序管理主画面如图 3.2 所示:

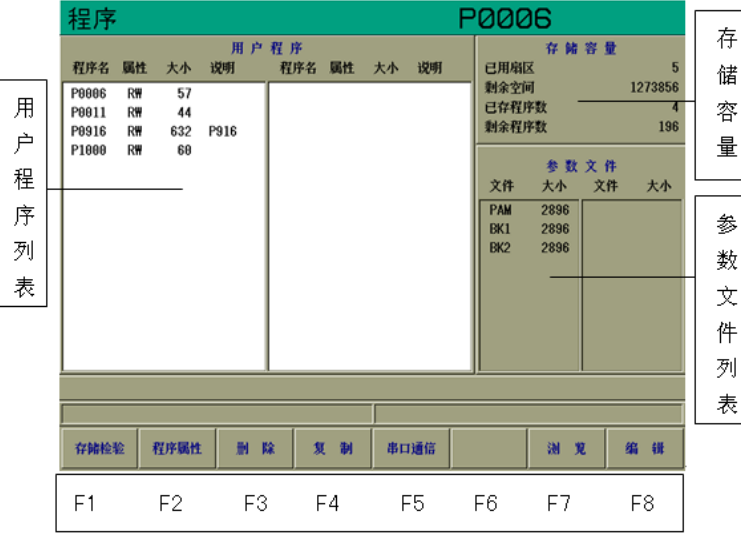

图 3.2 程序管理

系统中最多可保存 200 个文件,最大内存 2000K,对每个程序名,系统显示以下信息:

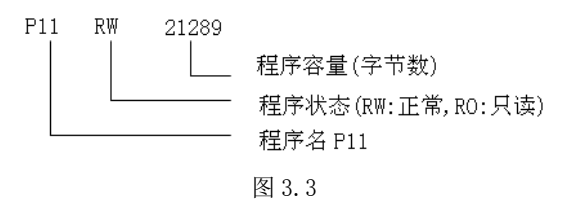

## 3.2.1 程序名输入原则

在系统中,只有主程序能进行加工,主程序以 P 或 N 为第一个字母。子程序以 N 为第一 个字母,子程序只能被主程序调用。主程序或子程序后跟四位数字表示不同的程序号,系统 规定, 主程序可以是 P0000~P9999 或 N0000~N9999 之间任何一个, 子程序可以是 N0000~ N9999 之间任何一个。

输入程序名时,首先输入 P(或 N),然后按键 0~9 输入四位数字,按回车键后若 P27# 参数=0,系统不自动生成程序段号,P27#参数≠0 时自动生成程序段号。段号增量为 P27# 参数,输入完毕,系统对输入的程序名进行处理。

#### 3.2.2 程序编辑

程序管理画面上按【F8】键,屏幕上与 F8 对应的按钮被按下,同时光标在屏幕左下方 "请输入文件名"后闪烁,用户可输入一个主程序名 P0000~P9999 或子程序名 N0000~ N9999,按回车后进入编辑画面。编辑画面如图 3.4:

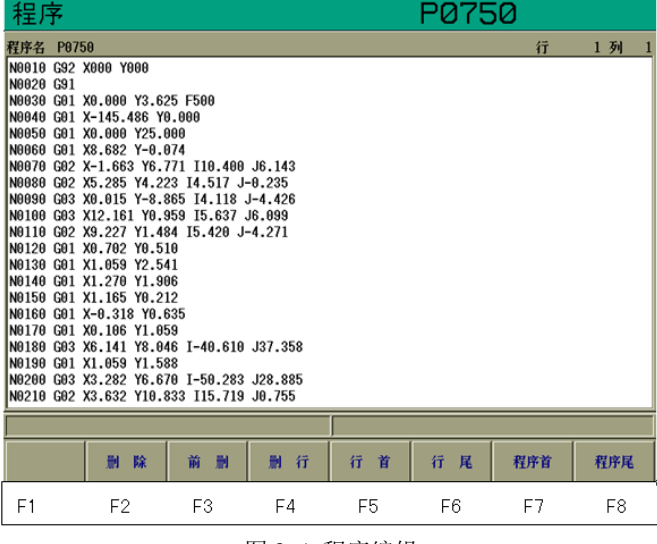

图 3.4 程序编辑

若该程序已存在系统中,则将该程序显示在屏幕上,若是新程序,屏幕上程序显示区中 无任何程序,屏幕中间空白处供用户编辑,系统最大可以编辑约 40K 的程序,如果程序为只 读属性,则不能进行修改。

第一行显示当前程序名,以及光标所在的行号和列号,底行为编辑功能键提示,此时 F 功能键成为编辑程序时的子功能键。中间为程序显示区,用户可以在其中编辑程序。

字符数字键:每按一次字符或数字键,在光标位置上出现所按字符或数字,同时光标及 其后的字符均后移一个字符位置,即在原光标位置上挤进一个字符(插入方式)。

编辑功能键:由 F 功能键和回车键【ENTER】组成。编辑功能键的作用是移动光标到合 适位置,以便加进、删除一个(或一行)字符,它们并不直接在程序中添加字符。回车键的作 用是使光标到达下一行的行首。若它处于程序中间某一行中,会在该行与下一行之间插入一 个空行,同时将原来该行光标位置向后的所有字符带到空行中,产生新的一行。

例如:编辑下面两段程序:

```
N0010 G00 X100
```
N0020 G01 Z10

按键顺序为:N—0—0—1—0—G—0—0—X—1—0—0—ENTER

 $N=0$  - 0  $-2$  - 0  $-$  G  $-$  0  $-1$   $-$  Z  $-$  1  $-$  0  $-$  ENTER

编辑时,以下键有效:

字符/数字键: 按字符数字键在光标当前位置上出现相应的字符或数字

光标移动键:

【←】:左移光标,光标由当前位置左移一个字符,若光标已在当前行行首,停止左移。

【→】:右移光标,光标由当前位置右移一个字符,若光标已在当前行行尾,停止右移。

【↑】:上移光标,光标由当前行上移一行,若光标已在程序首行,停止上移。

【↓】:下移光标,光标由当前行下移一行,若光标已在程序尾行,停止下移。

【上页】:文本显示区一次能够显示 22 行内容,称为一页,从当前页开始向前显示一页。 【下页】:从当前页开始向后显示一页。

#### F 功能键:

【F2】:删除。删除光标位置上的字符,若光标位于在行尾则将下一行内容移至当前行 行尾。

【F3】:前删。删除光标位置前的字符,若光标位于行首,则将当前行移至上一行行尾。

【F4】:删行。删除光标所在行,同时被删行的下面内容上移一行。

- 【F5】:行首。光标跳至当前行行首。
- 【F6】:行尾。光标跳至当前行行尾。

【F7】:程序首。显示程序第一页内容,且光标跳至程序首行行首。

【F8】:程序尾。显示程序最后页内容,且光标跳至程序尾行行尾。

注意:

严禁非正常退出编辑状态,否则系统中的部分程序甚至全部程序将被破坏,这些非正 常退出包括:

(1)在编辑时按硬件复位、关机或电网瞬时掉电。

(2)若编辑一个很大的程序,系统可能要等待一会才能进入编辑画面,在等待时发生上 述行为,会破坏一部分或全部程序。

## 发生以上情况,本系统不能保证程序的完备性。

如需退出编辑状态,只需按某主功能键,系统便切换到其它主功能状态,在退出之前, 系统自动将用户编辑的程序进行处理后保存,并将程序记录于目录,反映在程序名表中。

## 3.2.3 复制文件

本功能是将某程序复制成另一程序。

在程序界面下,按【F4】键,屏幕下方与 F4 对应"复制"按钮被按下,同时在屏幕左 下方"请输入文件名"中出现光标,在光标处键入将被复制的程序名,如 P0067(P0067 必须 是已在系统中的程序),按回车键后系统提示:"将程序复制为",光标在其后闪烁,再输入 复制的目标程序名, 如 P0068(P0068 必须是不在系统中的程序), 按【ENTER】后复制完成, 新的程序产生,同时程序名表中也发生相应的改变。

## 3.2.4 删除文件

本功能是将一个无用的程序从系统中删除掉,可以是主程序,也可以是子程序,只要它 出现在程序名表中。另外此功能可以将系统的程序文件全部删除。

在程序界面下, 按【F3】键, 屏幕下方与 F3 对应的按钮"删除"被按下, 输入需要删 除的程序名(全部删除时,输入"P.."),按【ENTER】键后该程序即被删除。

#### 注意: 程序一旦被删除后, 将无法恢复, 故删除时, 务请仔细操作。

#### 3.2.5 修改程序属性

数控系统的每一个程序可有两种属性,分别是:

a)读写 ;

b)只读 。

对于读写属性,可进行一般的编辑,删除等。对于只读属性,程序只能显示在屏幕上供 观看,而不能在其中增减字符。此功能可防止误操作破坏程序。

在程序界面下,按【F2】,屏幕下方与 F2 对应的按钮"程序属性"被按下,同时在光标 处输入程序名。按【ENTER】键后,系统提示:"请选择新属性 0:读写、1:只读",表示该程 序将被赋予属性。输入 0、1 两个数字之一,则该程序属性将被重新设定,同时在程序名表 中也有变化,这两个数字的含义:

0:读写属性 ;

1:只读属性 。

#### 注意:一个新程序编辑后,其属性缺省为 0(RW 读写属性)。

#### 3.2.6 输入和输出功能

系统通过 RS—232 串行口输入、输出程序。操作:

(1)按【程序】进入程序管理

(2)按【F5】"串口通讯"

#### 注:

#### (1)程序名输入时,若打错字符,可用"前删"键修改。

(2)与计算机进行程序交换的具体操作请见通讯软件上的说明文件。

#### **3.2.6.1** 串口输入

可以经串行口从 PC 机或其他数控系统输入一个程序。

按【F5】,屏幕下方"串口输入"按钮被按下,系统提示"请输入文件名"并在后面显 示光标,在光标处输入程序名(必须是系统中没有的程序),按回车键后输入过程开始。

通讯传输时,在屏幕上可见到输入的字符依次显示。

#### **3.2.6.2** 串口输出

将已存储在系统中的某个程序输出给 PC 机或其它数控系统。步骤:

按【F4】, 幕下方"串口输出"按钮被按下, 系统提示"请输入文件名"并在后面显示 光标,在光标处输入程序名(已存储于系统中),按回车键后输出开始。

#### 3.2.7 浏览

浏览功能能快速浏览 CNC 存储区中的用户程序内容,该功能可以打开任意大小的文件, 进行查看,但不能进行修改。

在程序界面下,按【F7】再输入文件名,系统打开相应文件,若直接回车,系统打开文 件列表的第一个文件。此时, 功能键 F1~F8 被重新定义。

【F1】:编辑。可编辑当前显示的程序内容。

【F2】:查找。查找用户输入的字符串,并将光标移至第一个与该字符串相同的位置。

【F3】:找下一个。可以依次查看与查找功能中输入的字符串相同的内容。

【F4】:程序首。将光标移至文件首。

【F5】:程序尾。将光标移至文件尾。

【F6】:上一段程序。按【F6】显示 CNC 用户程序区的下一个程序名及内容。若当前程 序为用户程序区的最后一个程序,按此键后显示第一个程序。

【F7】:下一段程序。按【F7】显示 CNC 用户程序区的上一个程序名及内容。若当前程

#### 南京华兴数控产品说明书 あんしゃ あんしゃ あんしゃ あいあい うちのおおし あいきょう

序为用户程序区的第一个程序,按【F7】后,显示最后一个程序内容及名称。 【F8】: 返回。返回到程序主界面。

## 3.3 U 盘管理

系统提供了 USB 接口, 支持对 U 盘的访问。在 U 盘管理界面下可以实现 U 盘内容和用户 程序存储器间的导入和导出。

## 3.3.1 U 盘管理说明

(1)支持采用 USB1.1/USB2.0 协议的 U 盘存储器,U 盘文件系统格式为 FAT 格式。

(2)可管理的最大 U 盘目录深度为 6 级。

(3)U盘文件名显示格式为 8.3 格式,即 ××××××××.×××格式,长于 8.3 格 式的文件名以缩减为 8.3 的格式显示,支持中文目录名。

(4)支持与用户程序存储器间文件相互存储。

(5)U盘文件名自动排序。

## 3.3.2 U 盘管理界面及界面介绍

(1)打开 U 盘防护盖,插入 U 盘;

(2)按【U 盘】键,进入 U 盘管理界面;如图 3.5 所示:

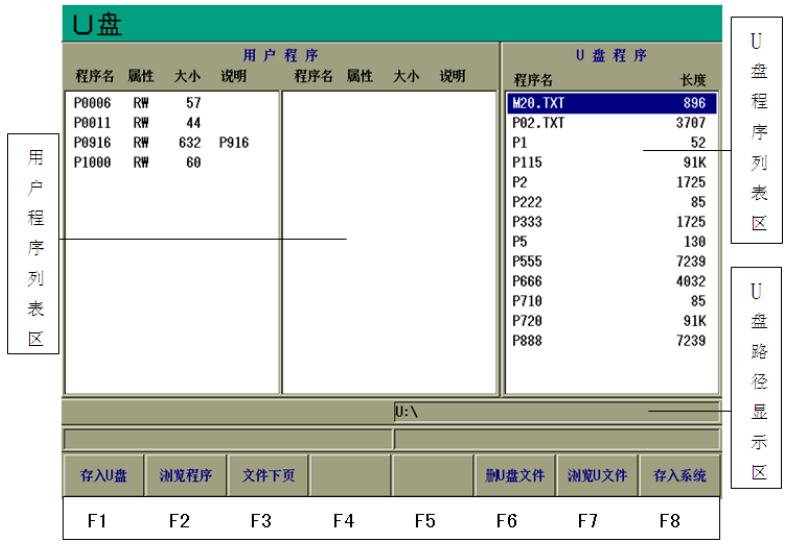

图 3.5 U 盘管理

(1)U盘程序列表区:显示U盘当前目录下的文件列表

(2)用户程序列表区:显示用户程序存储器中的程序列表

(3)U盘路径显示区:显示U盘当前文件的路径,最大深度为6级

(4) 状态栏: 错误操作信息和操作提示信息以及操作结果信息显示栏

#### U 盘管理界面下 F 功能键介绍:

【F1】:存入U盘。将用户程序列表中的程序文件存入U盘当前目录。

【F2】:浏览程序。浏览用户程序列表中的程序。

【F3】:文件下页。用户程序列表一屏最多显示30个用户程序,当程序数目超过一屏时, 可用循环翻页功能显示用户程序列表中当前未显示出的程序。

【F5】:复制到系统。将选中的U盘文件复制为另一个程序名到用户程序存储器。

- 【F6】:删U盘文件。删除选中的U盘文件。
- 【F7】:浏览U文件。浏览选中的U盘文件。

【F8】:存入系统。将选中的U盘文件存入用户程序存储器。

### U盘文件列表的显示操作键介绍:

【上页】:当前U盘文件目录列表向前显示一页。

【下页】:当前U盘文件目录列表向后显示一页。

【↑】:上移光标,光标在U盘文件列表区上移一行,当光标移至U盘文件列表区顶部, 继续按【↑】键,当前文件列表内容整体下移一行,同时将目录列表中未显示的前一个文件 显示在列表顶部。若当前光标位置上已是U盘文件列表的第一个文件或目录,则停止上移。

【↓】:下移光标,光标在U盘列表区下移一行,当光标移至U盘文件列表区底部,继续 按【↓】键,当前文件列表内容整体上移一行,同时将目录列表中未显示的下一个文件显示 在列表底。若当前光标位置上已是U盘文件列表的最后一个文件或目录,则停止下移。

## 3.3.3 U 盘文件的选中

由于 U 盘中的文件名可能是中文名或长文件名,这给 U 盘文件名的输入带来了不便,为 了便于用户对 U 盘文件进行操作,系统采用光标选中的方式来选择要操作的文件。系统规定: 在对 U 盘文件进行任何操作前需要首先选中该文件。所谓选中,即移动 U 盘文件列表中的光 标,将其置在所要操作的文件名上,即表示选中了该文件。文件夹的选中与此相同。如图 3.3 中所示当前选中的是 P20 文件。

## 3.3.4 打开 U 盘文件夹

系统支持的 U 盘目录深度为 6 级, 在不超过目录深度下的文件夹均可打开。用户可以将 加工程序分类存储到相应文件夹中,便于用户查找和管理程序。要打开某个文件夹,首先要 选中该文件夹,然后按【ENTER】键,即打开该文件夹,同时在 U 盘文件列表中显示该文件 夹中的内容。

假设 U 盘根目录下有一名为[加工程序]的文件夹,以打开该文件夹为例说明如何进行打 开文件夹的操作:

(1)移动 U 盘光标,选中[加工程序]文件夹;

(2)按【ENTER】键,该文件夹的内容即在 U 盘文件列表中显示。

## 3.3.5 返回上级目录

通过以下操作可以返回U盘当前文件的上级目录:

(1)选中[返回上级];

(2)按【ENTER】键,即可返回上级目录,若返回成功,U盘路径显示区显示新的路径 (3)若当前目录已是U盘根目录,则不能再向上返回。

## 3.3.6 将 U 盘文件存入系统

该功能实现将U盘中的文件存入用户程序存储器。通过下面的例子来说明具体的操作流 程,假设U盘根目录下已存在test.nc文件,要将其存入用户程序存储器,且在用户存储器中 以P03命名。

(1)进入U盘管理界面(参照3.3.2操作),选中test.nc文件;

(2)按【F8】(存入系统)键,在提示栏显示"将程序复制为"输入框,输入P03后按【ENTER】 键,即开始将U盘文件存入系统;

(3)若操作成功,P03文件会出现在用户程序列表中。

注:

## (1)存入系统的文件名必须遵守用户程序命名规则,即以P或N开头,后跟两个数字。 (2)存入系统的U盘文件大小不能超过系统规定的用户程序最大值,约40Kbyte。 (3)文件夹不能存入系统。

## 3.3.7 用户程序存储器中的程序存入 U 盘

操作举例说明, 假设用户程序目录列表中已存在P03程序, 现将其存入U盘根目录, 在U 盘中命名为P01。

(1)进入U盘管理界面(参照3.3.2操作);

(2)在U盘管理界面下,按【F1】(存入U盘)键,在显示"请输入文件名"输入框,并有 光标在输入框闪烁,输入P03后按【ENTER】键,在提示栏显示"将程序复制为"输入框,并 有光标在输入框闪烁,输入P01后按【ENTER】键,即开始将用户程序存储器中的P03存入到U 盘根目录的操作;

(3)若操作成功,P01会出现在经重新排序后U盘文件列表中。

#### 3.3.8 浏览 U 盘文件

在U盘管理界面下可以直接浏览查看U盘文件内容,这样便于用户在对U盘文件进行存储 或删除操作前确定文件是否正确。具体操作流程如下:

(1)进入U盘管理界面(参照3.3.2操作),在U盘管理界面下,选中需要浏览的文件;

(2)按【F7】(浏览U文件)键,即切换至U盘文件浏览界面;

在文件浏览界面下可以进行如下按键操作:

【F6】(程序首),查看文件的首页。

【F7】(程序尾),查看文件的尾页。

【F8】(返回),返回到U盘主界面。

【上页】:当前U盘文件向前显示一页。

【下页】:当前U盘文件向后显示一页。

【↑】:上移光标,光标在U盘文件上移一行,当光标移至U盘文件列表区顶部,则停止 上移。

【↓】:下移光标,光标在U盘列表区下移一行,当光标移至U盘文件列表区底部,则停 止下移。

(3)若要退出U盘文件浏览,可在按任一主功能键,退出浏览界面,切换至相应主功能界 面;

(4)若要浏览下一个U盘文件, 首先要退出U盘文件浏览界面(参见流程3操作)返回到U 盘管理界面,在U盘界面下选中要浏览的文件,重复流程2的操作即可。

## 3.3.9 删除 U 盘文件

当 U 盘剩余空间不足时,可以通过删除 U 盘文件功能删除不用的 U 盘文件。操作流程如 下:

(1)在 U 盘界面下,进入要删除的文件所在目录(参照 5.5 操作),选中要删除的 U 盘文 件;

(2) 按【F6】(删除 U 文件) 键, 即可删除文件;

(3)若删除成功,被删除文件名从所在目录中消失,所在目录文件名列表重新排序显示, 且在状态栏有"删除成功"信息出现。

#### 3.3.10 浏览用户程序存储器中的程序文件

该功能便于用户在向 U 盘存储程序之前浏览查看用户程序存储器程序文件是否正确。以 浏览用户列表中的 P0003 程序为例,具体操作如下:

(1)在 U 盘界面下,按【F2】(浏览程序),弹出"请输入文件名"输入框,并有光标在 后面闪烁;

(2)输入要浏览的文件名如 P0003,按【ENTER】键,即切换到用户程序存储器文件浏览 界面,并显示 P0003 文件内容。

## 3.3.11 U 盘管理界面下循环浏览用户程序列表

当用户程序列表中的程序个数超过一屏(30个)显示范围时,若要查看当前未列出的用 户程序名,可通过此功能进行查看。具体操作如下:

(1)在U盘管理界面下按【F3】(文件下页)键,在程序列表框中显示下页的程序名,若 翻到列表尾页,再次按【F3】(文件下页)键则显示第一页程序列表内容;

(2)在U盘管理界面下循环翻页功能只对用户程序列表有效。

# 3.4 POS (位置)主功能

POS(位置)主功能提供对系统或机床的各种操作和控制,如自动循环、手动连续进给、 进给参数选择、MDI 方式等。该主功能下的各种子功能仍由功能键 F1~F8 选择。

按"POS(操作)"键进入加工主功能, 显示画面如图 3.6 所示:

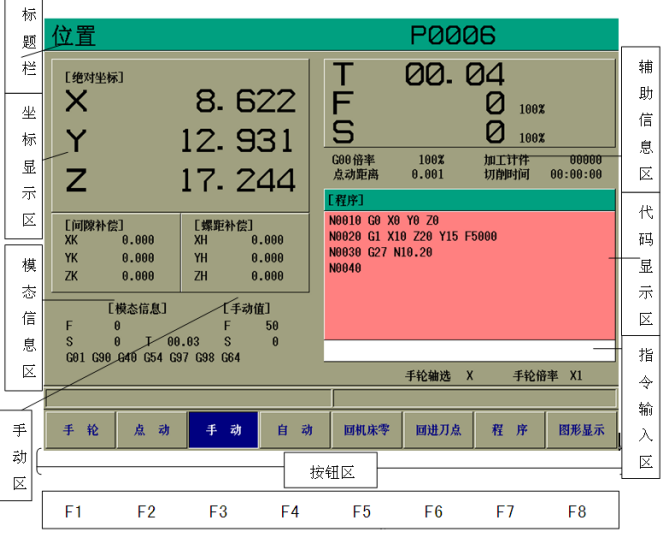

图 3.6 位置界面

操作加工界面相关说明:

(1)标题栏区,显示当前的主功能以及显示当前加工程序和程序起始段号。

(2)坐标显示区,在位置界面共有三种坐标显示方式。按【ALT】键,可以在几个显示方 式下相互切换,用户可以在参数 P091 中设置开机时该界面的坐标显示方式,默认为显示绝对 坐标。

(3)模态信息区。在位置界面下动态显示 F、S、T 的值和 G 模态代码。

(4)手动区,显示进给速度和主轴转速在手动模式下的设定值。

(5)大坐标动态显示实际进给速度和主轴转速。

(6)辅助信息区,加工计件,切削时间:动态显示加工工件的数量,加工耗时;G00 倍 率,点动距离:显示当前状态下 G00 倍率值和点动距离值。

(7)代码显示区,可显示九行加工程序,在自动循环加工过程中高亮显示当前执行段。

(8)指令输入区,MDI 代码输入,F、S、I 设置值输入等。

(9)主轴倍率和进给倍率显示。

(10)按钮区,为位置界面下的各种机床操作 F 功能提示。位置显示界面有【手轮】、【点 动】、【手动】、【自动】、【回机床零】、【回进刀点】、【程序】、【图形显示】八种方式,分别对 应 F1~F8 功能键。通过按相应的 F 功能键进入相对应的机床操作。

#### 3.4.1 自动操作

自动循环加工启动,对应机床的自动操作方式。

#### **3.4.1.1** 自动循环**(**含任意段号处启动加工**)**

自动循环加工启动,对应机床的自动操作方式,按【F4】键后,在操作模式显示区显示 "自动", 再按【存储/打开程序】键,屏幕左下方输入程序名显示区内出现光标并闪烁, 用户可在此处输入准备运行的程序名, "前删"键用于修改程序名输入时按错的字符;屏幕 中间的程序列表显示用户程序区中已有的程序名、程序大小、程序属性。

程序名输入无误并按【ENTER】键,说明系统已准备运行该程序,此后,如按【循环启 动】键,该程序开始运行。如在循环启动前,按【F6】(起始段号)键,在光标出现处,提示 用户输入行号,输入行号并按【ENTER】键后按循环启动,则系统从输入的行号开始执行。 例如:输入N0100,再按循环启动键,则系统找到以N0100为行号的第一个程序段开始执行, 前面的程序段不执行;如没有则从第一行开始执行,并提示错误。

本系统规定,自动循环下的编程零点,就是系统大坐标显示值为零的点,一切编程轨迹 均以此坐标为基准。编程的坐标系与工件坐标系重合。

例如:编程为:

G90 G01 X10 Z30 F100

而循环开始时系统大坐标为:

- $X = -50.000$
- $Z = -3.500$

那么执行上述程序的结果是: X坐标沿正方向移动60mm(直径量), Z坐标沿正方向移动 26.5mm。

按下【循环启动】键后,系统首先对程序进行必要的检查、检错等内部处理,如有错, 则出现错误提示,无错便开始顺序执行程序。

#### 注意:

#### (1) 自动循环加工的程序名,由【存储/打开程序】调出。

#### (2) 在自动加工前,可以进入图形模拟或跟踪,具体见3.5节。

#### **3.4.1.2** 自动运行的停止

在程序自动运行中,要使自动运行的程序停止,系统提供了三种方法:

(1)程序停(M00)指令或【循环暂停】键。

含有 M00 的程序段执行后,程序暂停运行,模态信息全部被保存起来。按 【循环启动】 键后,程序继续执行。

(2)程序结束(M30) 指令或【循环取消】键。

含有 M30 的程序段执行后, 或在暂停状态下按【循环取消】键, 程序结束运行。如按 【循环启动】键, 则从程序开头启动加工。

(3)在紧急情况下,可按<急停> 按钮,取消程序自动运行。

#### **3.4.1.3** 自动运行中的速度控制

在自动运行时,系统可以通过修改进给倍率改变运行时的移动速度。通过【进给倍率】 旋钮或【进给升】【进给降】键来改变进给倍率,进给倍率可实现 0%~150%共 15 级实时 调节。

#### 注:进给倍率修调程序中F设定的值是编程速度。

#### 实际进给速度=F设定的值×进给倍率

另外,自动运行时,也可按 【G00 倍率】键选择快速定位的速度倍率,各轴的快速定 位速度由 P030~P032 分别设定,快速倍率可实现 F0,25%,50%,100%四档调节。

#### **3.4.1.4** 自动运行中的主轴转速控制

在自动运行时,系统可以通过修改主轴倍率改变运行时的主轴转速。通过【主轴倍率】 旋钮或【主轴升】、【主轴降】键来改变主轴倍率,主轴倍率可实现 0%~150%共 15 级实时

## 注:进给倍率修调程序中 S 设定的值是编程主轴转速。 实际主轴转速=S 设定的值×主轴倍率

#### 3.4.2 手动操作机床

手动操作包括手动连续进给和步进进给二种方式,又称手动、点动操作方式,冷却和主 轴均可手动操作。

(1)手动方式:按"手动"按钮对应的 F 键即进入手动方式,在手动方式下,【Z-】、【Z +】、【X-】、【X+】键表示各个坐标轴沿其正方向或负方向移动的操作键,按下其中之一, 对应的坐标轴便沿相应的方向运动。其进给速度可按"FsET"手工设定。当由以上四个进给

UL 键之一与" "同时按下时,按 10#参数设定速度运行。

(2)点动方式:与手动方式一样,按"点动"按钮对应的 F 键便可进入点动操作方式,每 按一次坐标进给键,其坐标便沿该键对应的方向移动一个给定的长度,该长度由【Iset】设 定。

(3)手动操作参数的设定:只在手动、点动方式时有效。

按【FsEt】键:设定手动或点动方式的坐标移动速度(字母键区的"F"键),按【Fset】 键出现光标后,可输入数字,表示每分钟进给的毫米数,按【ENTER】后有效。

该速度的范围在 1~9999mm / min(0.001mm 脉冲当量时)之间, 若输入有误, 系统自动设 定为 50.000mm/min,按错数字,可用【Fset】键重新设置。

按"Iset"键:设置点动步进进给量,只在点动方式有效,用于设置步进量。按【Iset】 键,在光标后输入步进量(0.001~65.5mm)。

按【S】键:设置主轴转速,按【S】键后,在光标处输入数字表示主轴转速,按【ENTER】 后有效。系统输出该转速对应的模拟量。该转速由 P3#参数、P4#参数限定上限。

(4)主轴与冷却:在手动、手轮、点动方式下,主轴、冷却均可手工操作。

(5)夹紧/松开功能:【夹紧】、【松开】键分别用于夹紧和松开工件;【内夹/外夹】键用 于方向选择。在三位开关置到主轴停、进给停档位时,按【内夹/外夹】键,键上对应的灯 将发生变换, M10 和 M11 功能的方向也将产生变化。

#### 3.4.3 回机床零和回进刀点

#### **3.4.3.1** 机床回零操作

在"OPERT (操作)"功能下, 按"回机床零"对应的 F 键(若底行的 F 键对应的按钮上 没有,则按【手动】键),此时按手动进给键【Z-】、【Z+】、【X-】、【X+】键朝该轴正方 向回零。有关机械零点的功能,详见第五章。

## **3.4.3.2** 机床回进刀点操作

本系统机床回进刀点操作方便,具体操作步骤如下:

(1)在参数界面下,进入坐标偏置界面,设定进刀点坐标;

(2)在位置界面下,按"回进刀点"对应的【F6】键,使操作方式成为返回机床进刀点 方式;

(3) 在 MDI 输入窗口会出现 G76XYZ…, 并且光标闪烁, 按【ENTER】键后回机床进刀 点开始。

#### 3.4.4 手轮(手摇脉冲发生器)

手轮可以控制机床在X方向或Z方向上的直线运动,为适应不同的需要,手轮设置了三个 速度挡(倍率), 分别为X1、X10、X100, 速度挡之间可随时切换, 最小控制精度等同于系统 控制精度,最大控制速度是脉冲当量的100倍。手轮主要用于机床的快速直线移动、对刀等。 手轮操作如下:

(1)在主菜单下按【加工】主功能键进入机床操作界面。

(2)按"手轮"对应的F键,进入手轮操作方式。

(3) 按【手脉轴选】键选择运动坐标轴,同时在屏幕的机床状态区"手轮"后显示已选 择的坐标轴。

(4) 按【手轮倍率】键选择手轮倍率,同时在屏幕的机床状态区"手轮"后显示已选择 的倍率。

(5)摇动手轮,则机床做相应运动。

(6)要退出手轮状态,可按自动,手动,点动或回机床零对应的F功能键。

## 注意:如果手轮以高于每秒5 转的速度旋转,则手轮旋转量和机床移动距离之间会出 现差值。因此手轮旋转速度不要太快。

#### 3.4.5 系统加工状态设置

在"操作加工"主功能的"自动"子功能下,有二种与机床—数控系统有关的状态设置。 (1)单段:按【F5】键来回切换。有效时,"单段"按钮被按下,系统每执行一个程序段, 便停下来等待用户输入,每按一次"循环启动"键,系统向下执行一个程序段,若在等待时 按下"循环取消"键,那么这个循环将被取消,且不能被恢复。

(2)暂停: 与"循环启动"对应, 自动循环可由"循环暂停"键暂停加工。在暂停后按 "循环启动"继续运行,若按"循环取消"键,则本次自动加工被取消。

#### 注:自动加工开始后,不能进入轨迹显示功能。

#### 3.4.6 MDI 操作方式

在位置界面的手动、自动、点动、手轮方式下,按字母键【G】、【S】,指令输入区出现 光标,此时可键入一行程序,按【ENTER】键后系统执行该行程序。该段程序不须输入段号。 在自动方式下的可执行程序段均可在MDI方式下执行。

按【ENTER】键前,如字段输入过程中有错,可按【←】左移光标键,逐个取消输入的 代码;按【ENTER】键前,若想取消MDI操作,可按任意主功能键取消操作。

MDI运行后的停止和自动运行的停止操作方法一致,参见自动运行的停止。

# 3.5 图形显示功能

在位置界面下,按【F4】(自动)进入自动方式,此时按【F8】(图形显示)进入图形显示 方式(联机或模拟)。该功能用于显示刀具在某加工程序控制下,刀尖的运行轨迹。该功能可 以使用户直接观察到编程轨迹的运行过程,同时结合屏幕上显示的坐标值,能直观地发现程 序中的重大错误。屏幕上的图形可同步跟踪刀尖的切削运动,并显示棒料的外形,操作者可 以从屏幕上直接观察到刀尖运动时,回转体的形成过程。模拟状态时,屏幕上显示刀具的中 心轨迹,但机床各坐标轴并不运动,并且各种机床电器的控制功能也无效,它主要供用户调 试程序,当程序无误时可以加工,避免由于编程疏忽引起的故障,甚至事故。

#### 3.5.1 图形显示功能的画面进入顺序

- (1)按【位置】主键进入位置界面;
- (2)按【F4】(自动)键;
- (3)按【存储/打开】键;
- (4)输入文件名 P0750;
- $(5)$ 按【ENTER】;

(6)按【F8】(图形显示)键后,图形界面如图 3.7 所示: 显示界面如下:

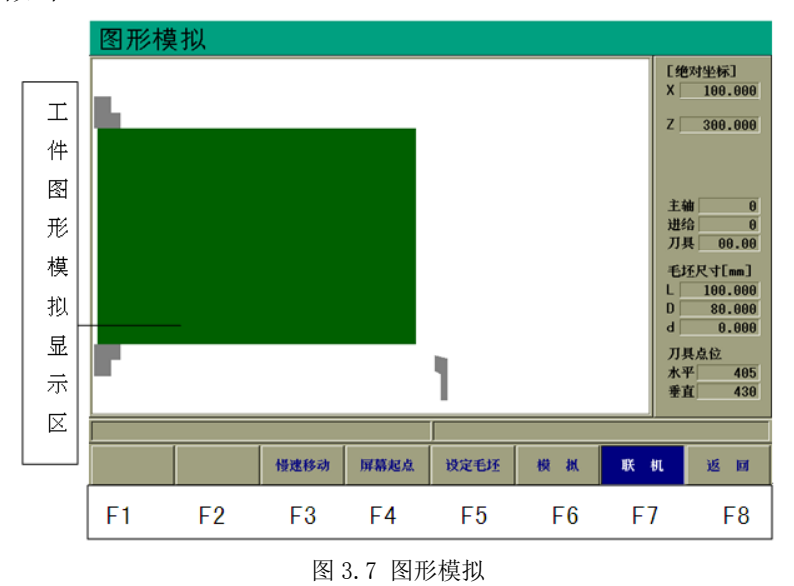

#### 图形显示界面各按钮功能:

图形界面各按钮功能:

(1)【F3】慢速移动:改变模拟刀具的移动速度,该按钮按下后,按钮变为快速移动。 该按钮根据状态在慢速移动和快速移动之间切换。

(2)【F4】屏幕起点:将模拟刀具移动到起始位置。

(3)【F5】设定毛坯:用于设置毛坯尺寸。按下此键,再移动光标,可设置或修改毛坯 尺寸。在 L 后输入实际毛坯长度,在 D 后输入毛坯外径,在 d 后输入毛坯内径。

(4)【F6】模拟:按下此键,使图形模拟时,实际刀具不运动。

(5)【F7】联机:按下此键,使图形模拟同时,实际刀具也运动。

(6)【F8】返回:按下此键,返回到位置界面。

## 3.5.2 图形模拟步骤

(1)在图形显示界面,按【F5】(设定毛坯)键;

(2)依次在 L 后输入毛坯长度,在 D 后输入毛坯外径,在 d 后毛坯内孔(如没有内孔则 输入 0);

(3)在图形显示区右下方有一个竖线,竖线的上端在此代表刀具刀尖,用户必须移动竖 线在屏幕上选择一个合适的位置,这个竖线所停的位置,应该是当前显示的工件坐标对应的 位置。可用【←】、【→】、【↑】、【↓】移动竖线,而每按一次方向键,竖线的移动量可以在 1 个象素/10 个象素之间切换。如何选择移动量由【F3】键决定。通过方向键可将竖线中心 移至图形显示区的任意位置;

(4)一旦竖线就位,按【循环启动】键,程序便可开始执行。用竖线表示的刀具依照用 户程序模拟运动。而机床是否运动。则取决于驱动电源是否接通及选择模拟或联机。程序执 行完毕,可按其他主功能键退出图形轨迹显示。模拟结束,可以通过图形判断程序是否正确。 如有错误,按【程序】主功能键,回到编辑状态修改程序,程序修改完毕,重新进行图形模 拟,直至正确为止。

# Ⅳ 系统功能

# 4.1 参数体系

按下【PARAM 参数】主键进入参数界面,如图 4.1 所示。参数界面下的主功能包括:刀 具参数,系统参数,位参数,螺距补偿,初始化设置、诊断及坐标偏置等。这些参数对机床 的正常运行和加工品质至关重要。

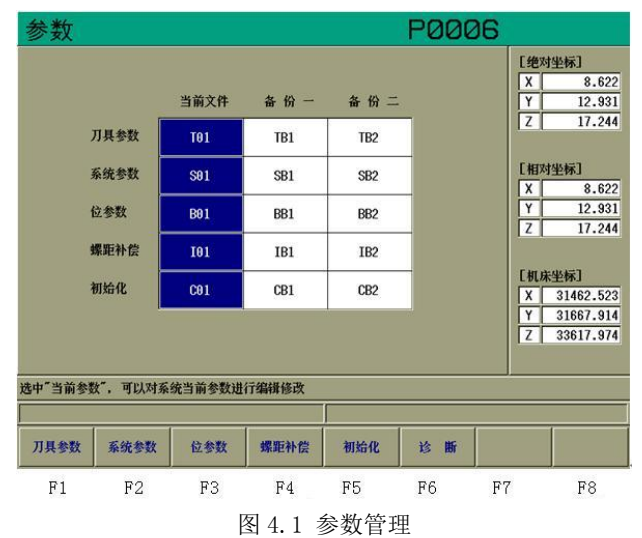

"当前文件"栏:是数控系统正在使用的参数。

"备份一"栏:是用户参数文件备份存放区。

"备份二"栏:是用户参数文件备份存放区。

当前参数、备份一、备份二是基于电子盘中存放方式的不同划分的,它们的主要区别有: (1)当前参数是数控系统正在使用的参数,它的文件名显示在程序管理界面下参数显示 区。它存放在用户程序存储区,电子盘格式化将会删除当前参数文件,而格式化不会影响到 参数文件的备份一和备份二。

(2)用户可以浏览和编辑当前参数,但备份参数只可以浏览。

用户在浏览或编辑参数文件之前,应该确定"参数存储类型"选择的是当前参数或备份 一、备份二中的参数文件,备份文件是不能被编辑的,在编辑备份文件时状态栏会提示"该 文件为备份,不可进行编辑"。备份文件用来备份当前参数文件,如果需要编辑或使用某个 备份文件时,需要把它恢复为当前文件,然后才可以编辑和使用。

用户可以用光标键【←】和【→】移动参数存储类型光标,来选择要打开的参数文件的 存储类型。例如图中选择了"当前参数",此时如果按下【F1】(刀具参数)、【F2】(系统参 数)、【F3】(位参数)、【F4】(螺距补偿)、【F5】(初始化)和【F6】(诊断),参数数据中显 示的是当前参数存储区的数据。提示栏中提示的是参数存储类型光标处文件的信息。

根据其功能参数分为以下三类:

(1)检测类:测试外部输入口状态,主轴转速以及主轴编码器是否正常工作等。

(2)系统设置类:系统初始化,设置口令,格式化电子盘等。

(3)参数体系:

a)系统参数:P00#~P199#

b)刀具参数:24 把刀具的刀补值

c) 位参数: 40 个 8 位参数, 共 320 个状态

d)螺距误差补偿:160 点/轴

说明: 系统参数共 200 个, 从 P00#到 P199#, 位参数共 40 个, 每个位参数共 8 位, 每 一位用 Babc 表示,其中:

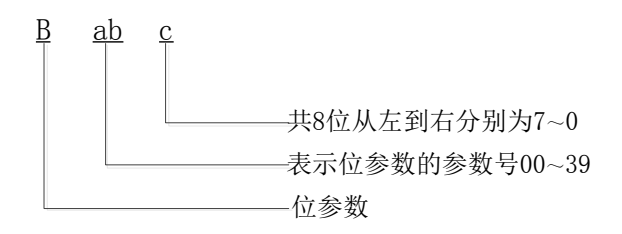

图 4.2

例如:B124:第 12#位参数从左边数第 4 位。

# 4.2 参数的基本概念

在介绍参数之前,首先介绍一些基本概念。

## 4.2.1 加减速时间常数

对于机床的坐标轴,其运行速度从零达到所设定的最大速度时所耗用的时间,或从所设 定的最大速度到停止时所耗用的时间。

系统在 G00 快速定位螺纹切削及手动进给时采用直线升降速,在切削加工时及手脉进给 时采用指数升降速。

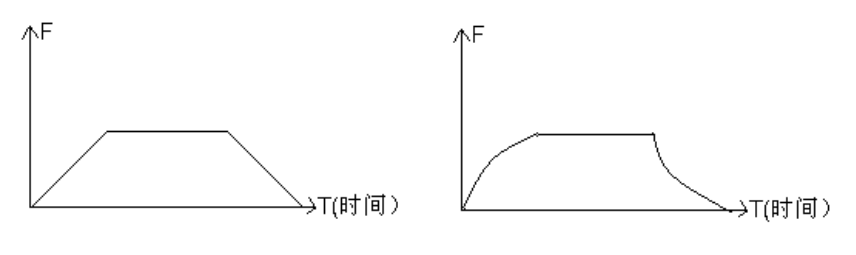

直线式升降速 有效式升降速

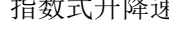

采用指数式升降速在切削的程序段间会有过渡弧度(见图)该弧度与进给速度和指数升 降速时间常数有关(39#),减小 39#有助于减小该弧度,如果两段轨迹之间不产生过渡弧度, 可采用快速清角指令 G61,G62 解决(详见 G61,G62 说明)。

图 4.3

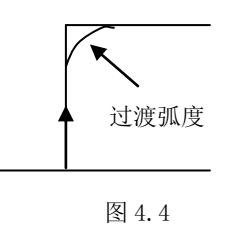

## 4.2.2 直线式升降速

数控系统用采样控制法,每隔 4.096 毫秒对各坐标轴实现一次采样控制,各轴加减速采 用匀加速控制方法,即每个采样间隔(4.096ms)电机速度(如果运动的话)的变化是恒定值, 它就是系统的加(减)速度。其计算公式为:

$$
a = \frac{V_{m} \times Ts^{2}}{60 \times Tm}
$$
 (†1)

其中:

Ts:系统采样时间(4.096ms)

Tm:加减速时间常数(ms)

Vm:最大速度(mm/min)

a: 加速度

可通过改变最大速度或改变加减速时间常数实现改变加速度的目的。

最大速度一般用来限定在该运动状态的最大速度,并且与加减速时间常数一起确定加速 度值,而系统的实际运行速度应小于或等于最大速度。

加速度 a 与最大速度 Vm 及时间常数 Tm 的关系如下图:

$$
\begin{array}{ccccccc}\n\text{Vm} & \uparrow & \downarrow & \text{---} \\
\text{Tm} & \text{---} & \text{---} & \uparrow & \uparrow \\
\text{a} & \uparrow & \downarrow & \uparrow & \downarrow\n\end{array}
$$

图 4.5

'↑'表示增大,'↓'表示减小,'—'表示不变,而当 Tm 与 Vm 同时变化时,则由公 式具体确定。

## 4.2.3 电子齿轮比

调节系统的输出,使得系统的坐标运行值与工作台运动的距离保持一致,而不需刻意为 此调节电机与丝杆的传动比。

电子齿轮由系统参数设定,每轴二个参数称为倍率 MLT 与分率 DVT, 对于滚珠丝杆传动 工作台运动时:

$$
\frac{MTL}{DVT} = \frac{Pmt \times GF}{Pcn \times Gd} \tag{3.4.2}
$$

其中: Pmt: 电机每转脉冲数

其中:步进电机:每转脉冲

伺服电机:编码器线数×编码器倍频数

*Pcn* :丝杆螺距μm

*Gf* :电机与丝杆连接传动中从动轮齿数总数

*Gd* :电机与丝杆连接传动中主动轮齿数总数

对于直连情况,  $Gf = Gd = 1$ 

*MLT* 与 *DVT* 必须取其最小正整数值。

*MLT* 与 DVT 的范围为 0~65535,但比值必须在 0.01~100 之间。

#### 4.2.4 参数密码

为防止参数被无意修改,系统设置了密码。首先必须输入密码解锁,然后才能修改参数, 方法如下:

(1)按【PASSWD 密码】键,在"请输入密码"后显示光标。

(2)输入密码。该密码与"初始化"功能中的口令一致。

(3)按【ENTER】键,输入正确,系统清除该行,否则,显示错误。

# 4.3 系统参数

修改系统参数的操作步骤:

(1)按主功能键【PARAM 参数】进入参数画面;

(2)按【F2】(系统参数)进入系统参数界面,【PASSWD】输入密码;

(3)按翻页键【上页】、【下页】以及光标键 【←】、【↑】、【→】、【↓】移动光标到相应 的参数上;

(4)按数字键可直接进行重新输入;

(5)按回车键【ENTER】输入有效;

(6)按"存储/打开程序"键将参数存入电子盘。

注:

#### (1)具体定义见附录二;

(2)按【详细列表】键则把系统参数按列表方式排列。

## 4.4 位参数

对于很多只有二种选择性的功能,可用位参数设定,每个参数有 8 位,每位只有 0 或 1 二种状态,可作为某一功能的有效或无效选择,系统共有 40 个位参数,最多可实现 320 种 状态的有效与否。

修改位参数的操作步骤:

(1)按【参数】主功能键;

(2)按【F3】(位参数)进入位参数界面,【PASSWD】输入密码;

(3)按光标键 【←】、【↑】、【→】、【↓】以及【◄】(F1)、【►】(F2)键移动光标到相应的 参数上;

(4)按数字键 0 或 1 输入;

(5)按"存储/打开程序"键将参数存入电子盘。位参数从 0#到 39#,每个位参数有 8 位, 从左到右分别叫第一位,第二位, ……第八位, 为方便起见, 每个位参数的某一位用 Babc 表示,例如 B134 表示第 13 号位参数的第四位。

#### 注:具体定义见附录三。

# 4.5 螺距误差补偿

系统每轴最多可输入 160 个误差补偿点,每轴的补偿点数及两个点之间的间隔由系统参 数的 P52#~P57#决定,超出补偿范围的点系统认为螺距误差为 0,在两个补偿点之间系统认 为螺距误差是线性变化。

(1) 按主功能键【参数】→再按【F4】(螺距补偿), 进入螺距补偿界面;

(2)按【F1】键可选择 X、Y、Z、A 各轴;

(3)按翻页键【上页】、【下页】以及光标键 【←】、【↑】、【→】、【↓】,用来移动光标; (4)按按数字键可直接进行重新输入某个点的误差值。

#### 4.5.1 螺距误差补偿须注意的问题

(1)必须输入密码后才能修改。

(2)输入值为补偿值,即为抵消该误差而须输入的补偿值。

(3)各轴螺距误差是否进行补偿由参数的 B012∽B010 决定。
(4)在 POS 位置界面上动态显示各轴运行过程中的补偿情况。

(5)系统必须先回机床零点,才能进行螺距补偿。

(6)根据 X 向、Z 向丝杆长度、丝杠精度、加工工件尺寸确定 X 向、Z 向螺距误差补偿间 隔长度及补偿点数。每轴最多补偿 160 点(52、53、56、57 参数)。

(7)用激光干涉仪测出 X、Z 两个方向从机床零点开始沿负向每隔一定距离(P52#、P56# 参数)的误差。

(8)将测出的误差输入到参数表的螺距误差项中。

(9) 将位参数 03#设为: XXXXX101 (开放回参考点功能, X 号表示该位无关)。

#### 4.5.2 螺距误差补偿设置举例

例:X 丝杠有效长度为 300mm,共补偿 100 点,P52#参数=300/100=3,P53#参数=100  $(\leq 150)$ 

用激光干涉测出螺距误差:(先回零点,使XP=0)

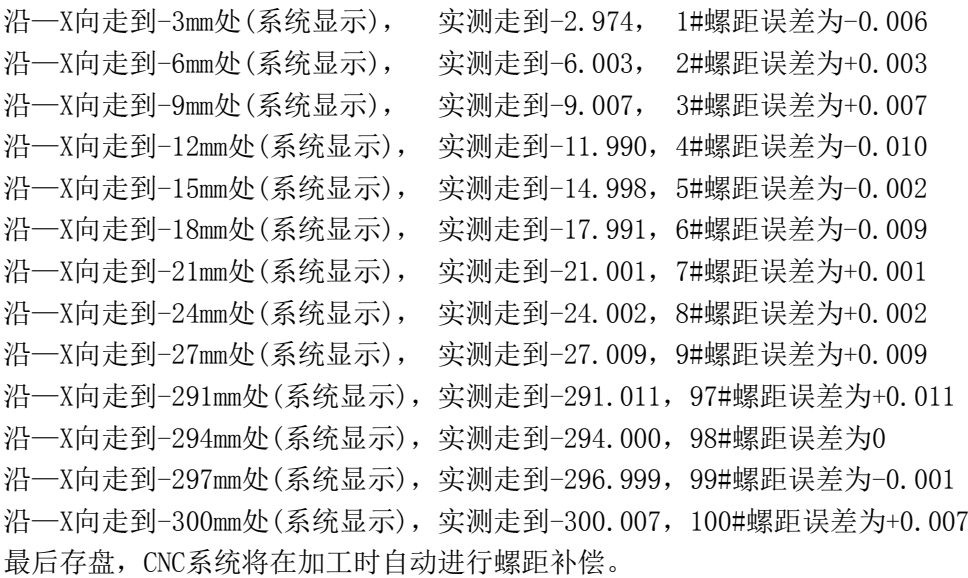

#### 4.5.3 螺距误差补偿 U 盘导入

用激光干涉仪等工具测出的螺距误差数据一般可以输出到电脑,然后按照系统要求的格 式处理后可以用 U 盘导入到系统。用仪器得到的误差数据大多是以微米为单位的整数,同时 根据方便的原则,要求如下:

(1)螺距误差数据文件用 Windows 记事本产生,每轴螺距误差数据的文件名不同,分别 为: X轴为 "I01X.TXT", Y 轴为 "I01Y.TXT", Z 轴为 "I01Z.TXT", A 轴为 "I01A.TXT"; 螺距误差数据文件内容如下图:

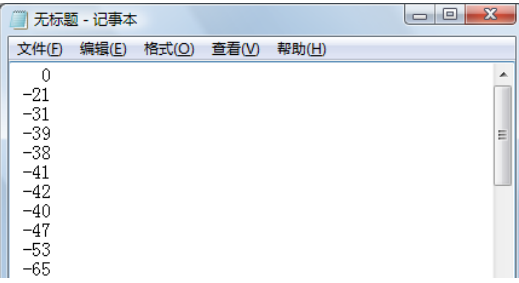

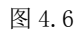

(2)在螺距误差数据文件中每行数据对应系统的螺距补偿参数中的一个参数,依次递增, 每行的数据是一个可带符号的整数;如图上中一21,导入到系统后对应的1号参数为一0.021 操作步骤:

(1)在螺距补偿界面下,按【F1】将页面切换到需要导入的页面如 Y 轴;

(2)将处理完的数据文件,按命名规则命名,然后复制到 U 盘根目录;

(3)按"U 盘导入"对应的 F 功能键。

# 4.6 刀具参数

每把刀的刀具参数有四项,分别是 X Z 向的刀补值,刀尖圆弧半径,刀尖向对于工件 的相位编号 $(1~9)$ 。

关于刀具参数在编程中的作用请见 2.4.3。

#### 4.6.1 刀补操作

(1)按【F1】键,进入刀具参数设置画面,此时,光标在"T01"刀号的参数处闪烁;

(2)此时 F 功能键被重新定义,可按翻页键【上页】、【下页】以及光标键 【←】、【↑】、 【→】、【↓】将光标移到需要设置的刀号处;

(3)若要输入 X 向值,按【F1】(对刀)后再直接输入试切的工件直径,按【ENTER】后产 生刀补;

(4)若要输入 Z 向值,先按【ENTER】键,再按【F1】(对刀)键,然后输入试切的工件长 度, 按【ENTER】后产生刀补;

(5)按"【存储/打开程序】"键将输入或修改的参数存盘。

#### 4.6.2 坐标修调

因为各种原因造成刀架或车床的拖板产生微量位移使得刀尖的工件坐标产生误差,此时 使用坐标修调用功能可一修正这一误差。

操作步骤同 4.6.1, 只是在步骤 3、步骤 4 选择【F2】(修调)键。

#### 4.6.3 刀补值的直接输入

刀补值的直接输入一般用于刀补值清除,我们不建议使用直接输入的方法来建立刀补。 输入的刀补值如果是当前使用的刀补,会导致换刀时工件坐标错误,可能导致不可预测的后 果,输入刀补后请确认输入正确,并返回机床零。

操作步骤如下:

(1)进入刀具参数界面;

(2)按【F3】(输入),输入刀补值,按【ENTER】键,再按【存储】键保存参数。

# 4.7 初始化

在初始化界面下主要实现了以下功能:清内存、格式化、修改密码、恢复参数出厂值、 参数文件的备份和恢复、时间设置和序列号等。

初始化界面的进入步骤:

(1)按主功能键【参数】,进入参数界面;

(2)按【F5】(初始化)进入初始化界面。

#### 4.7.1 清内存

如果受外部干扰造成系统紊乱、显示紊乱、数据混乱等系统运行中出现的不正常情况, 应使用清内存操作。它将所有存储单元全部置为 0,包含掉电保护区的运行参数,及程序名 表等。因此用户应慎重执行该功能,以防重要参数和程序丢失。

清内存的操作步骤:

(1)进入初始化界面,再按【F1】(清内存),进入清内存界面;

(2)输入正确的密码,按【ENTER】;

(3)系统自动重新启动。

#### 4.7.2 格式化

当出现用户程序错误、文件或文件目录紊乱、参数文件无法保存时,需要对电子盘进行 格式化操作。格式化操作将会删除系统内的所有用户程序和所有除备份参数之外的参数(不 会影响到时间和密码),用户应慎重执行该功能,以防重要程序和当前参数文件的丢失。若 格式化之前,需要保存当前参数文件可参见参数备份操作。

格式化的操作步骤:

(1)进入初始化界面,再按【F2】(格式化),进入格式化界面;

(2)输入正确的密码,按【ENTER】;

(3)系统开始执行格式化操作。

#### 4.7.3 修改密码

系统添加密码主要是为了防止误操作破坏一些重要参数文件,而使得系统无法正常运 行。出厂时系统密码为"XZ0012",用户可以在系统修改密码界面下修改密码。

修改密码的步骤:

(1)进入初始化界面,再按【F3】(修改密码),进入修改密码界面;

(2)在"原密码"输入框中输入正确的密码;

(3)在"新密码"和"确认密码"输入框中输入新的密码,这两次输入的密码要一致;

(4)输入完成后按【F6】(确定)(或当光标在确认密码输入框中时,也可按【ENTER】) 保存新密码;

(5)密码修改成功时系统会在状态栏中提示"密码修改完成,请记住新密码",如果提示 "密码错误",那么请在原密码输入框中输入正确的密,否则密码将无法修改成功,如果提 示"输入的新密码不一致,请重新输入",表示在"新密码"和"确认密码"中输入的两个密 码不相同,请确认后重新输入。

#### 4.7.4 出厂值

出厂值界面主要完成以下功能:恢复参数的出厂值、备份参数到备份数据区、从备份数 据区恢复参数, U 盘导入, U 盘导出等功能;

出厂值界面的进入:

(1)按主功能键【参数】,进入参数界面;

(2)按【F4】(初始化)进入初始化界面;

(3)按【F4】(出厂值)进入出厂值界面。

#### **4.7.4.1** 如何恢复参数的出厂值

恢复参数的出厂值功能就是将指定的参数的系统当前使用的参数恢复成出厂设置的参 数,该功能主要在数控系统参数混乱而使系统无法正常工作时使用,参数的出厂值可以保证 系统的正常运行但不一定能符合用户的具体需要,因此用户应慎重执行该功能。为了防止误 操作需要在操作之前先输入密码。

恢复出厂值的步骤:

(1)进入出厂值界面;

(2)按【密码】键,输入正确的密码,再按【ENTER】;

(3)用光标键【←】、【↑】、【→】、【↓】或【ENTER】将大光标移至"当前参数"所在的 列,以及需要恢复出厂值的参数所在的行;

(4)按【F1】(出厂值),系统开始执行出厂值操作。

#### **4.7.4.2** 如何备份参数

备份参数的主要作用就是保护参数防止数据丢失,参数备份文件不受电子盘格式化的影 响,因此建议用户将符合自已操作要求的参数在数控系统中作个备份,可以在参数出错时随 时恢复。数控系统为每种参数提供"备份一"和"备份二"两个存储空间。

备份参数的步骤:

(1)进入出厂值界面;

(2)按【密码】键,输入正确的密码,再按【ENTER】;

(3)用光标键【←】、【↑】、【→】、【↓】或【ENTER】键将大光标移至"备份一"或"备 份二"所在的列,以及将要备份的参数所在的行;

(4)按【F2】(备份),系统开始执行备份操作。

#### **4.7.4.3** 如何将备份参数文件恢复成当前参数文件

恢复参数就是将用户以前备份的数据恢复为当前参数,供数控系统使用,因此如果用户 以前没有作过备份,此操作将是没有意义的。恢复参数操作将会覆盖系统正在使用的参数, 如果该参数没有备份,覆盖系统将无法恢复这个参数,因此用户应慎重执行该功能。建议用 户在恢复参数之前,先浏览将要用于恢复为当前参数的备份数据。

恢复参数的步骤:

(1)进入出厂值界面;

(2)按【密码】键,输入正确的密码,再按【ENTER】;

(3)用光光标键【←】、【↑】、【→】【↓】或【ENTER】键将大光标移至"备份一"或"备 份二"所在的列,以及将要恢复的参数所在的行;

(4)按【F3】(恢复),系统开始执行恢复操作。

#### **4.7.4.4** 如何把当前参数导出到 **U** 盘

数控系统的当前参数是以文件的形式存放在电子盘中,包括一下几个文件:刀具参数、 系统参数、位参数、螺距补偿和坐标偏置,文件名分别是 T01、S01、B01、I01 和 C01。导 出参数是将数控系统中的被选择的当前参数导出到 U 盘根目录,文件名是它在数控系统中的 文件名, "导出文件"操作只能对当前参数使用。用户可以将一套满足需要的参数导出到 U 盘,然后保存到计算机,在系统参数混乱时用来恢复。

导出文件的步骤:

(1)进入出厂值界面;

(2)按【密码】键,输入正确的密码,再按【ENTER】;

(3)用光标键【←】、【↑】、【→】、【↓】或【ENTER】将大光标移至"当前参数"所在的 列,以及要导出的参数文件所在的行;

(4)按【F5】(U 盘导出),操作成功后相应的参数文件将被复制到 U 盘的根目录,操作 失败将会提示出现的错误。

#### **4.7.4.5** 如何从 **U** 盘中导入参数文件

U 盘导入参数文件操作先从 U 盘根目录下查找与大光标处文件名相同的文件,找到后再 用 U 盘中的该文件替换相应的当前参数。只能对当前参数进行"导入文件"操作,不能对数 控系统的备份一和备份二进行该操作。用户应该保证要导入的参数是正确的,否则可能导致 数控系统的参数混乱。在使用这些导入的参数进行加工之前,请确认参数是否正确,否则可 能造成刀具、机床、工件损坏及人员受伤。

导入文件的步骤:

(1)进入出厂值界面;

(2)按【密码】键,输入正确的密码,再按【ENTER】;

(3)用光标键【←】、【↑】、【→】、【↓】或【ENTER】将大光标移至"当前参数"所在的

列,以及要导入的参数文件所在的行;

(4)按【F4】(U 盘导入),操作成功后相应的 U 盘根目录文件将被复制到系统,作为当 前参数使用,操作失败将会提示出现的错误。

#### 4.7.5 时间设置

在时间设置界面下,用户可以查看和设置当前的日期和时间,这部分数据不受格式化的 影响,但如果系统是试用版可能无法修改当前时间,而只能浏览。

时间设置的方法和步骤:

(1)进入初始化界面,按【F5】(时间设置),进入时间设置界面;

(2)移动大光标到需要设置的位置,按数字键直接输入,请确认输入的数据是否正确, 否则无法修改成功;

(3)修改完成后,按【存储/打开程序】键,保存修改的数据。

# 4.8 诊断

诊断界面提供输入口、输出口、编码器、手轮以及主轴转速的检测和监视功能,此功能 在机床调试以及错误判断时,很有用处。按【参数】主功能键进入参数界面,再按【F6】(诊 断)可进入诊断界面。

#### 4.8.1 输入口

在诊断界面按【F2】(输入口)进入输入口界面:

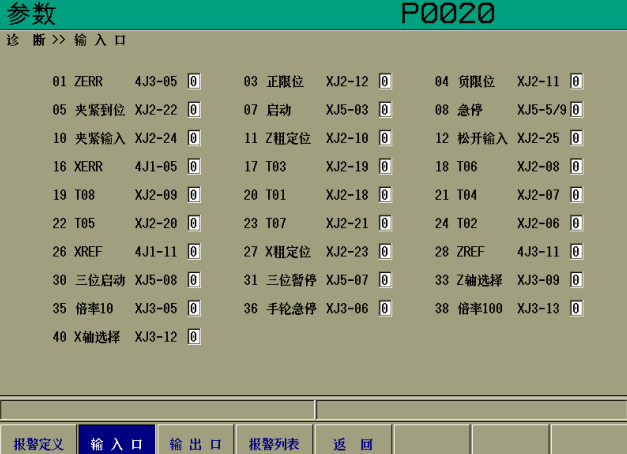

图 4.7 输入口

每行显示 3 组信息, 每组信号包含以下信息(以第一组为例):

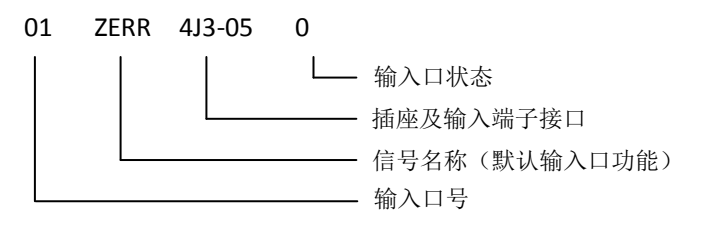

图 4.8

输入口号和输入端子接口是一一对应的。输入口状态对应的是输入端子接口的输入状 态, 和位参数 B04, B05, B06, B07, B28 定义的有效电平没有关系。

有些功能的输入口是可以设置的,例如:X 轴参考点粗定位信号,输入口号在参数 P66 中定义,那么用户可以根据需要自行设置。假设需要将 XI2-09 设置为 X 轴参考点粗定位输

#### 南京华兴数控产品说明书 网络罗斯科 医心包 医线功能

入口, 则从诊断界面下找到 XJ2-09 对应的输入口为 19, 将参数 P66 设置为 19 即可。

#### 4.8.2 输出口

在诊断界面按【F3】(输出口)进入输出口界面:

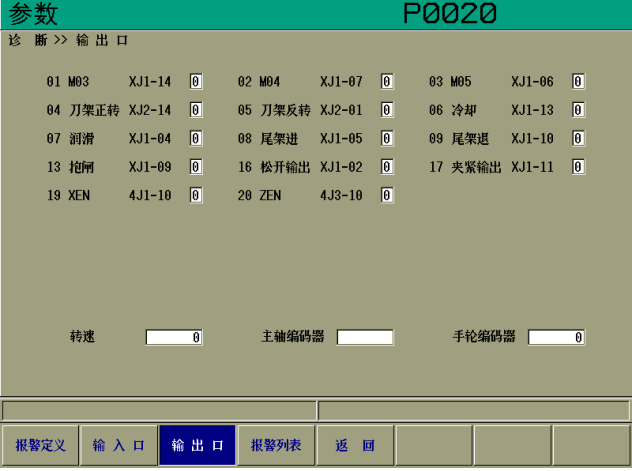

图 4.9 输出口

#### **4.8.2.1** 输出口

每行显示 3 组信息, 每组信号包含一下信息(以第一组为例):

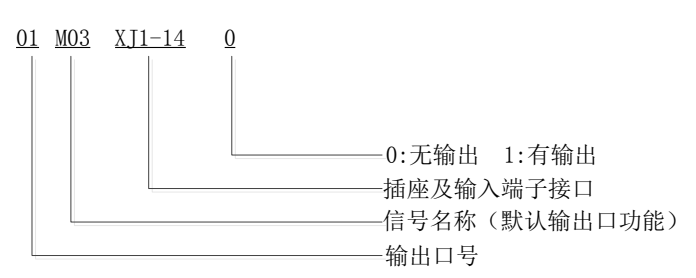

图 4.10 输出口

输出口状态是系统往相应输出端子的输出状态,测试时可通过 M20KXX,M21KXX 来输出 信号并通过对相应端子的测量,检查输出口是否正常。

对于某些可设置的输出口的功能,输出口的设置方法和输入口设置方法相同。

#### **4.8.2.2** 主轴转速和主轴编码器

该界面主要检查主轴编码器是否正常以及测试主轴旋转速度是否稳定。当主轴旋转时进 入该功能,数控系统显示检测到的主轴转速和每一转内的编码器发出的脉冲数×4,正常 1200 线的编码器为 4800,可有 3-5 个脉冲的偏差,但一次多了必然在相邻的上/下次减少, 无积累误差。开始 1-3 次显示的数据可能不准是正常的。

#### **4.8.2.3** 手脉编码器

手脉编码器显示框中显示摇动手脉时系统读到的手脉编码器的反馈数据,用来测试手脉 编码器或编码器接口是否正常。

#### 4.8.3 报警定义

在诊断界面下,按【F1】(报警定义),进入报警定义界面。报警定义功能提供了自定义 报警功能,用户可以最多定义 5 个自定义报警,错误提示为 X1~X5,以区别于通常报警。 自定义报警可以在系统接收到输入口信号后在系统显示,并根据参数报警定义参数决定是否 停止加工。

#### **4.8.3.1** 设置步骤:

(1)编辑自定义报警内容文件

报警文件前5行分别对应1~5号自定义报警的报警内容,每个自定义报警系统最多显示 15个汉字,如下图:

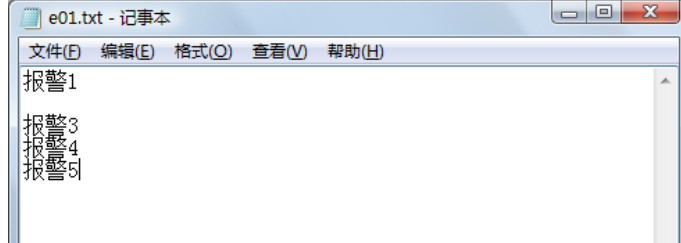

图 4.11 使用记事本编写自定义报警内容

编辑完成后, 保存文件, 文件名为 "e01.txt", 并将该文件复制到 U 盘根目录。 (2)将报警文件导入到系统

按参数进入参数界面,在按 F1(报警定义)进入自定义报警界面,按 F1(U 盘导入), 将报警文件(e01.txt)导入到系统。

(3)设置相关参数

在自定义报警界面下,除报警内容外,参数还有报警、解除、停止和输出。

作用分别是:

报警:报警输入口号,当相应的输入口输入一个有效电平时,系统产生一个相应的自定 义报警,等于0时,不产生此自定义报警。

解除:解除该自定义报警输入口,当解除报警输入口输入一个有效电平时,该自定义报 警被解除,等于0时,用户要用CAN键来解除报警。

停止:是否停止自动加工,等于0时,不停止加工。

输出:产生自定义报警时向外输出信号的输出口,等于0时不往外输出信号。

参数P119为自定义报警的个数,最大值为5,为0时,则关闭自定义报警功能。参数B04, B05,B06,B07,B28可以设置输入口的有效电平。

#### **4.8.3.2** 使用举例

将 1 号自定义报警设置为"报警 1",并让 XT2-22 端子输入低电平时产生 1 号自定义报 警,并停止加工,当 XJ2-24 端子同时输入低电平时,系统清除此自定义报警。

(1)编辑自定义报警内容文件,产生的"e01.txt"文件,并保存到U盘根目录,然后导 入报警内容;

(2) 在诊断表中查得XJ2-22输入口为05, XJ2-24输入口为10。先将大光标移至序号为01 的所在的行,在"报警"栏输入05,在"解除"栏中输入10,在"停止"栏中输入,在"输 出"栏中输入;

(3)将参数P119号设置为1,参数B044设置0,B057设置为0。

#### 4.8.4 报警列表

在诊断界面,按 F4(报警列表)进入报警列表界面,可以显示当前系统的错误,报警 列表是按照错误产生时的时间先后顺序排列的,最多可以同时显示 10 个错误。

# Ⅴ 系统重要功能详述

# 5.1 如何提高加工效率

提高加工效率的方法主要有两种:

(1)缩短或取消程序段之间的升降速过程;

(2)在坐标轴运动中同时进行换刀及启停主轴等过程。

# 5.1.1 除非工艺需要工件的两段轨迹之间为尖角,否则尽量不要使用 G61,G62 指 令

如加工的时间常数为 100ms 时,每条加工程序将节省 0.6~0.8。

### 5.1.2 并行执行 S、T 等指令

系统提供三种并行的外部指令:

- (1)电动刀架换刀
- (2)主轴启停
- (3)主轴夹紧松开

打开 20#位参数(置 1)的对应位后实现

例:(位参数 B201 并行主轴启停,B200 并行换刀均置 1)

N0010 M03 S1000 T2

N0020 G00 X150 Z450

N0030 G01 X50 Z120 F1200 M25

N0040 Z20

```
N0050 G00 X100
```
N0060 T1

N0070 G00 X150 Z450

说明: N0010 M03 S1000 T2 执行后,系统启动执行设定的 M03 S1000 与 T2 的换刀动作。 接着(约 0.008 秒后),系统执行 G0 X150 Z450 的退刀动作,在运行到 X150 Z450 的过程中, 系统启动主轴与换刀。此处一般可节约 3~6 秒的时间。

在 N0030 的 M25 指令,系统确认换刀到位后,再执行 N0030 中的 G01 X50 Z120 F1200,否 则等待直到换刀结束。以防接近工件时撞刀,如有把握,在执行 N0030 时不会发生撞刀,M25 指令可不用。

#### 5.1.3 手脉接法(系统支持标准的外接手脉(XJ3)接口)。

系统支持二种外接手摇脉冲发生器。手脉的形式由位参数 B127, B126 及 P115#系统参 数决定。

(1)独立的手脉,由系统键盘选择进给轴和进给倍率:B127=0 B126=0 P115#=0。

(2)独立的手脉和轴选及倍率:B127=1 B126=0 P115#=3。

手脉信号,倍率和轴选由 XJ3 接入,具体接线方式见Ⅵ系统连接篇中手脉一节。

# 5.2 加工中修改刀补值

在加工中如发现工件尺寸因刀具磨损等原因造成尺寸变化,可及时修改以进行调整,减

少工件的报废:

(1)执行暂停或单段。

(2)手动停主轴(或用三位开关)。

(3)测量工件尺寸。

(4)进入刀补个修调界面,根据尺寸变化方向修改刀补值。

说明:

(1)当前执行的程序段系统不进行补偿,而是到下一段后才补偿。

(2)修改的刀补可以是当前刀,也可以是其他刀。

(3)对于加工中修改的刀补值,系统即时修改刀补值,并以 F500 的速度重新调整刀尖位 置,与真实尺寸吻合。

(4)注意错误的修改值可能导致撞刀。

# 5.3 主轴控制

#### 5.3.1 主轴模拟量输出控制

(1)系统模拟量输出可选 0~5V 或 0~10V

- B115=0:  $0 \sim 10V$
- B115=1:  $0 \sim 5V$

主轴转速用S功能实现,S0~S5000。

S0为主轴停,S1~S4为控制主轴多速电机的继电器输出,S5保留,S6~S5000(根据P3# P4#确定主轴的最大转速)为255档模拟量输出。

(2)主轴恒线速输出

G96:设定恒线速功能有效

G97:取消恒线速功能

G96 必须与 S 功能联合使用,G96 发生时,以 G96 时刻的主轴转速与当前的 X 坐标共同 计算当时的线速度,以后 X 坐标变化时, 主轴模拟量输出随之变化以保持恒线速切削, 恒线 速的主轴转速上下限由 P26#, P28#限定。

G96 编程时,X 轴的工件坐标必须不为零,否则会因为计算出的线速度为零而出现 53 # 报警。

(3)主轴模拟量的输出定标

当主轴采取机械有级变档结合变频控制时(如主轴采用双速电机或采用机械变档),系 统有如下方法自动或手动控制模拟量输出,以达到主轴转速与编程速度一致。

#### 外部高/低速信号输入:H/L

当 B087=0 时,系统检测主轴高低速 H/L 信号的电平决定主轴转速(外部高低速输入信 号 H/L 的输入号由 P76#决定),当 P76#定义的输入号的输入无效(高电平),主轴最高速由 P3#确定,S 的编程等于 P3#时,主轴模拟量输出最大。当 P76#定义的输入有效(低电平), 则由 P4#决定模拟量输出最大电压的主轴转速。B087=1 时,系统不检测 H/L 信号, 而是根据 记忆的 S1~S4 的状态决定采用哪个参数作为与模拟量输出最大时的主轴转速。

由程序定义的 S1-S4 决定模拟量输出最大时对应的主轴最大转速

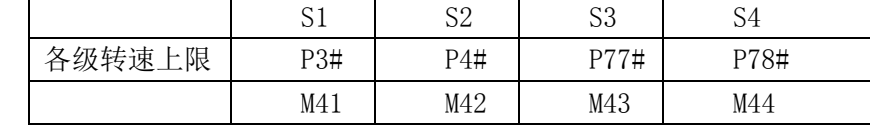

也可以用 M41~M44 指定对应的参数作为最大模拟量的转速(见上表)。

当 B087=0 时两档选择是自动选择,但用户必须用外部开关量信号给系统。当 B087=1

时有四档可选,用户必须在程序中用 S1~S4 (或 M41~M44) 指定与主轴转速的参数号,以 保证编程的主轴转速与真实的转速一致。

#### 5.3.2 主轴的 **M** 功能控制

由 M03、M04、M05、S 功能组成,通过 P 参数与位参数的不同选项可以实现各种控制要 求。

(1)M 功能的不同选项配合

B016:=0: M03、M04 为常态保持输出,由 S0 或 M05 停止。

B016:=1: M03、M04 为脉冲输出,由 P13#决定脉冲宽度

M05 只能是脉冲输出,脉冲宽度由 P14#决定。

M03、M04 之间直接切换时,如需延时由 P11#决定。

如需主轴快速能耗制动,其继电器输出延时由 P12#决定,P12#定义的制动动作发生在 关断 M03, M04 之后。

以上参数均可置为 0 使该功能无效。

(2)主轴与 M 功能的关联

为方便编程操作,系统定义主轴控制的诸多关联选项。

a)B137:决定 S 功能是否自动执行 M03(=0 执行,=1 不执行)

 $b)$ S1 $\sim$ S4:

B015: =0: 允许使用 S1~S4: =1: 不允许使用 S1~S4

B136: =0: 系统无 S4 功能(只有 S1、S2、S3): =1: S4 有效

B135: =0: 定义 M78 为 S4 输出 (只有在 ES4=1 时有效); =1: S4 由 M79 输出

B134:=0:M05 是关模拟量; =1:M05 是不关模拟量

#### 注意: M02 指令将强制关闭模拟量及冷却液(即强制执行 M05、M09,而不管 B134), 如 程序结束后不希望主轴停转,请不要在程序尾使用 M02 指令。

### 5.3.3 主轴夹紧卡盘(液压卡盘)控制

(1)液压卡盘控制方式有以下几种:

a) 程序指令控制 M10 主轴夹紧, M11 主轴松开。

b)外部脚踏开关:分单联开关、双联开关及双向旋钮控制。

c)键盘按钮控制:夹紧,松开。

d)内夹/外夹切换:当 B156=1(系统必须连接了三位开关)时,三位开关旋钮选到 主轴停止档,可按面板"内夹/外夹"按钮进行切换; B156=0 时, 把主轴倍率调整到 10%, 可按面板"内夹/外夹"按钮进行切换。

#### (2)控制模式有关的参数选项

P95#: 继电器输出口号,控制夹紧液压电磁阀的继电器。

P96#: 继电器输出口号,控制松开液压电磁阀的继电器。

P97#: 定义外部输入口号,启动夹紧动作。

P98#: 定义外部输入口号,启动松开动作。

P105#: 控制液压夹紧电磁阀的通电时间以防止液压油缸长期通电造成损坏。

P106#: 控制液压松开电磁阀的通电时间以防止液压油缸长期通电造成损坏。

P105#=0 或 P106# =0 时为油缸长期通电方式。

P107#: 主轴夹紧到位输入口号,P107#=0 时不检测夹紧到位。

B187: =1: 自动加工时响应主轴夹紧松开命令 =0: 不响应

B186: =1: 单联脚踏开关一路短信号输入 ==0: 单联脚踏开关两路长信号

B184:  $=1$ : 选择双联脚踏开关  $=0$ : 单联开关

当采用两位旋钮(一副常开触点)控制时, B186=0, B185=0。

#### 5.3.4 主轴启动状态检测功能

系统设定了两种输入判断,检测主轴启动后主轴是否确定已启动

(1)B147=0:由外部 I/O 口(P94#参数定义)检测是否输入有效决定主轴是否已启动。

(2)B147=1:主轴转速大于 50RPM 为主轴工作就绪。

 $(3)B144=0$ : 系统每次启动主轴时不检查主轴启动就绪信号; =1: 检查主轴启动就绪。

当检查主轴是否启动时,系统在由 P11#决定的时间内循环扫描 P94#定义的输入口,检 查到信号有效为正常,否则报警。

对于 B147=0, B144=1, 将主轴变频器的就绪输出的常开触点作为主轴就绪信号输入, 可避免开机后变频器的开机延时造成系统未能正常启动主轴的故障。

# 5.4 外部功能控制

#### 5.4.1 三位开关

三位开关可方便地实现自动加工下进给与主轴的暂停。

注意,在三位开关暂停或主轴停时,系统副面板上的主轴操作均可有效,但一旦三位开 关恢复到程序运行时,系统均恢复自动加工程序中设定的转速与转动方向。

螺纹暂停:只有在 Z 轴回到螺纹循环起点时,才暂停,同时主轴不停止运转。

B156: =1: 三位开关有效, 此时任何自动循环的启动必须将三位开关拨到运行位。

P102#:三位开关程序运行的输入端子号

P103#:三位开关主轴暂停的输入端子号

#### 5.4.2 系统对进给轴的控制

(1)系统对进给的脉冲输出方式以进给脉冲和方向脉冲输出。

(2)进给轴控制的主要选项。

以下参数置成一时分别开放 Z X 各轴的对应功能, 设成 0 时则不开放。

- 1.电子齿轮: B002~B000
- 2.螺距补偿: B012~B010
- 3.反向间隙补偿: B022~B020
- 4. 机械零点: B032~B030
- 5.各轴反向运行: B082~B080
- 6.圆坐标显示: B102~B100
- 7.抱闸控制: B192~B190

说明:

(1)抱闸有效时,抱闸由 XJ1 的抱闸脚输出。

(2)上电后,系统检测到伺服就绪信号后须延时一段时间输出抱闸信号(时间由 P104# 定义)。

(3)一旦系统检测到驱动报警,则撤销抱闸。

(4)圆坐标以 360 度作为坐标显示数值上限。

#### 5.4.3 伺服单元与系统应答逻辑

在上电时,伺服的上电过程与系统的上电过程有严格的先后关系 原则:

(1)系统必须首先上电或者系统与驱动器同时上电

(2)伺服强电电源一般分两组,一组 r, t 为单相 220V,供伺服内部的控制电路使用,

一组 R,S,T 为三相 220V,经过大功率模块逆变控制,为交流伺服电机提供电源,称为主回 路。

(3)对于要求很高的场合,建议 R,S,T 上电在 r, t 之后进行。

系统对伺服的上电过程控制由以下步骤组成。

伺服单元 R,S,T 的上电过程:

(1)系统上电延时,时间由 P104#决定,该时间后系统认为伺服的控制电源 r, t 已上电。 (2)P104#延时结束后,系统输出 R,S,T 闭合的 M 功能输出,该 M 功能口的输出口号由

P99#定义。该输出口可驱动中间继电器带动交流接触器使 R,S,T 加载到伺服驱动上。

(3)伺服输出就绪就绪信号与系统输出各轴使能信号的先后不同,系统由 B084 决定。

B084=0:系统先检测各轴的就绪信号有效,然后输出各轴的使能。

B084=1:系统先输出各轴的使能,然后检测各轴的就绪信号。

(4)B037=0:任何情况下系统不输出使能。

B037=1: 根据 B084 的状态,系统输出每个轴的使能信号(不可选)。

(5)B092~B090 =1:检测 Z、X 轴的就绪信号; =0:不检测。

一旦系统检测到各轴就绪信号有效,并已输出使能,同时又无其他严重报警,系统便处 于待命状态,可以正常工作。

#### 5.4.4 系统对进给轴的脉冲输出方式:

最大脉冲频率:1MHz(对应于 1 微米分辨率的进给速度为 60m/min),脉冲输出波形:

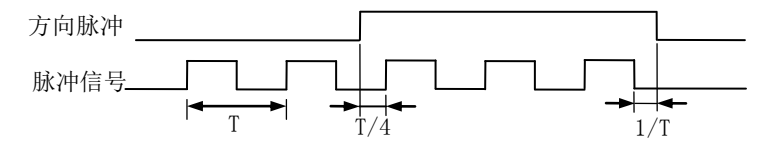

图 5.1

(1)系统保证在换向时方向脉冲的前沿与后沿均覆盖脉冲信号。1/4 的脉冲周期。

(2)脉冲信号为 1/2 占空比。

(3)CP 信号在低振动输出模式下脉冲波动率≤125ns(位参数 B107=0),速度精度为 7.5mm/min。在高精度速度控制方式下(位参数 B107=1)平均速度波动<0.5%。

(4)高转速加工大螺纹螺距时,可设定 B091=1(开放进给柔性处理)改善螺纹加工品质: (5)双脉冲方式(软件版本 V5.0 以上有效,仅针对有 USB 接口的数控系统)。

本模式为选件,标配不提供,用户可向公司提出定制后,通过 Internet 访问公司网站 并下载系统软件,再用 USB 接口升级系统软件(或在订货时指明)。

双脉冲方式的波形:

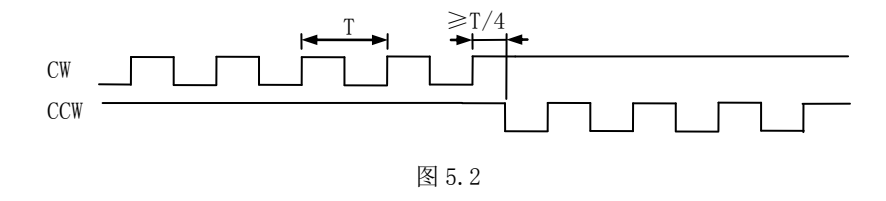

#### 5.4.5 软限位

软限位由系统控制,在工件坐标或机床坐标运动到超过某一范围时发出报警信号并停止 运动,切换到手动模式。

软限位由以下参数模式: 位参数: B026 =1:开放软限位功能

B024 =0:软限位必须在返回机械零点后才有效。 =1:软限位常有效(不推荐使用) B096 =0: 以机床坐标作为软限位依据 = =1: 以工件坐标为软限位依据 P 参数:

P60#~P65#分别为 x, y, z 各轴在所选择的坐标系零点正负两方向软限位的极限坐标范 围(参数见手册)。

说明:

一旦各轴运动时操过软限位范围,系统立刻降速并停止运行,此时会超过软限位区间一 定距离,该超距离与软限位发生时的速度有关,并且该超越距离与速度和加速度有关。

#### 5.4.6 机械零点开关设置

机械零点又称机床零点或参考点,用于上电时在机床上的固定位置恢复工件坐标系并统 一内部刀具,坐标、保护等重要数据体系。

照顾到早期数控系统的操作习惯,系统除上电必须回零模式外 (B035=0), 又开放了上 电不需回零模式(B035=1)。

机床零点的信号接入分两种方式:

(1)一个接近开关:每轴采用一个接近开关作为零点信号,简称单信号回零。

(2)初定位开关与伺服电机 Z 信号找零方式,简称双信号回零。

系统推荐采用上电必须回零模式及第二种零点开关接入方式。

#### 回零的操作方式

1. 上电回零

选择"机床零"方式后,手动方向进给键,该轴找零,B196=1 时,不必连续按方向进给 键。

2.程序回零

G74:在上电必须回零模式下,上电后 G74 无效,只能按手动方向键回零

#### 与回零有关的参数

设定基本参数(位参数)

B036~B038=1:开放有关各轴回零

B034 =0/1:决定是否恢复工件坐标系

B035 =0: 上电时必须回零才能加工; =1: 上电后无须回零就可以加工。

B112~B110 =0: 选择该轴双信号回零: =1: 选择该轴单信号回零。

B132~B130 =0:沿各轴正方向寻找零点信号。=1:沿各轴负方向寻找零点信号。

B182~B180 =0:双信号回零时,该轴换向运动寻找电机 Z 脉冲信号。

=1:双信号回零时,该轴不换向运动寻找电机 Z 脉冲信号。

#### 5.4.7 换刀过程

系统可处理排刀,电动刀架,液压/伺服驱动的刀架等若干方式,用户由 P5#参数定义 换刀方式:

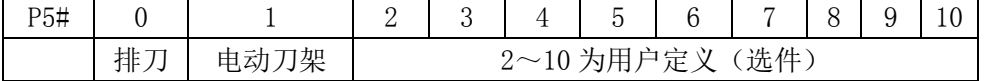

最多可定义 10 种换刀形式,系统标配为 0、1 两种,其他的刀架控制用户须提前订货或 提前说明刀架形式。

系统最多控制 24 把刀

P2#定义刀具数量

与电动刀架,换刀的有关参数如下:

P1#: 刀架夹紧时反转时间。过长可能造成刀架电机发热,过短则刀架可能未夹紧。

P2#: 电动刀架上的刀具数量, P2#=4 时, T05~T08 可作为其它输入口使用。

P5#:刀架形式的定义。

P47#:刀架正反转换向之间的延时。一般适用于较大型的刀架。

P79#:刀架正转最长时间,刀架正转经过 P79#定义的时间,如仍未找到目标刀架,可 认为刀架正转卡住或刀具信号检测不正常,系统将提示 44#报警。

B141 =0: 在换刀结束后再次确认是当前刀号是否是预期的刀号; =1: 不再确认。

对于其他形式的换刀机械控制 P5#=2 或以上,请用户与系统厂家联系取得相关资料。 面板顺序换刀键:

面板上的顺序换刀键:按 P2#定义的刀具数目顺序换刀,如系统未检测到刀号,该功能 无效。若选择排刀(P5#=0),系统顺序调整刀补号及坐标。

#### 5.4.8 机床报警处理

#### 一、限位

由于各坐标轴运动超出了设定范围(超程)而造成的错误报警,一般分为硬件超程(由 机械上限位开关动作引起)和软件超程(超出预期设定的坐标最大范围)

限位发生后,系统执行以下动作过程:

(1)各坐标轴降速到零停止

(2)切换到手动进给模式、

(3)关主轴,关冷却

(4)提示"错误 40"报警

限位发生后,引起限位该轴不能再沿该方向运动,其反向运动允许,以退出限位状态。 数控系统只能定义正向/负向限位,即各轴共同使用一个正方向限位输入,共同使用一

个负方向的输入,一旦某轴的正向(或负向)限位发生后,其它各轴在该方向也不能运动, 直到退出限位为止。

硬件超程的输入有参数定义输入号:正向限位输入号 P72#,负向限位输入号 P73#。

二、驱动报警

(1~3)处理步骤同限位,(4)如 B192~B190 设定了抱闸有效,则撤销抱闸信号,驱动报警 由电机控制信号插座的 XERR, ZERR 定义接入系统。

#### 三、急停报警

急停用于出现紧急情况时迅速切断机床系统的工作状态用。

急停按钮有两付触点,一常开一常闭,常开触点式接入系统内部的输入信号,产生 55 #号报警,正常情况下切断进给与主轴的工作状态并封锁一切操作。

#### 急停处理:

(1~3)处理步骤同限位;

(4) 显示"错误 55";

(5)死锁键盘,直到急停信号撤销。

#### 四、复位按钮

为软复位,用于当前状态的撤销(比如执行快速定位过程中按复位则停止快移)。

#### 五、外部一般报警

用户可根据外部机械结构需要接入该报警信号,该信号可由 B142 决定是作为报警提示 还是与严重报警一样处理。

B142: =0: 报警时仅提示"错误 42", 不做任何操作。

=1:处理步骤同限位(1~3)。

外部一般报警输入信号接入端子由 P74#定义。

#### 六、抱闸控制

B192~B190 定义了 Z, X 轴的抱闸功能开放是否, 当某位参数设为 1 时, 对应的轴开放 抱闸功能,抱闸控制信号(通电信号)由 XI1 的抱闸脚输出,它将带动一只继电器,接通抱 闸电源,使抱闸制动失效。

抱闸一旦定义,它将在系统发出使能或监测到伺服 Ready 信号后延时 P104#定义的时间 后,输出抱闸信号。

一旦某一轴的驱动报警,系统将关断所有抱闸信号。

# 5.5 工件坐标系的产生和恢复

系统内部有二级坐标系, 机床坐标 XP, YP, ZP, 其零点就是机械原点, 工件坐标 X, Y, Z(即以大字符显示的坐标),原点在试切对刀时建立并保存在系统的数据体系内。两个坐标 的坐标值都表示当前刀具的对刀的刀尖点相对与坐标原点的距离。

机床坐标在返回机械零点时建立,而工件坐标是由试切对刀过程中系统计算出来,以后 可通过返回机械零点自动恢复工件坐标系。对于没有机床零点的机床,只能靠系统的存储器 记忆。因此强烈建议用户采用机械原点装置。

#### 5.5.1 工件坐标系的产生模式

原则上数控机床的坐标系(机床坐标及工件坐标)应该在机床上电时通过返回机械零点 来恢复工件坐标,但在实际操作中由于经济型数控的操作习惯,相当一部分机床未安装机械 零点传感器,因此数控系统有两种模式可选。

(1)上电后必须返回机床零点

上电后只能通过选择"机床零"模式手动按方向进给键,找到机械零点,恢复工件坐标 系,然后自动加工, MDI 等方式才有效。

(2)上电后无需返回机床零点

依靠保存在掉电保护存储器内的坐标信息等开机后即可操作,工件坐标及机床坐标均与 上次关机前相同,由于关机后电机拖板处于自由状态,或上次关机时因为突然掉电造成电机 过冲,使得系统恢复的坐标与实际位置不符,造成故障。

#### 5.5.2 机床坐标及工件坐标的产生

#### 上电必须回零模式(B035=0)

系统第一次上电时,各种坐标及刀具信息均处于不确定状态,必须经以下顺序产生各种 数据:

(1)刀具装夹:在刀架(或排刀架上)至少安装一把刀具作为当前刀;

- (2)开机上电;
- (3)内存清零(采用参数主功能中的清内存功能);
- (4)各轴返回机床零点;
- (5)试切对刀,产生当前刀具的工件坐标系;
- (6)其余刀具分别对刀;

(9)关电后再次上电,返回机床零点后,系统恢复当前刀具位于机床零点处的工件坐

标,工件坐标生效。

#### 上电后无需回零模式(B035=1)

仍采用必须回零模式的操作步骤,只是第 4 条步骤可以省略。

#### 5.5.3 与坐标系有关的参数选项:

对于车床控制:

B035 =0:上电后必须返回机械零点 =1:上电后无须返回机械零点

B034 =0: 根据刀号恢复工件坐标 =1: 工件坐标清成零值

对于车床模式且电动刀架(P5#=1)方式,如果在机械零点处系统未检测到有效刀号信 号,则工件坐标一律清零。对于排刀,刀号一律设成零号,而上电后刀补号一律设为 1,并 恢复 1#刀的工件坐标。对于其他形式的刀架,用户须指定上电后的刀号产生方式。

上电无须回零方式下,排刀的刀补号由系统记忆产生。

对于铣床系统,三轴坐标在回零后有二种选项:

B035 =0:上电后必须返回机械零点 =1:上电后无须返回机械零点

B034 =0:P21#参数恢复X轴的工件坐标

P22#参数恢复Y轴的工件坐标

P75#参数恢复Z轴的工件坐标

=1:X Y Z 机械原点处各轴工件坐标清零

#### 5.5.4 坐标变换 G54-G57

系统上电时一律处于 G54 状态,此时工件坐标可由返回机床零点时从系统中存储的有效 信息中恢复,而系统设定的其他坐标变换 G55-G57 则与传统的坐标变换略有不同以方便用户 实现坐标变换操作。

G54:恢复上电时的工件坐标。

G55:绝对值工件坐标变换:以 G55 后面的坐标值所处的位置作为新的工件坐标值的零 点。

G56:相对值坐标变换:G56 后所编的坐标值为相对于当前的偏移量,偏移后的位置作 为新的工件零点。

G57:当前点偏置:以刀具当前所处的位置作为新的坐标零点设定坐标系。 在自动程序执行完成后自动执行 G54 恢复初始工件坐标系,以防造成混乱。 在 MDI 方式下,G55-G57 无效,它们只在程序中有效。

#### 5.5.5 加工开始位置设定

为方便操作者将刀具移到某固定位置作为加工的开始点,系统设定了两种方式将刀具移 动到该位置:

G75:以机床坐标值返回加工开始点。

G76:以工件坐标值返回加工开始点。

对 G75:系统参数 P8#,P24#,P9#分别为 X,Y,Z 轴在机床坐标下加工开始店的坐标值。 对 G76: 系统参数 P18#, P22#, P19#分别为 X, Y, Z 轴工件坐标下加工开始点的坐标值。 G75XYZ 或 G76XYZ 的运行结果分别运行到以下坐标:

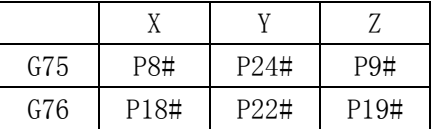

#### 5.5.6 刀补修调与刀具偏置

实际刀具在加工中会出现二种情况影响坐标值及加工尺寸,须采取以下手段进行坐标调 整

1.刀具微量磨损

采用刀补值修调:微量修调值加进刀补值或从刀补值中减去,取决于位参数 B157。

B157=0:修调量加进刀补值 =1:修调量从刀补值中减掉

2.刀尖崩裂

从刀夹中取下刀具重磨或更换,刀尖坐标有较大变化,此时只对该刀重新进行试切对刀 以建立它的刀补值及对应的工件坐标,但这个功能的实现有以下前提:

(1)上电必须回零模式

上电时如果以这把刀返回机械原点,它必须已经对过刀。

(2)上电无需回零模式

从上次对完刀到目前重新对刀时,必须从未执行过以下功能之一:

a)系统内存清零

b)执行过坐标偏置

c)发生过电机堵转,闷车等现象而重新设定过工件坐标系

当不能确定是否发生以上情况时,强烈建议用户更换其他刀具时对所有刀具重新对刀。 3.刀架整体偏移

伺服电机因堵转,闷车造成坐标整体偏移会造成工件坐标系统被破坏,此时:

(1)上电必须回零模式

用户只需重新将各轴返回机械零点,工件坐标系自动恢复。

(2)上电无须回零模式

发现工件尺寸在 X, Z 方向变化若干, 可用坐标偏置功能输入 X, Z 方向的变化值, 工件 尺寸变化多少便输入多少,工件尺寸增加输入正值,尺寸减少输入负值。

# 5.6 刀尖半径补偿

#### 5.6.1 概述

当我们用试切对刀时,一般总是在 X 与 Z 方向分别切削工件,通过一系列操作后建立工 件坐标,一般情况下 X,Z 二方向试切对刀后,工件坐标是指刀具刀尖 A 点的坐标(如图 5.3), 但实际刀尖总有一段 R 圆弧, 造成 A 点实际上是一个假想的点。

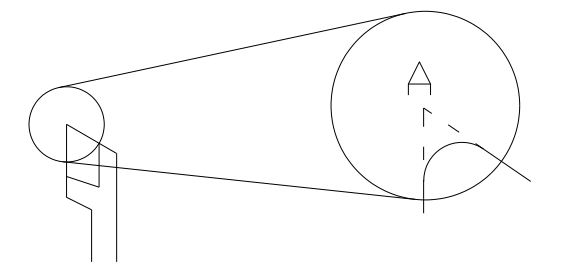

图 5.3 在 X、Z 二方向复合运动切削时,将会造成轮廓误差。

#### 5.6.2 刀尖的相位定义

由于刀尖的对刀方式及刀具的实际形状与工件的相对位置不同,产生了刀具与工件的相 对位置的变化不一,如图 5.4 所示。

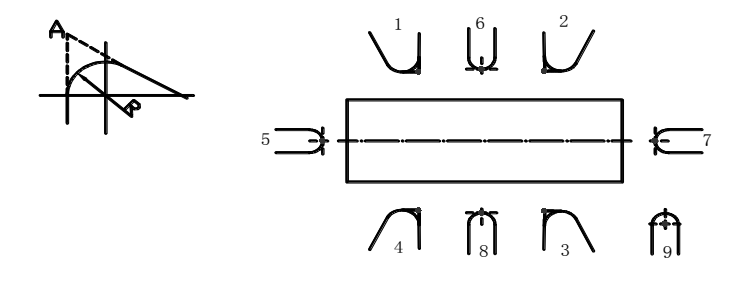

图 5.4

以上共 8 种, 分别编号 1~8 相位, 还有一种持对情况: 即刀尖的对刀点位于刀尖的圆 弧中心(例如采用光学对刀仪可能对出这种位置)定义为 9#相位。

#### 南京华兴数控产品说明书 网络罗斯科 医二乙二醇 系统重要功能详述

以上信息必须记忆在刀具表中。

#### 5.6.3 刀具参数表

每把刀共有 4 个参数, 其中 DX, DZ 是刀补值, R 是刀尖半径, PH 则是这把刀的相位。

#### 5.6.4 刀补建立与撤销过程

对于车床,一把刀具在对好刀后,其工件坐标只是刀尖上 A 点相对坐标原点的坐标。 在刀补过程中,其坐标运动也仍然是 A 点的坐标,除非通过修改坐标系的指令修改坐标 系将工件坐标的坐标点移到别处。

刀补过程分三个阶段

(1)刀补的建立;

(2)刀补过程;

(3)退出刀补。

为方便起见以后的描述均可认为刀具尖端形状为半径 R 的部分圆或全圆。

1、刀补建立

只能以 G01 作为刀补建立的语句, 使系统从无刀刀补状态进入刀补过程, 系统内部的坐 标系进行适当调整,典型语句如下:

G42 T03 F100

G01 X30 Z100

或 G42 G01 X30 Z100 T01 F100

轨迹描述:

(1)对于夹角小于 180 情况:

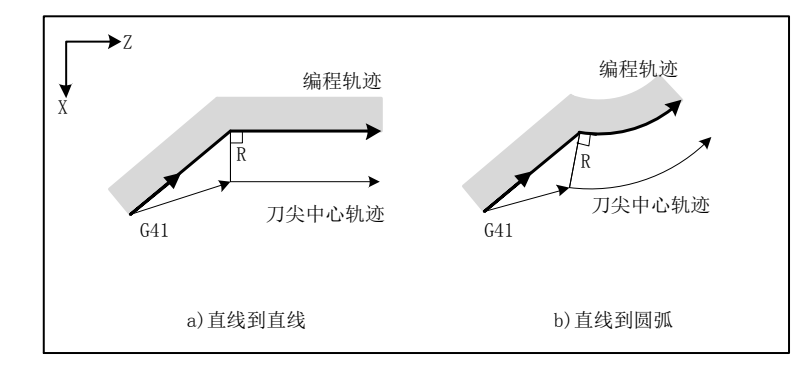

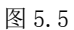

(2)对于夹角>180 的情况:

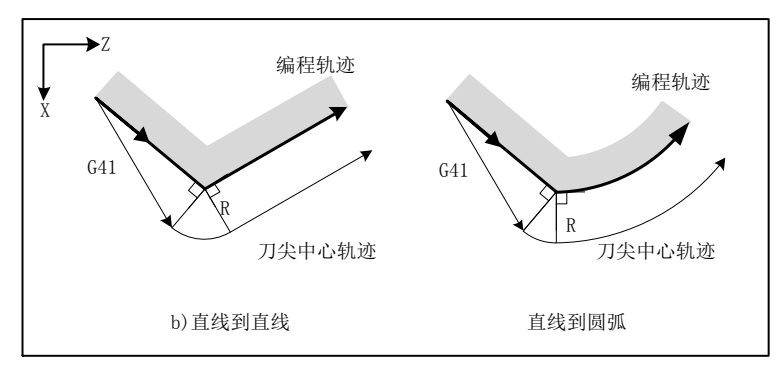

图 5.6

2、刀补过程中刀尖的运动过程:

(1) 对于夹角小于 180 情况:

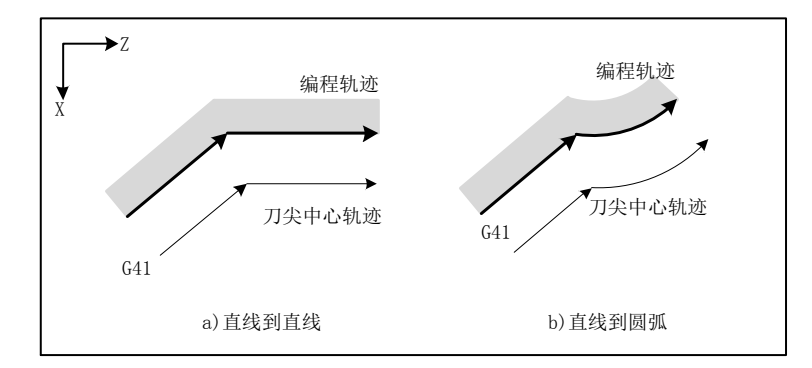

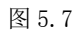

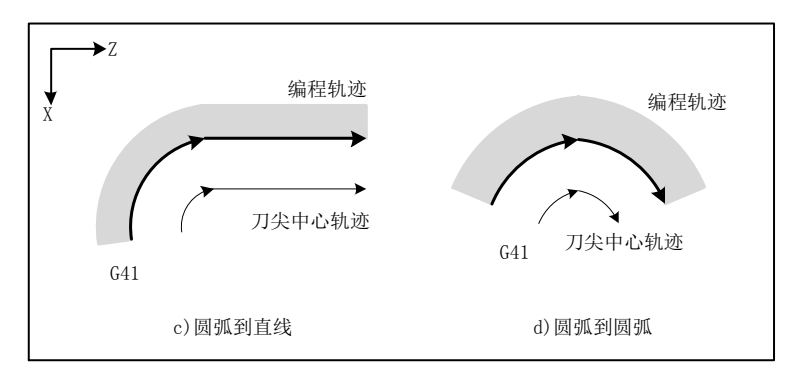

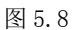

(2) 对于夹角>180 的情况:

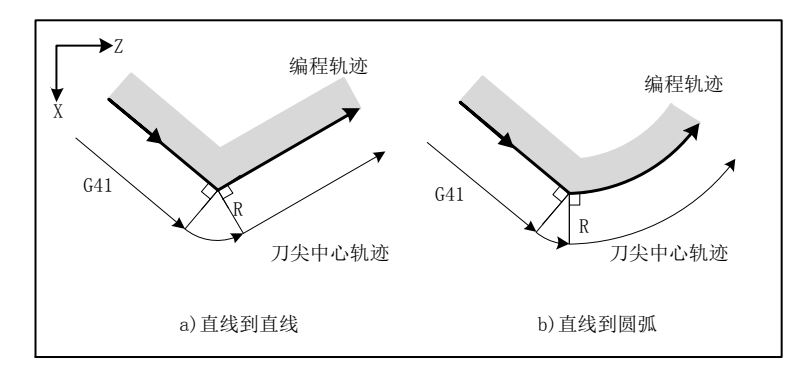

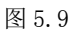

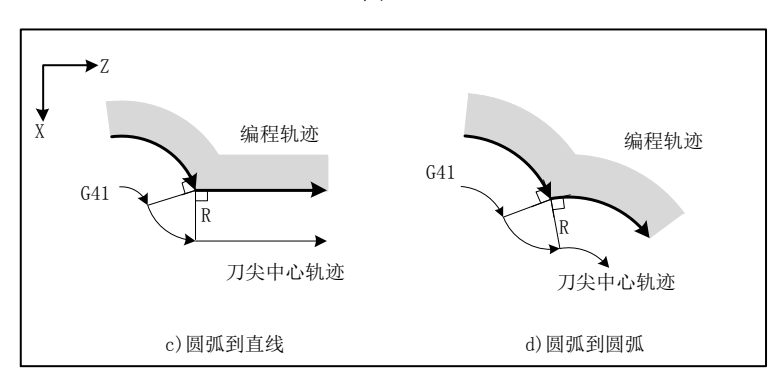

图 5.10

3、退出刀补过程中刀尖的运动过程: (1) 对于夹角小于 180 情况:

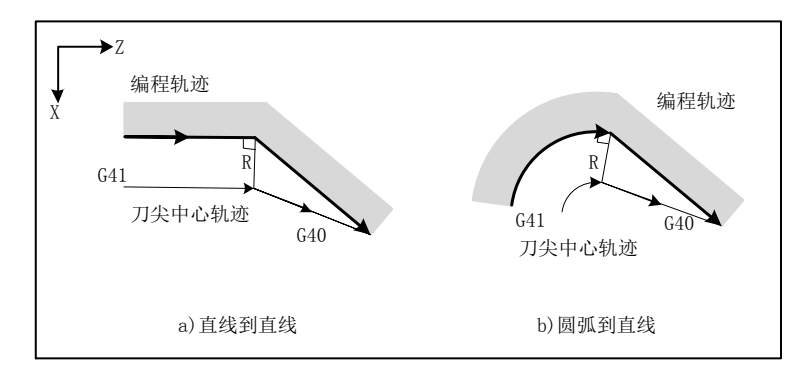

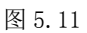

(2) 对于夹角>180 的情况:

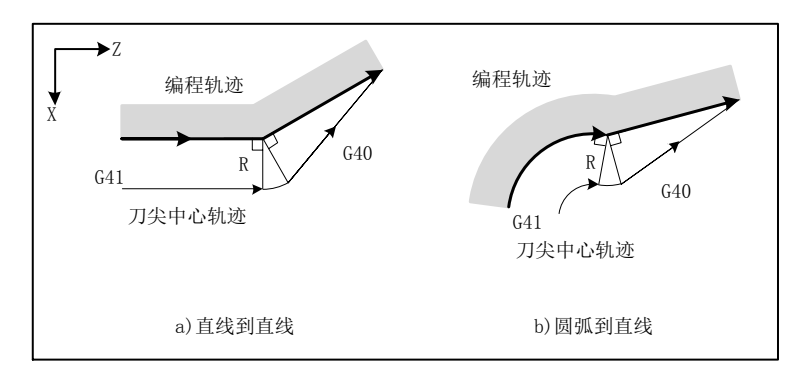

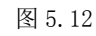

系统对于轨迹相交的一些特殊情况无法处理时将会报警。 典型的刀补程序举例(其附录例四)。

## 5.6.5 刀尖补偿的轨迹方向定义

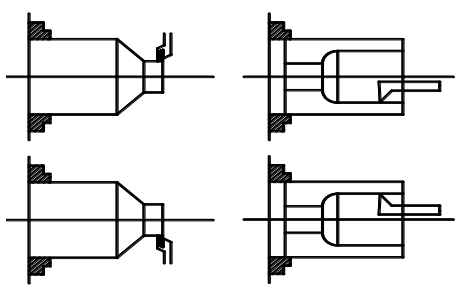

图 5.13

# 5.7 系统软件升级

华兴数控系统具有通过U盘和串口进行系统升级的功能。在用户现场,无须打开机箱便 可进行升级,升级对系统中的原有参数文件、机床坐标、刀补及机床状态信息不产生影响, 即升级完成后用户不需重新配置参数文件、建立刀补等操作,包括用户开机界面也不受影响。

## 5.7.1 系统软件升级

#### **5.7.1.1** 何时需要升级系统软件

- (1)用户自行定制的新功能的更新软件。
- (2)系统增加了新的功能。
- (3)系统软件更新。

#### **5.7.1.2** 如何获取升级软件

获取该升级软件有以下几种途径:

(1)由华兴技术服务人员直接提供。

(2)通过 Email 方式,由南京华兴数控公司提供。

### 注: WA-920XTD 升级软件名称为: S920XTD; WA-31XTD 升级软件名称为: S31XTD。 **5.7.1.3** 如何进入系统升级界面或下载用户图片界面

按硬复位键复位系统(硬复位键位于 U 盘插口旁, 需要打开 U 盘防护盖才能看到), 在 按系统硬复位键或者重新上电启动系统之前按住 ALT 键, 直到弹出"请输入密码"提示为止 方可松开。输入密码(密码为 GGG),输入完成后按回车键(ENTER)确定,系统将弹出系统 升级界面,如图所示:

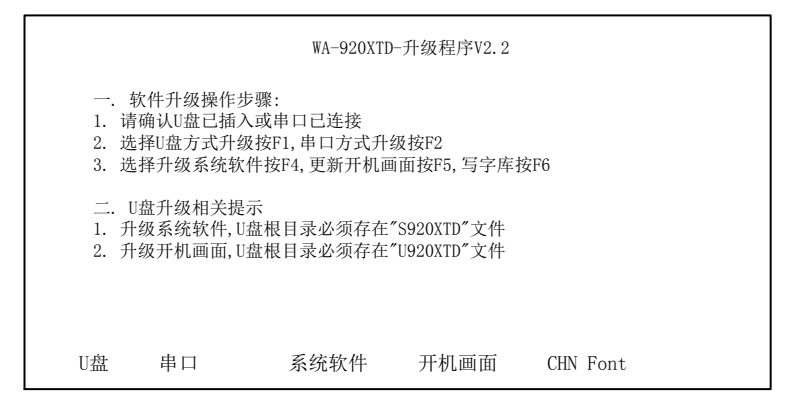

图 5.14 WA-920XTD 升级

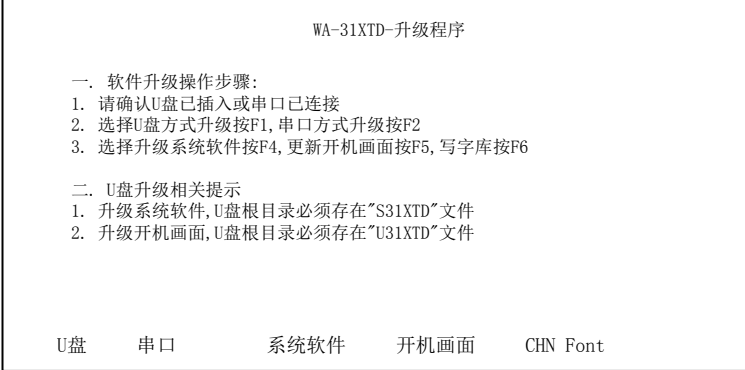

图 5.15 WA-31XTD 升级

升级界面介绍:

U 盘:按该键选择通过 U 盘升级

串口:按该键选择通过串口升级

系统软件:按该键选择升级系统软件

开机画面:按该键选择更新用户界面

CHN Font:按该键选择写系统汉字库,此功能在出厂时使用,最终用户请不要使用。

#### **5.7.1.4** 如何通过 **U** 盘进行系统升级

操作流程如下:

(1)获取系统升级软件,获取方式见 5.7.1.2 节描述;

(2)将获取到的升级软件存到 U 盘根目录;

(3)进入系统升级界面(参照 5.7.1.3 操作);

(4)在系统升级界面下按 F1(U 盘)键,再按 F4(系统软件)键,即开始系统升级操作,

并在屏幕下方显示"正在升级",同时显示升级进度,直到界面上出现"升级成功"信息出 现,表示系统升级已完成;

(5)重启系统,查看系统能否正常启动,若可以正常启动,则说明系统升级成功。这时 可以操作机床进行简单测试,比如进行手动进给操作,换刀等,若测试正常,可以进行试加 工操作。测试正常,则可以进行正常加工操作。

#### **5.7.1.5** 如何通过串口进行系统升级

操作流程如下:

(1)获取系统升级软件,获取方式见 5.7.1.2 节描述;

(2)进入系统升级界面(参照 5.7.1.3 操作);

(3)在系统升级界面下按 F2(串口)键,再按 F4(系统软件)键,即开始系统升级操作, 并在屏幕下方显示"正在升级",同时显示升级进度,直到界面上出现"升级成功"信息出 现,表示系统升级已完成;

(4)重启系统,查看系统能否正常启动,若可以正常启动,则说明系统升级成功。这时 可以操作机床进行简单测试,比如进行手动进给操作,换刀等,若测试正常,可以进行试加 工操作。测试正常,则可以进行正常加工操作。

#### 5.7.2 用户开机界面更新

系统提供给用户一定的空间来存放用户开机界面,用户可以通过 U 盘或串口将编辑好的 图片下载到数控系统,以后系统启动时显示开机界面既为您所更新的图片。系统支持的图片 最大尺寸为 800×600 像素,彩色系统使用 256 色。

#### **5.7.2.1** 用户如何编辑自己的开机界面

用户可以使用 Windows 操作系统的画图板工具进行编辑图片,将编辑好的图片存为 256 色,800×600 像素,调色板必须使用标准的 256 色,否则系统显示的颜色会有偏差。

#### **5.7.2.2** 如何通过 **U** 盘更新用户界面

U 盘升级开机画面时对文件名的要求:U920XTD/U31XTD

操作流程如下:

(1)将用于升级的文件存到 U 盘根目录;

(2)进入系统升级界面(参照 5.7.1.3 操作);

(3)在系统升级界面下按 F1(USB)键,再按 F5(用户界面)键,两个键显示为按下状 态,即开始系统升级操作,并弹出下载用户图片过程界面,直到界面上出现"升级成功"信 息出现,表示用户图片下载更新已完成;

(4)重启系统,查看界面显示是否正确。

#### **5.7.2.3** 如何通过串口更新用户界面

操作流程如下:

(1)进入系统升级界面(参照 5.7.1.3 操作);

(2)在系统升级界面下按 F2(串口)键,再按 F5(用户界面)键,两个键显示为按下状 态,即开始系统升级操作,并弹出下载用户图片过程界面,直到界面上出现"升级成功"信 息出现,表示用户图片下载更新已完成;

(3)重启系统,查看界面显示是否正确。

# Ⅵ 数控系统连接

# 6.1 系统组成

### 6.1.1 数控系统控制单元框图

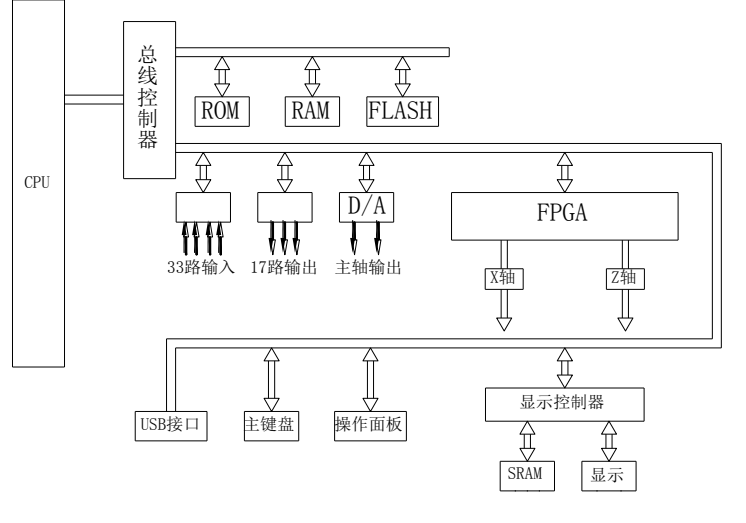

图 6.1 数控系统控制单元图

### 6.1.2 一个典型的机床电器方案

由数控系统构成的机床数控体系应包括以下内容:

- (1)CNC 控制单元及附件
- (2)步进电机驱动电源/脉冲式伺服单元
- (3)步进电机/伺服电机
- (4)机床配电柜

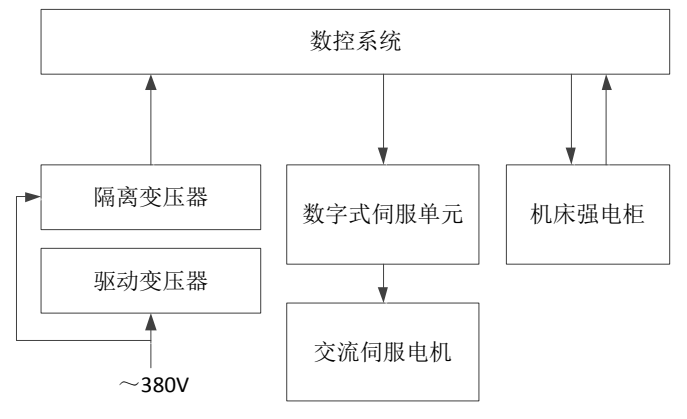

图 6.2 典型机床电器方案

## 6.1.3 机械尺寸

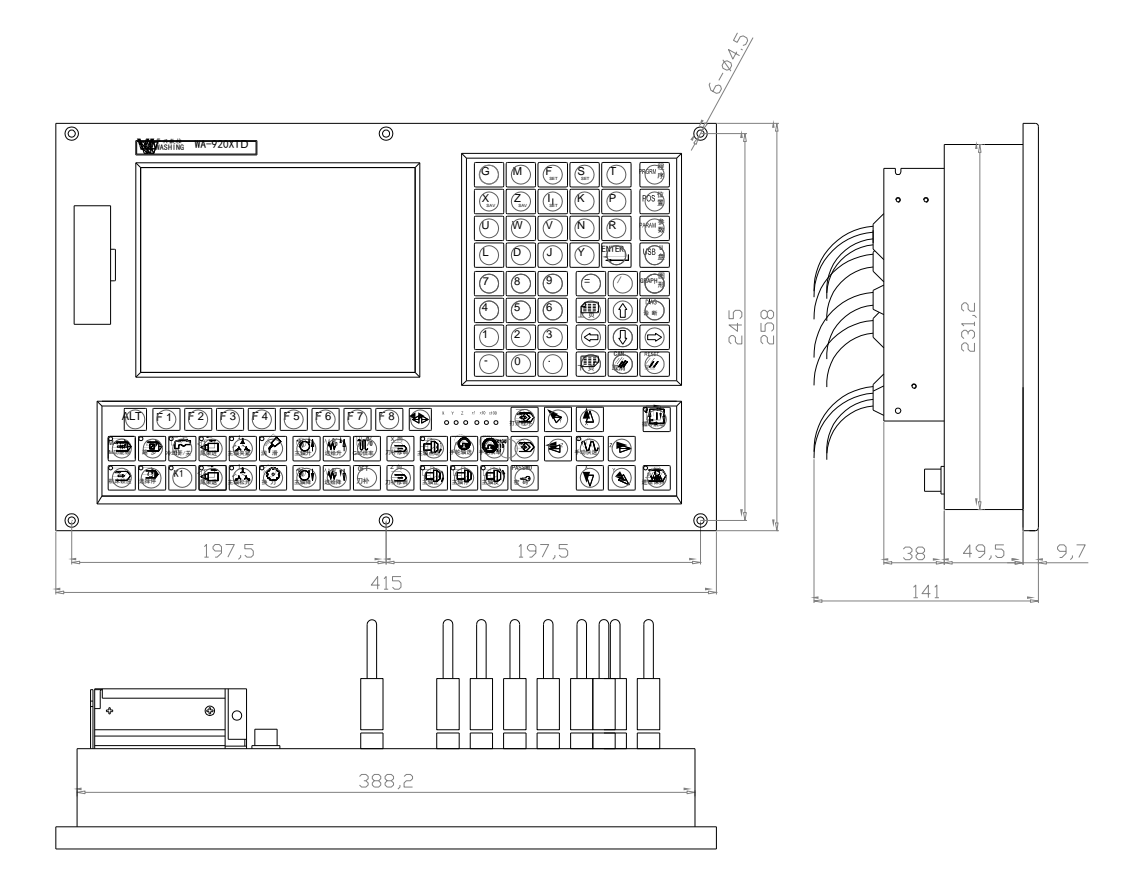

 $6 - 04.5$  $\bullet$ EM E R G E <sup>源</sup> <sup>指</sup> <sup>示</sup> <sup>给</sup><sup>停</sup> <sup>主</sup><sup>轴</sup> 启 <sup>进</sup> <sup>动</sup> 启 动 电 $\equiv$ 停  $85$ 75 急 停 197.5 197.5 415

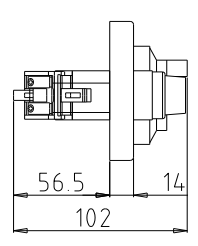

图 6.3 WA-920XTD 安装尺寸图

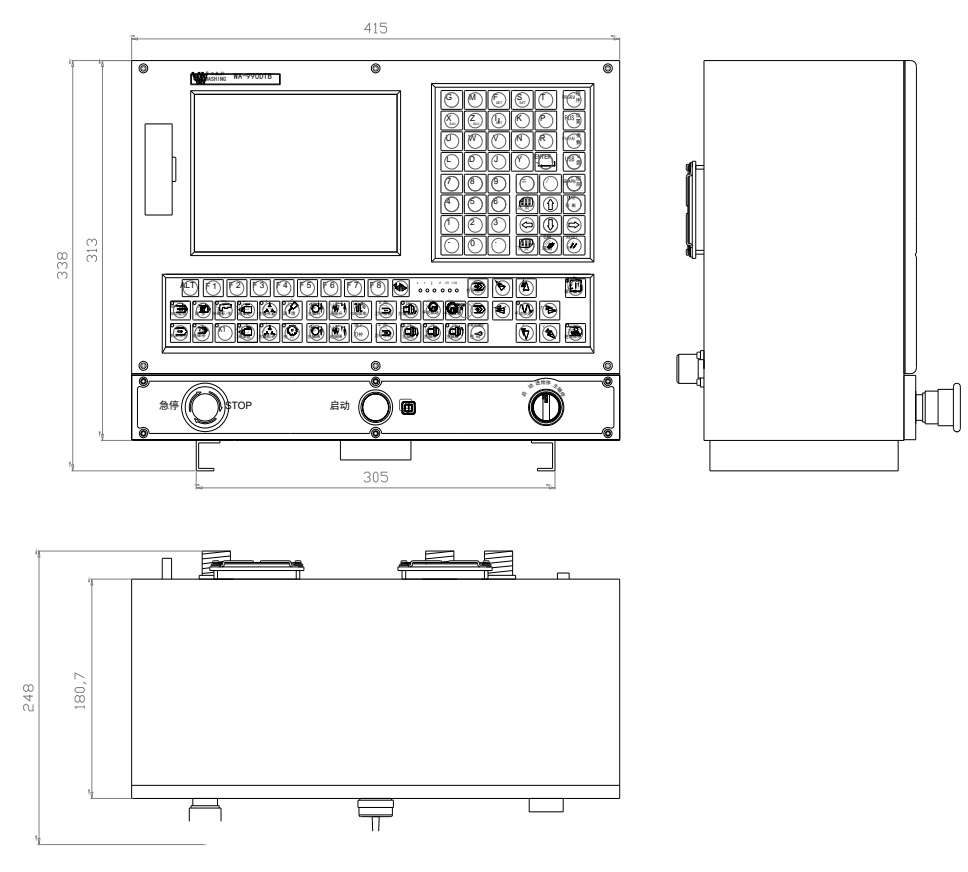

图 6.4 WA-990DTB 安装尺寸图

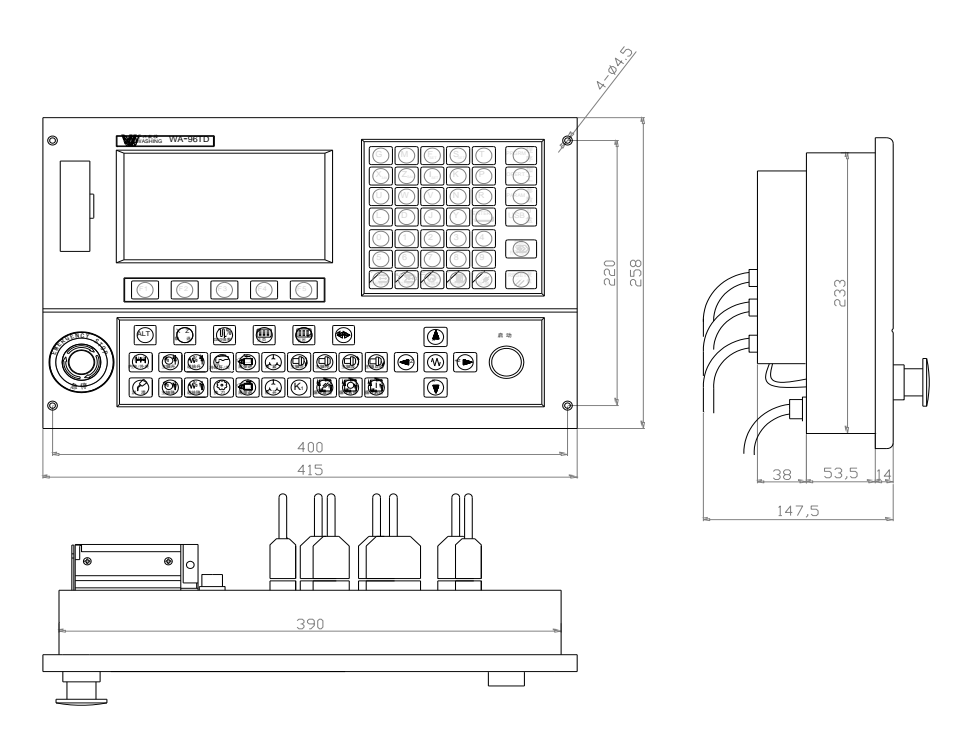

图 6.5 WA-96TD 安装尺寸图

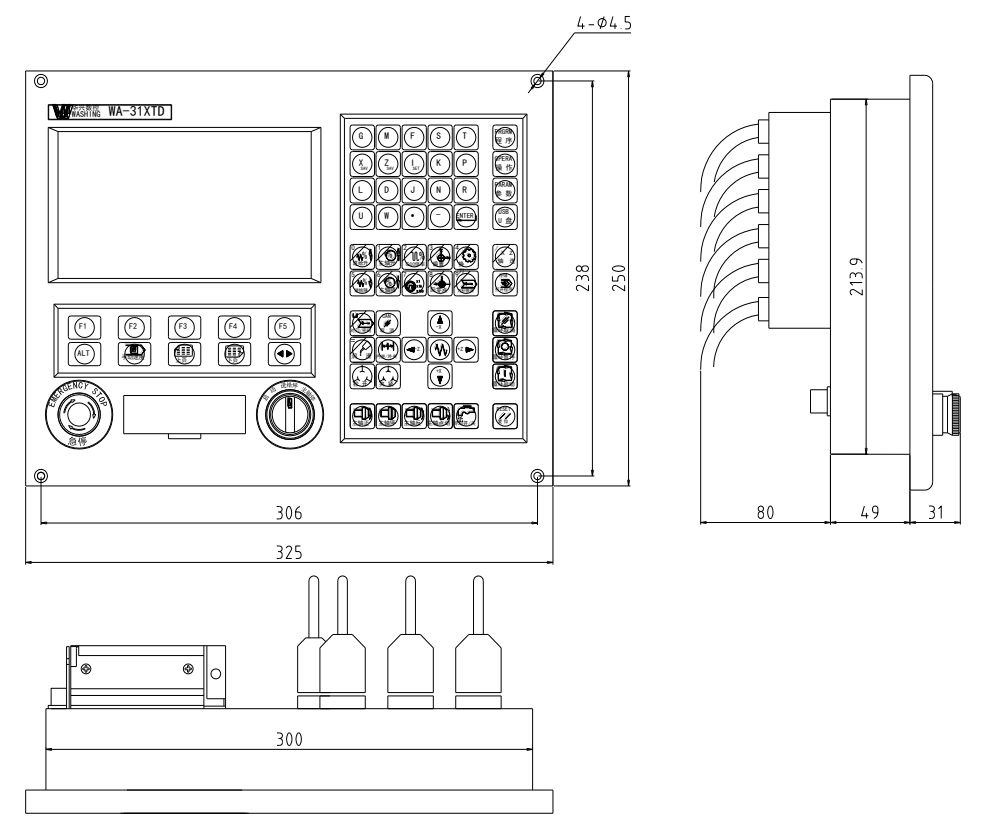

图 6.6 WA-31XTD 安装尺寸图

# 6.1.4 接口定义一览

# 6.1.4.1 前面板 (塑料箱盖内) 定义

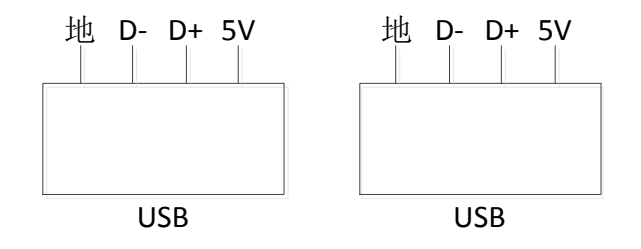

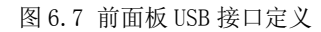

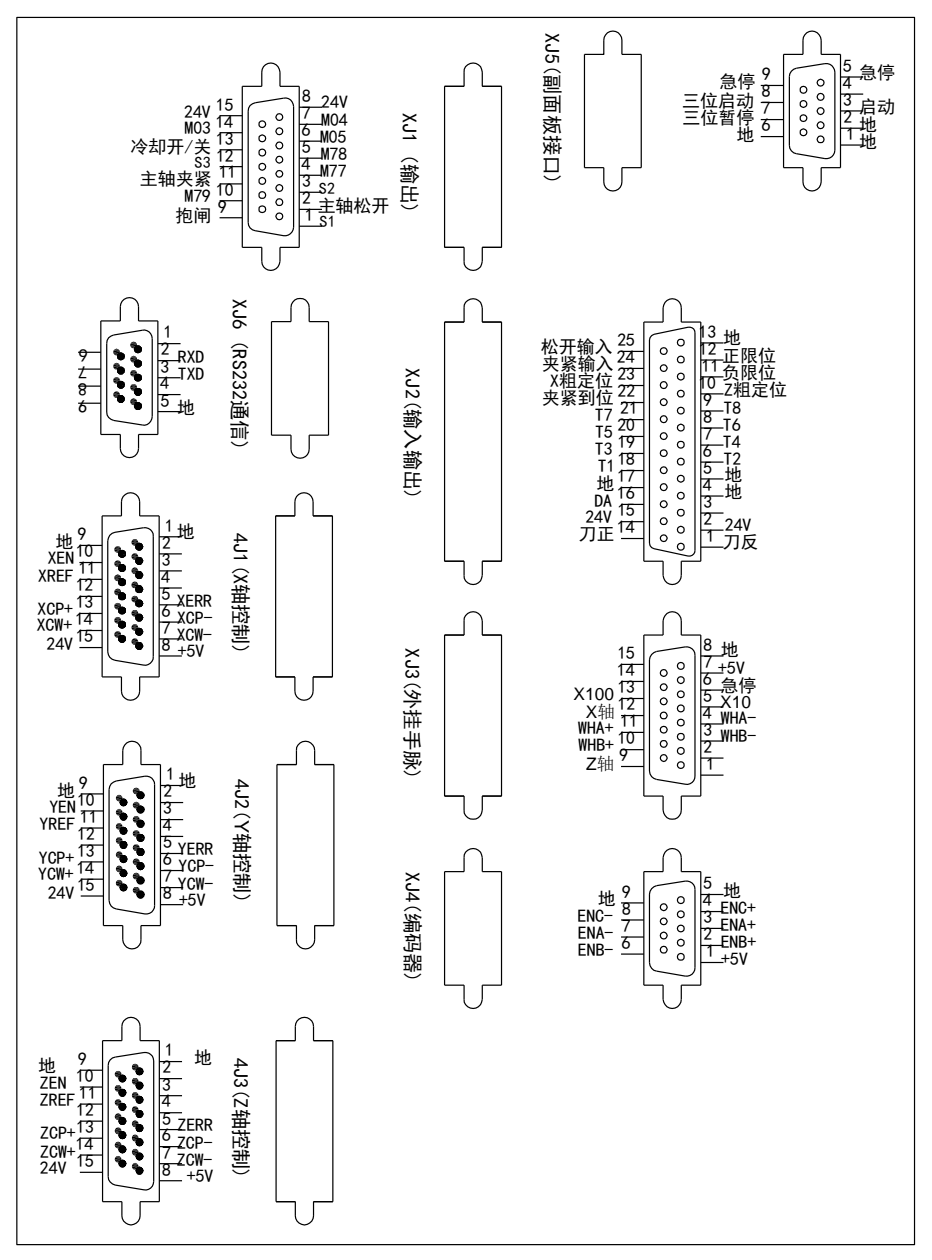

图 6.8 WA-920XTD 后盖板接口定义

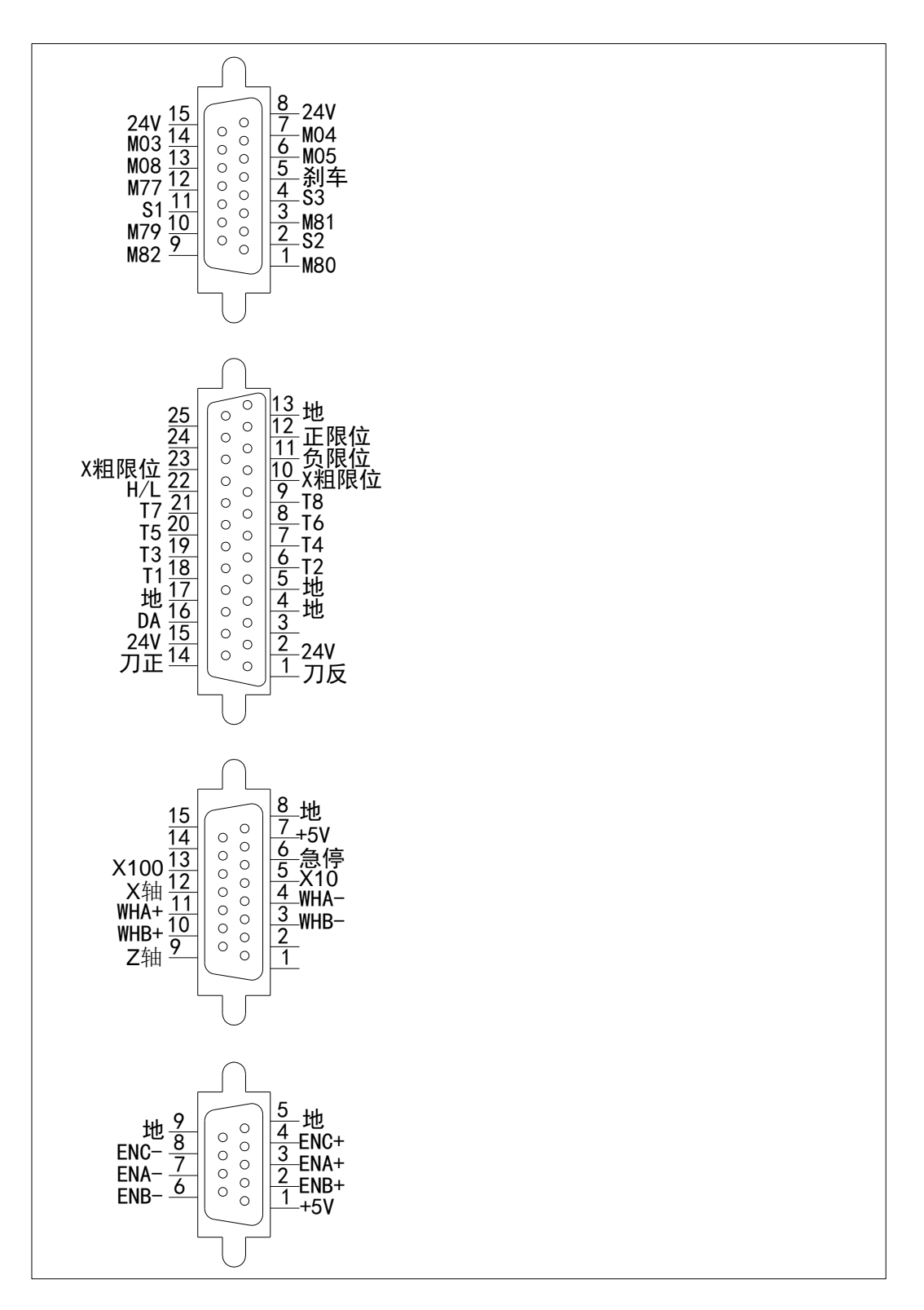

图 6.9 WA-990DTB 后盖板接口定义

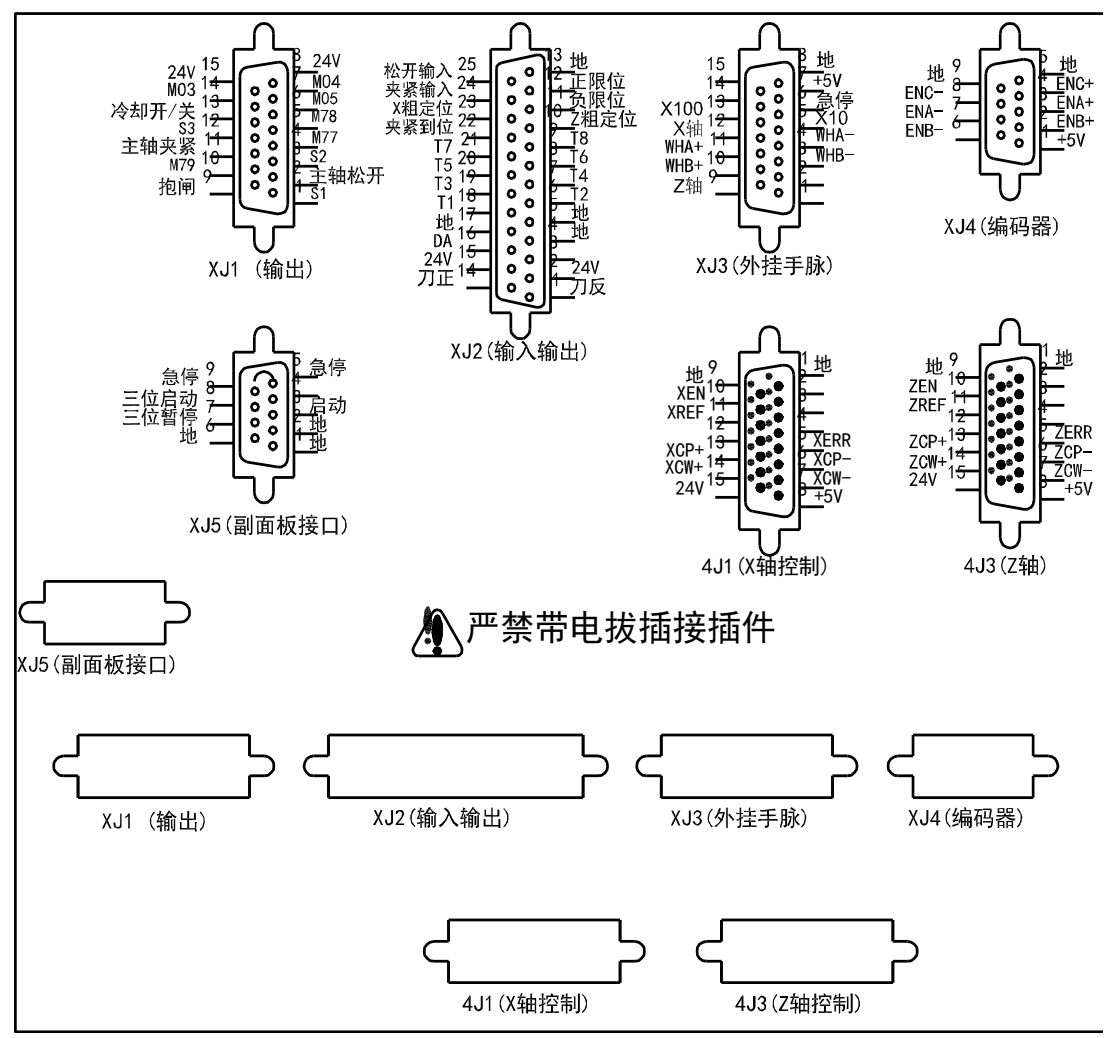

图 6.10 WA-96TD/WA-31XTD 后盖板接口定义

# 6.1.5 输出信号对照表

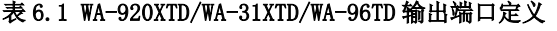

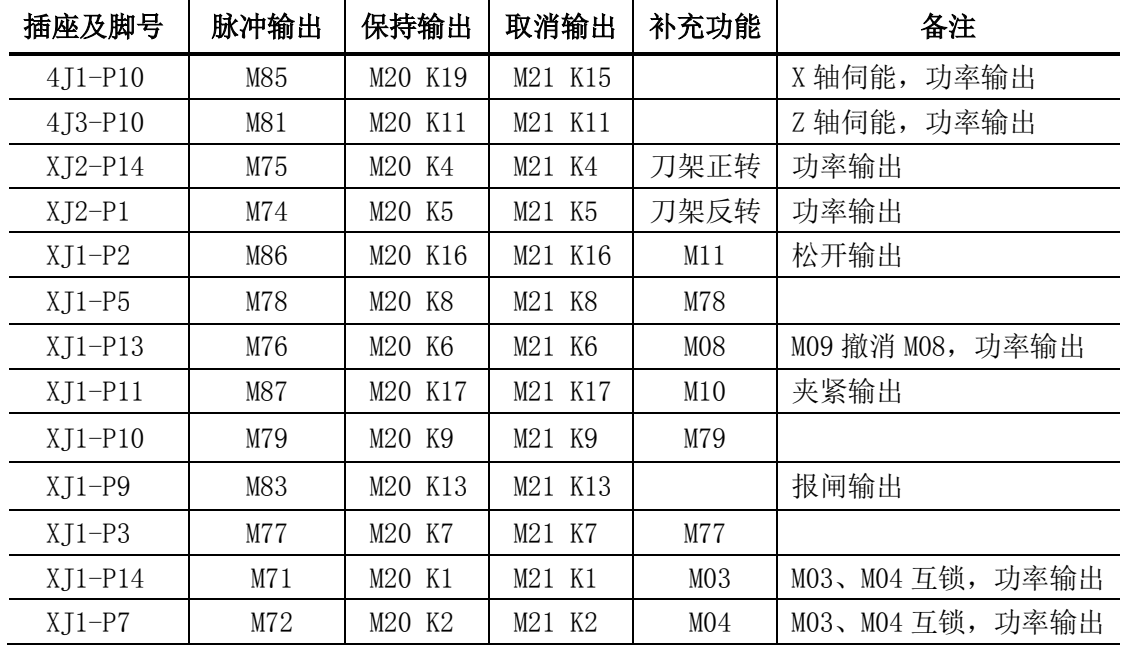

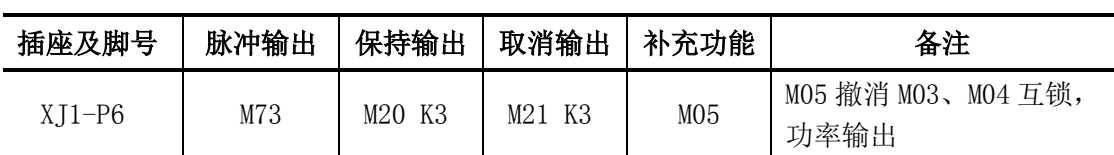

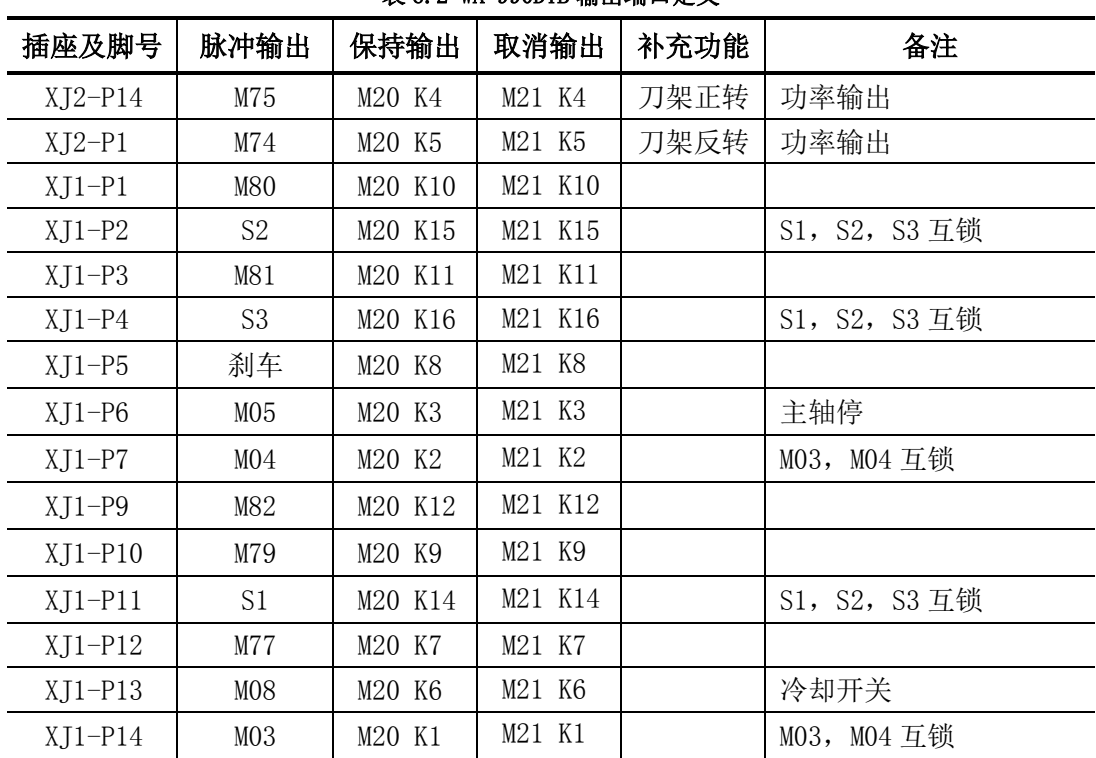

#### 表 6.2 WA-990DTB 输出端口定义

功率输出:CNC 内部由功率三极管输出,驱动外部中间继电器。所有外部继电器的电流 总和≤60mA。

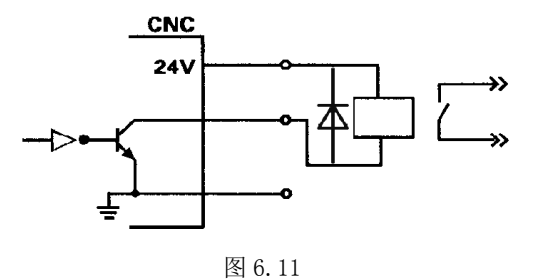

# 6.1.6 输入信号对照表

表 6.3 WA-920XTD/WA-990DTB/WA-31XTD/WA-96TD 输入信号对照表

| 插座及引脚                      | 条件输入        | 默认功能        | 备注(默认功能)        |
|----------------------------|-------------|-------------|-----------------|
| $4J1-P5$                   | M01 L16/K16 | XERR        | X 轴报警输入         |
| $4J1-P11$                  | M01 L26/K26 | <b>XREF</b> | X轴参考点伺服 Z 脉冲输入  |
| $4J3-P5$                   | M01 L1/K1   | ZERR        | Z 轴报警输入         |
| $4J3-P11$                  | M01 L28/K28 | <b>ZREF</b> | Z 轴参考点伺服 Z 脉冲输入 |
| $X_J2-P19$                 | M01 L17/K17 | 3#7J        | 3#刀信号输入         |
| $X_{\text{J}}2-\text{P}7$  | M01 L21/K21 | 4#刀         | 4#刀信号输入         |
| $X_{\text{J}}2-\text{P20}$ | M01 L22/K22 | 5#刀         | 5#刀信号输入         |

| 插座及引脚      | 条件输入        | 默认功能         | 备注(默认功能)               |
|------------|-------------|--------------|------------------------|
| $XJ2-P6$   | M01 L24/K24 | 2#刀          | 2#刀信号输入                |
| $XJ2-P21$  | M01 L23/K23 | 7#刀          | 7#刀信号输入                |
| $X_J2-P18$ | M01 L20/K20 | 1#7J         | 1#刀信号输入                |
| $XJ2-P9$   | M01 L19/K19 | 8#刀          | 8#刀信号输入                |
| $XJ2-P8$   | M01 L18/K18 | 6#刀          | 6#刀信号输入                |
| $XJ2-P24$  | M01 L10/K10 |              | 夹紧输入                   |
| $XJ2-P11$  | M01 L4/K4   | $LIM-$       | 各轴负限位输入, 由 73 号 P 参数定义 |
| $XJ2-P10$  | M01 L11/K11 |              | Z 轴粗定位输入               |
| $XJ2-P22$  | M01 L5/K5   |              | 夹紧到位输入                 |
| $XJ2-P25$  | M01 L12/K12 |              | 松开输入                   |
| $XJ2-P12$  | M01 L3/K3   | $LIM+$       | 各轴正限位输入, 由 72 号 P 参数定义 |
| $XJ2-P23$  | M01 L27/K27 |              | X 轴粗定位输入               |
| $XJ5-P3$   | M01 L7/K7   |              | 外接启动输入                 |
| $XJ5-P5$   | M01 L8/K8   |              | 外接急停输入                 |
| $XJ5-P7$   | M01 L31/K31 |              | 三位暂停                   |
| $XJ5-P8$   | M01 L30/K30 |              | 三位启动                   |
| $XJ3-P5$   | M01 L35/K35 | $\times 10$  | 手轮倍率×10 输入             |
| $XJ3-P13$  | M01 L38/K38 | $\times 100$ | 手轮倍率×100 输入            |
| $XJ3-P6$   | M01 L36/K36 |              | 手轮急停输入                 |
| $XJ3-P12$  | M01 L40/K40 | X 轴          | 手轮X轴选输入                |
| $XJ3-P9$   | M01 L33/K33 | Z轴           | 手轮Z轴选输入                |

表 6.4 WA-990DTB 输入信号对照表

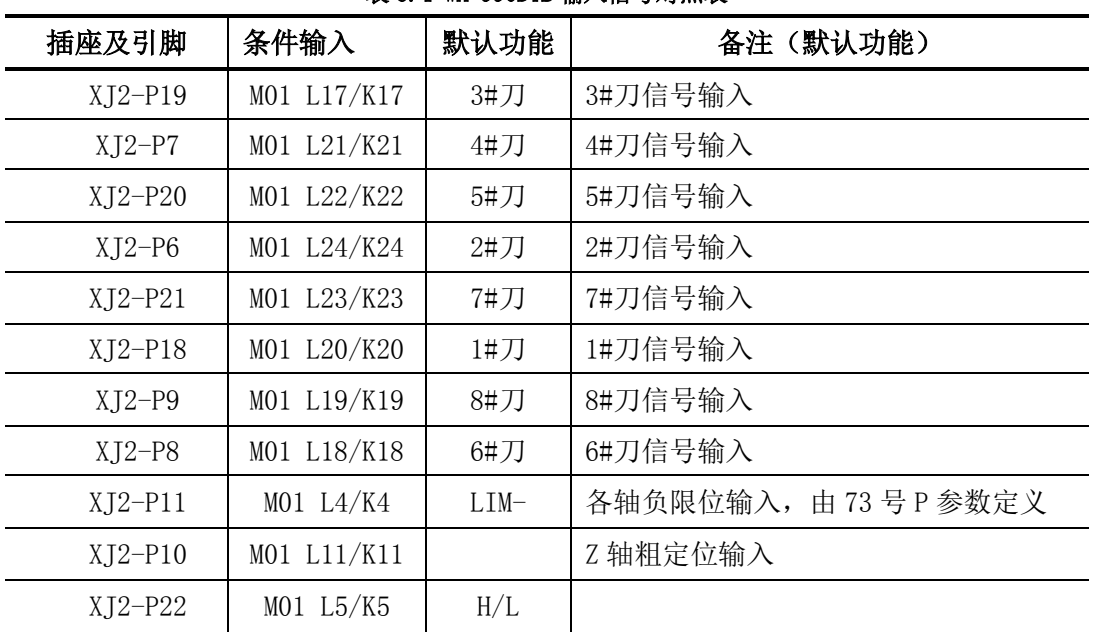

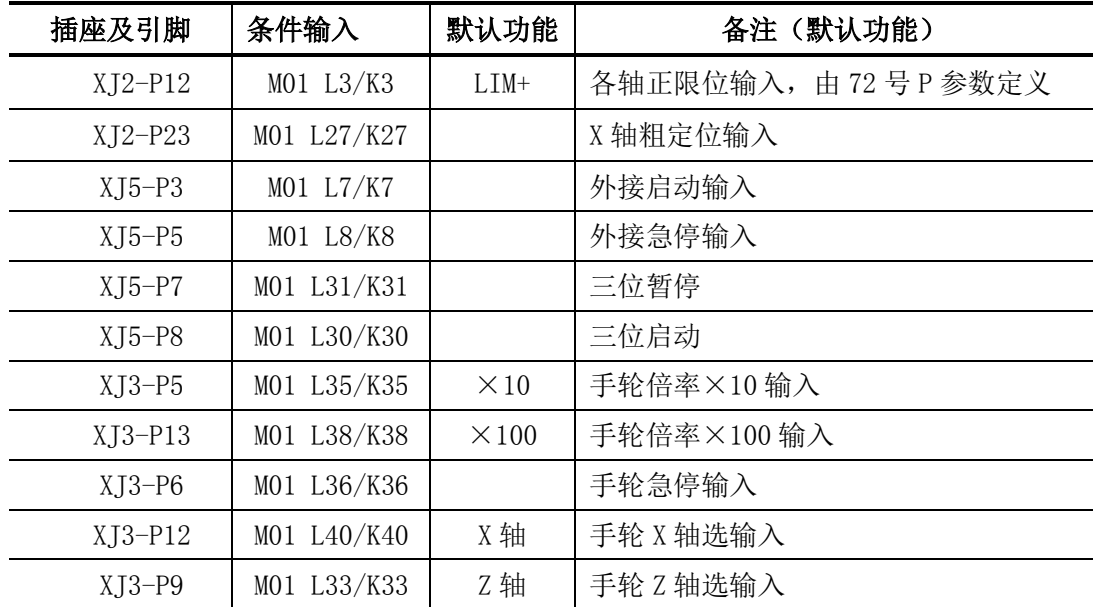

注: MO1 L\_; MO1 K\_\_。 L 为低电平有效, K 为高电平有效 L 或 K 后的数字为输入编号

# 6.2 强电供电

#### 6.2.1 安装要求

数控系统应处于良好的机械、电环境下工作,用户应保证其有合适的机、电安装,输入、 输出接口应规范连接。

对于数控系统,用户应制作箱体用于安放该系统,系统面板上 6 个Φ4.5 通孔用 M4 螺 钉固定于箱体上。箱体体积应足够大,应考虑系统后面接插件长度及多股线弯曲长度。箱体 应散热良好。

#### 6.2.2 强电供电

数控系统要求供电电压在标称电压的±10%范围内。建议采用 150VA 的隔离变压器, 如 图 6.12 所示:

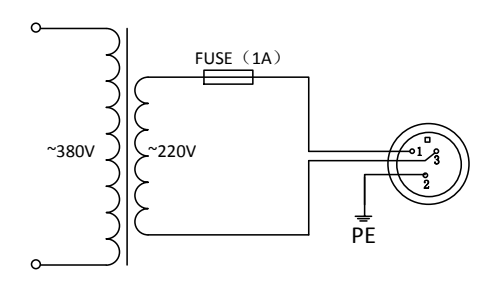

图 6.12 强电供电

#### 注:本文提到的变压器输出电压都是空载电压,其容量不能低于规定的值。

#### 6.2.3 接地

在电气安装中接地很重要,合理接地可使数控系统运行更稳定可靠并防止漏电事故发 生。数控系统外部都有接地点,使用时须将此点可靠地与大地相连。做到:

(1)保证整个机床电器系统必须接到一个主接地点上并合理接大地。

(2)与 CNC 系统进行通讯的电子设备其信号地必须连至该设备的接地点,同时该点必须

与机床系统的主接地点良好连接,连接线缆的截面积不小于 2.5mm2。

- (3)信号电缆需有屏蔽层。
- (4)严禁用交流零线(三相电的中线)作为接地线 PE。

#### 6.2.4 强电安装中注意事项

数控系统必须与机床强电部分连接才能控制整个机床的各种动作。为保证系统可靠工 作,机床强电部分所有感性负载均应加装相应的灭弧装置。建议如下(如图 6.13 所示):

- (1)交流接触器线圈,采用单相灭弧器并联于接触器线圈两端;
- (2)直流继电器线圈,并联二极管续流。

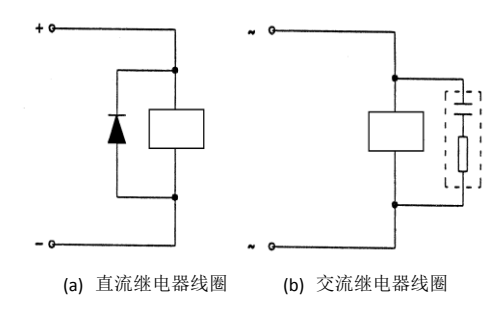

图 6.13 灭弧装置

交流电动机:根据电动机是单相还是三相选用单相/三相灭弧器,不得用分立的电阻、 电容自制吸收回路。RC 必须装到开关或接触器的负载端,典型接法如图 6.14 所示:

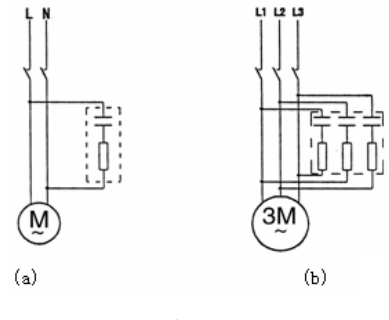

图 6.14

# 6.3 数控系统内部连接

# 6.3.1 输入、输出示意图

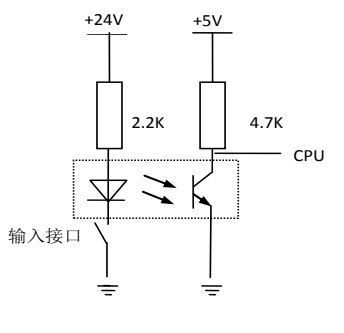

图 6.15 输入接口电路

#### **6.3.1.1** 输入接口电路示意图

**6.3.1.2** 输出电路示意图

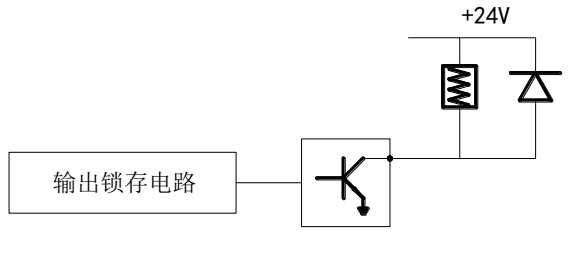

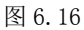

# 6.4 数控系统信号接接口定义

#### 6.4.1 数控系统外部连接

和该 CNC 控制单元有关的各部件如图 6.17 所示连接。

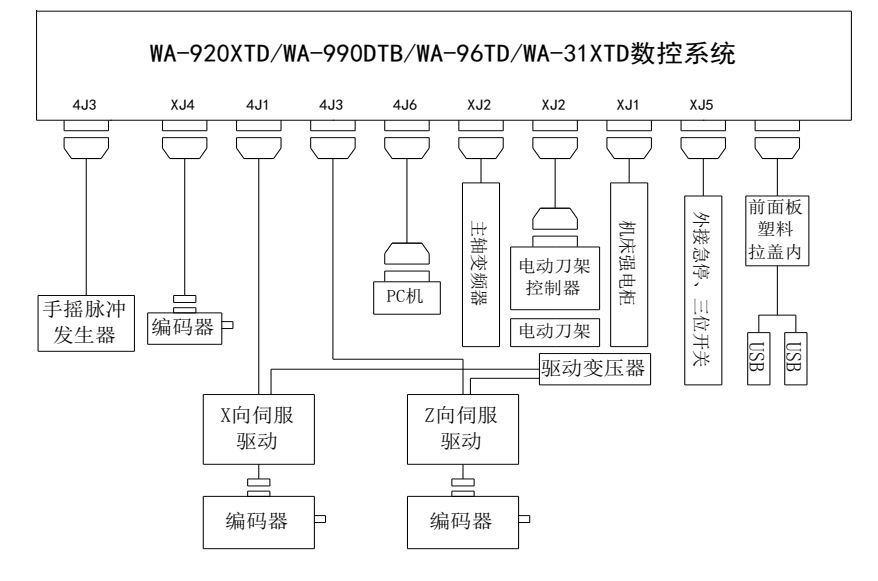

图 6.17 数控系统外部连接

### 6.4.2 输入/输出接线

#### **6.4.2.1** 刀架接口

WA-920XTD/WA-990DTB/WA-31XTD/WA-96TD 系统的刀架接口可与常州宏达数控设备厂或 常州亚兴数控设备厂制造的 15T 型刀架直接连接,最多可控制八工位刀架,当用六工位刀架 时, P21 和 P9 两根线可不接, 用四工位刀架时, P20、P8、P21 和 P9 四根线可不变。见下图:

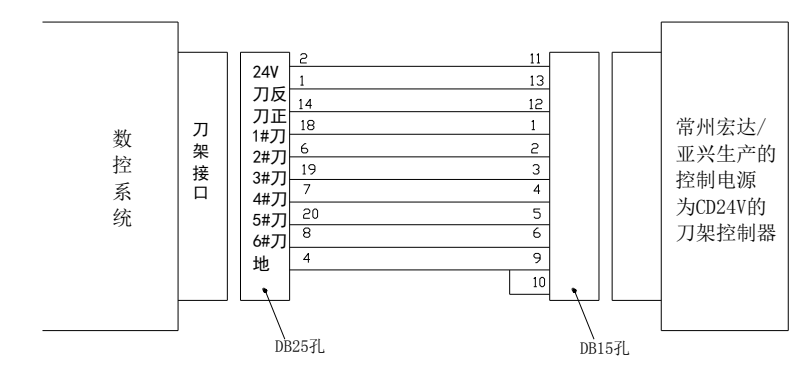

图 6.18

### 注意:

(1)若用户自制电动刀架控制电路,刀架正转和刀架反转接触器(或继电器)必须互锁。 (2)数控系统安装完毕后第一次与电动刀架联调时,若系统发出换刀指令而刀架没有动 作,此时应立即切断三相电源、复位数控系统,重新调整输入到刀架电机的三相电相序。

# **6.4.2.2** 其它输入口

(1)无源器件输入(如行程开关)

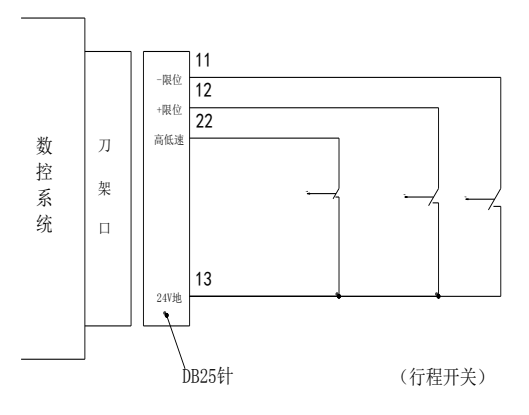

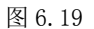

(2)有源器件输入(如接触开关、霍尔元件等)

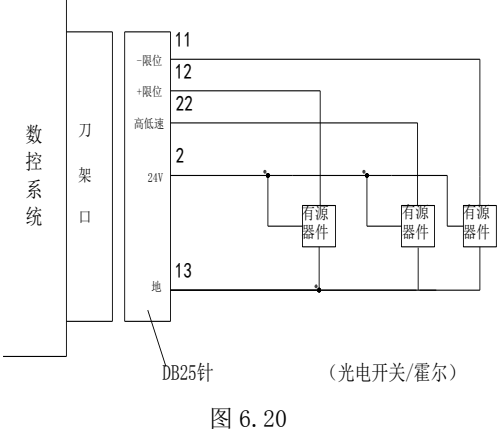

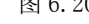

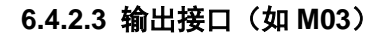

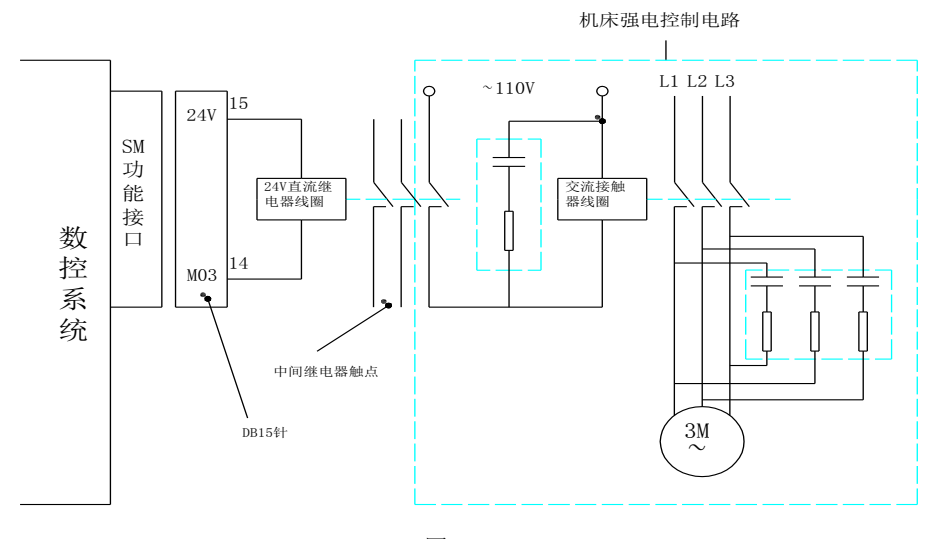

图 6.21

104

#### **6.4.2.4** 接口排列及定义

(1) S、M 功能,系统输出为 DB15 孔, 用户用 DB15 针焊线。

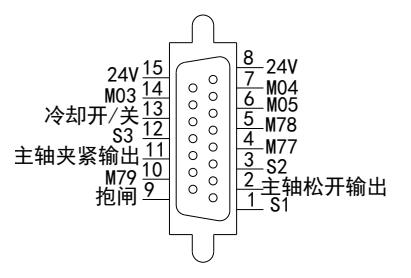

图 6.22 WA-920XTD 接口

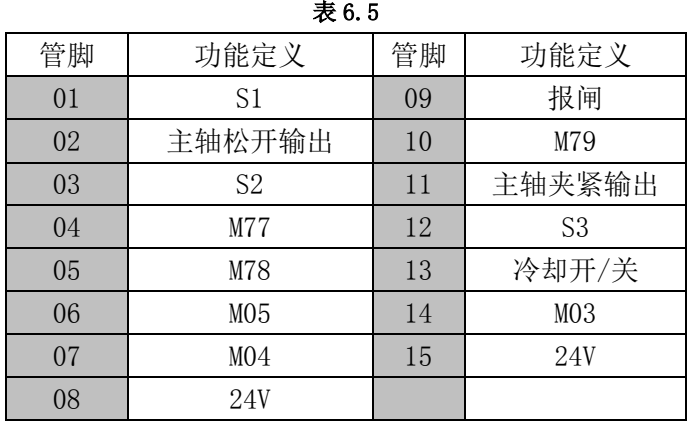

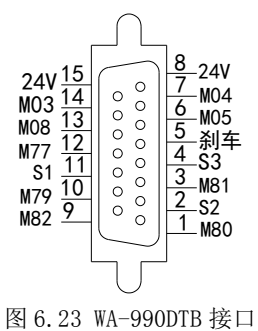

表 6.6

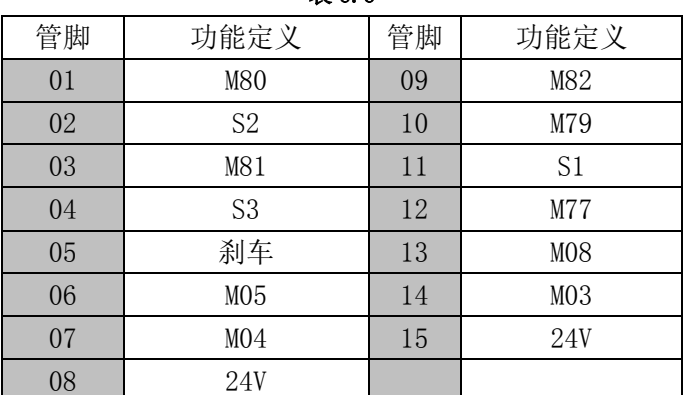

说明: 所有输出为单功率点输出(OC 门), 限制电流为 60mA, 外接感性负载(如直流继 电器等)需加续流二极管。

(2) 刀架口, 刀架口输出为 DB25 孔, 与之相连用 DB25 针。
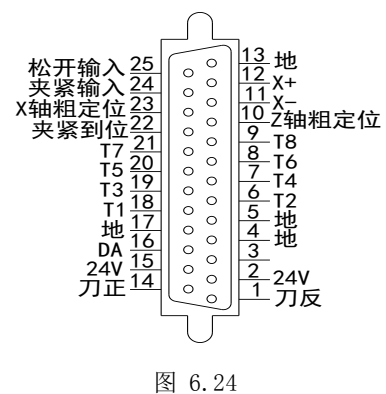

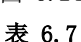

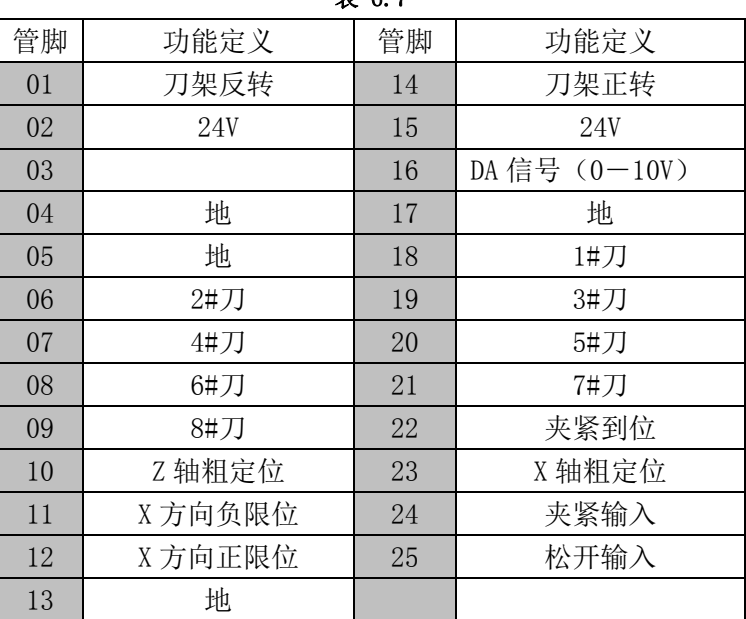

模拟信号(DA)输出 0~10V 模拟电压,接变频器。模拟地与信号地在系统内互连。该 线必须单独用一芯屏蔽线,地线为屏蔽层。系统出厂设为 0~+10V, 它与触点信号配合可 控制变频器正转、反转及变速。要求外设(变频器)吸收电流<5mA。该接口与变频器连接 图如图所示:

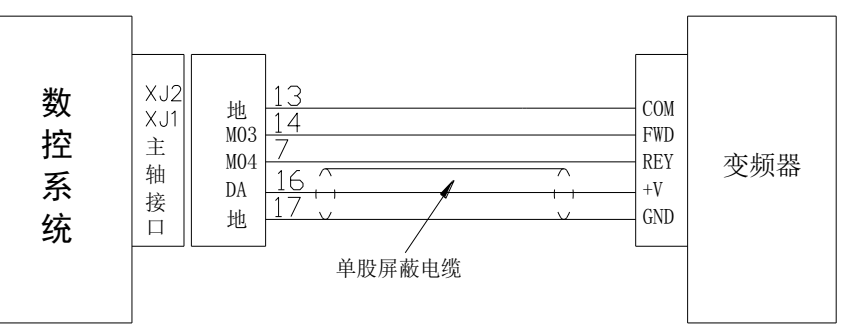

图 6.25

该接口与华兴主轴伺服连接: 工作于速度模式如下图所示:

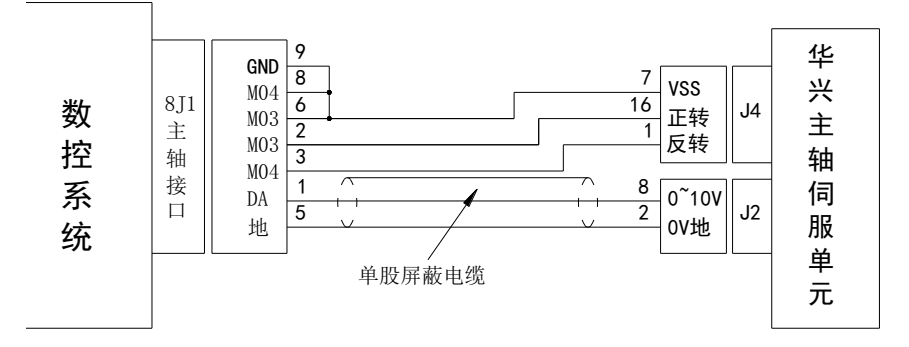

图 6.26

(3) 外接手脉接口为"DB15 孔", 与之相连用"DB15"针。

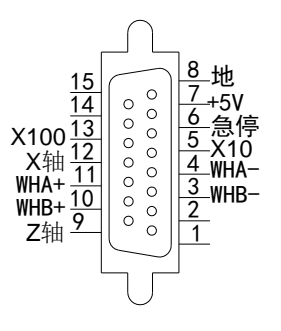

图 6.27

表 6.8

| 管脚 | 功能定义    | 管脚 | 功能定义   |  |  |
|----|---------|----|--------|--|--|
| 01 |         | 09 | Z轴     |  |  |
| 02 |         | 10 | $WHB+$ |  |  |
| 03 | $WHB -$ | 11 | $WHA+$ |  |  |
| 04 | $WHA -$ | 12 | X 轴    |  |  |
| 05 | X10     | 13 | X100   |  |  |
| 06 | 急停      | 14 |        |  |  |
| 07 | 5V      | 15 |        |  |  |
| 08 | 地       |    |        |  |  |

适配满足以下条件的手轮(也叫手脉):

(1)工作电压: 5V

(2)每转脉冲数:100

(3) 输出信号: 两路差分输出, 即 A+、A-和 B+、B-

手轮连接必须用屏蔽线,且尽可能用双绞屏蔽线,两根双绞线接一路差分信号,可按下 图制作:

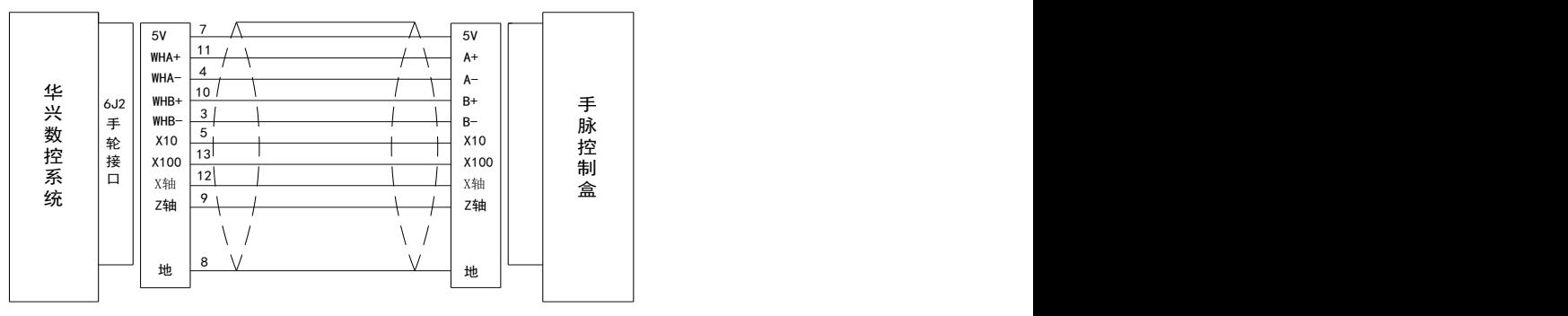

图 6.28

(4)编码器口

WA-920XTD/WA-990DTB/WA-31XTD/WA-96TD 系统编码器为"DB9 孔"式插座, 与之相接的 插头应为"DB9 针",系统仅适配满足以下条件的编码器:

工作电压: 5V

每转脉冲数:700-2400

输出信号:三路差分输出,即 A+、A-、B+、B-、Z+、Z-

编码器接口定义如下:

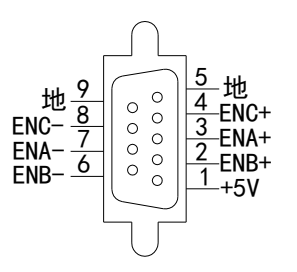

图 6.29

表 6.9

| 管脚             | 功能定义  | 管脚 | 功能定义  |  |  |
|----------------|-------|----|-------|--|--|
| 0 <sub>1</sub> | 5V 电源 | 06 | B-    |  |  |
| 02             | $B+$  | 07 |       |  |  |
| 03             | A+    | 08 | $7 -$ |  |  |
| 04             | $7+$  | 09 | 地     |  |  |
| 05             |       |    |       |  |  |

同编码器连接必须用屏蔽线,且尽可能用双绞屏蔽线。两根双绞线接一路差分信号,可 按下图制作:

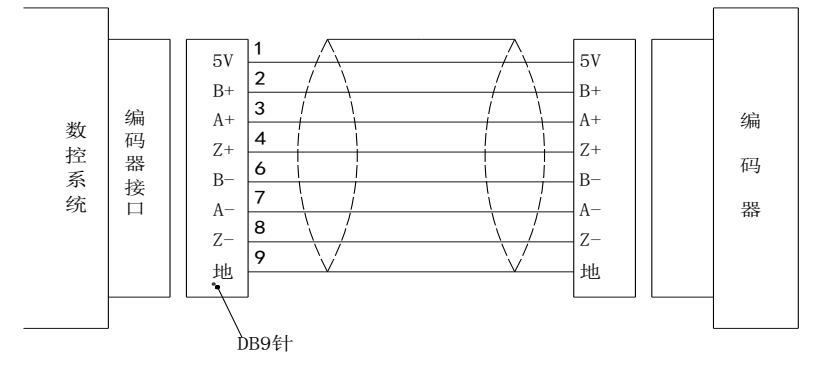

图 6.30

### 6.5 电机接口 4J1、4J2、4J3

电机信号接口 4J1、4J2、4J3 是'DB15 针'插座,插头应为'DB15 孔', 分别输出 X、 Z 轴电机驱动信号。接口定义:(以 X 轴说明, Y、Z 轴定义将 X 分别换成 Y、Z)。

注: 部分系统无 Y 轴 (4J2)

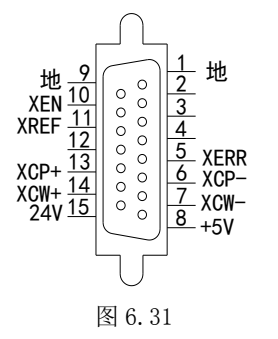

表 6.10

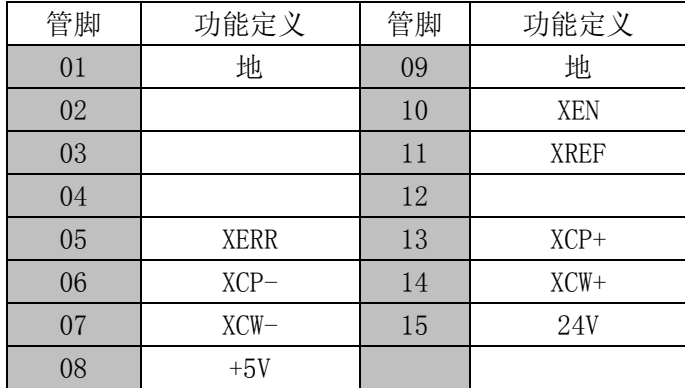

电机信号接口适用于三相步进驱动器或数字式交流伺服单元。输出控制信号的形式为: CP 脉冲与 CW 方向信号。CP 以正脉冲输出,每一脉冲对应电机进给一步。CW 高电平控制电 机正转,低电平则电机反转。脉冲信号为 1/2 占空比,方向信号在换向时,超前脉冲信号 1/4占空比。

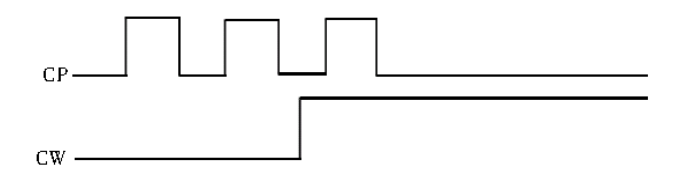

图 6.32 电机信号口与我公司三相混合式驱动器连接如图 6.33 所示:

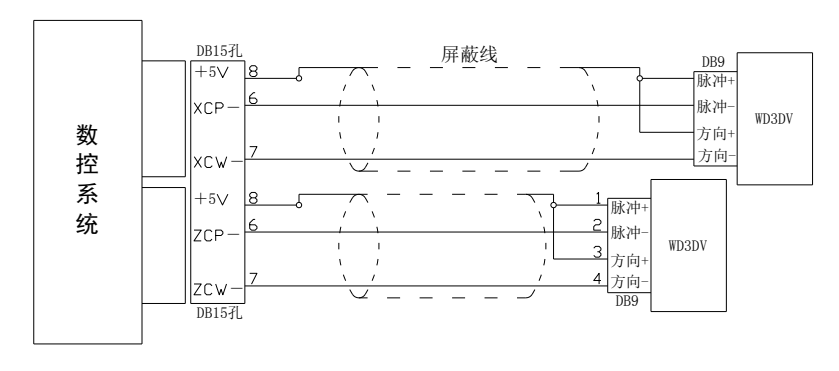

图 6.33 电机信号口与我公司三相混合式驱动器连接图

电机信号口与我公司交流伺服驱动器连接如图 6.34 所示:

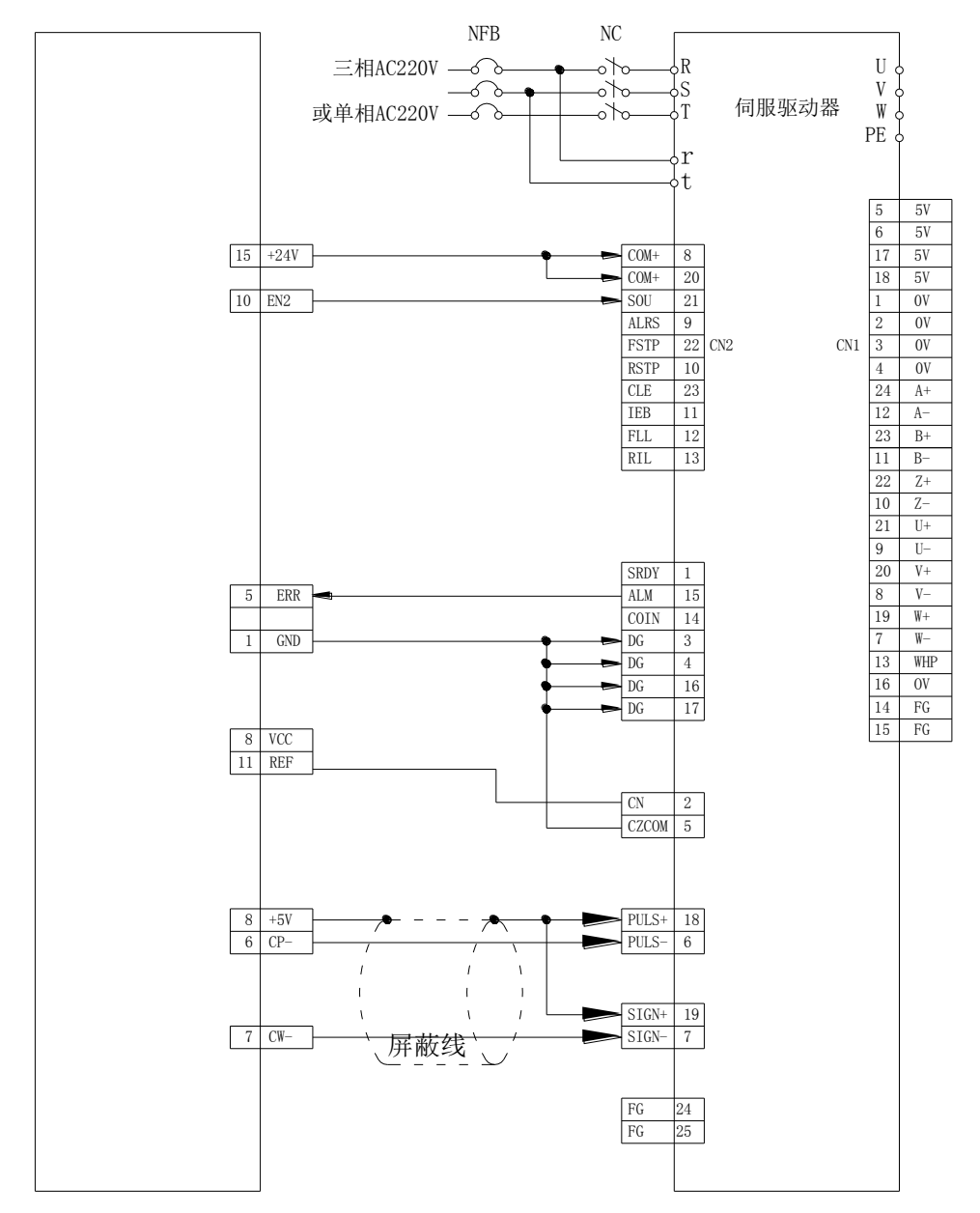

图 6.34 电机信号口与我公司交流伺服驱动器连接图

说明: 凡用屏蔽层连接两边+5V 或 OV 地端子时, 不得再用屏蔽层内的芯线连接+5V 或 0V 地。

有关电机控制的其他信号,以 X 轴为例:

P10 XEN:继电器功率点输出,伺服使能信号,通知伺服可以上电工作。

P5: XERR: 输入, 当伺服单元因某种原因出错或无法工作时, 回馈 CNC 该信号。

P11: XREF: 伺服单元回零(亦即机床回参考点)信号也可将电机编码器的 Z 信号接到 CNC 的 XREF 端子上, 由 CNC 直接检测电机的 Z 脉冲, 决定机床零点, 建议厂家用此方法回 参考点。

### 6.6 外接启动急停暂停接口 XJ5

该接口型号为'DB9 孔',与之相连的插头应为'DB9 针'。定义如下:

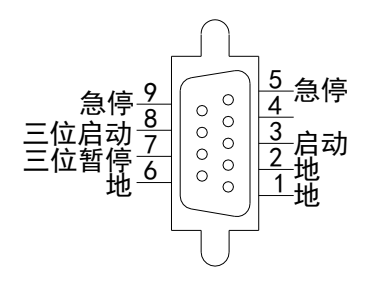

图 6.35

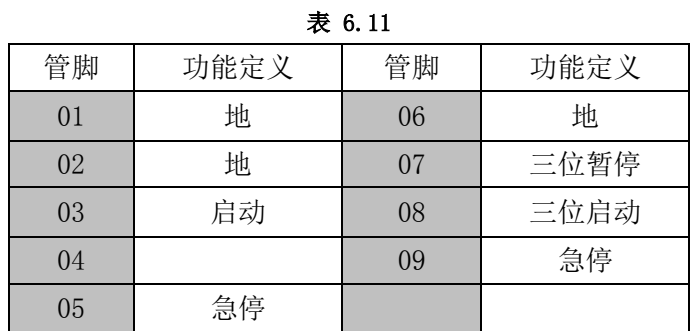

如下图所示:

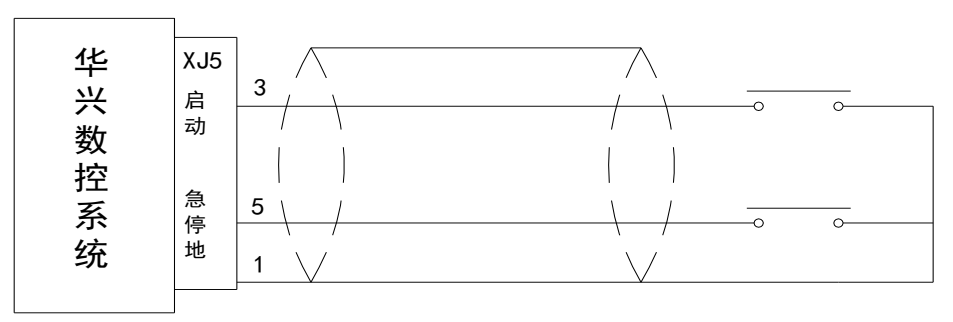

图 6.36

# 附录一 出错报警

出错号与错误内容提示:

- 出错号 出错内容
	- 01 G04 定义的时间错
	- 02 未定义 K 参数
	- 03 G24 子程序返回错,转移加工与子程序调用混乱
	- 04 G31 放大后数据溢出
	- 05 倒角参数错
	- 06 刀具号出错或开机时刀补号错
	- 07 无此 G、M 功能
	- 08 转移加工(包括子程序调用)嵌套错
	- 09 螺旋线参数错
	- 10 程序行首字母错(行必须以 N 打头)
	- 11 整圆或半圆不得 R 编程
	- 12 对刀计算刀补时未用 XSAV, ZSAV 记忆坐标
	- 13 数据格式错,如座标后面的数值,刀具参数表中与刀号(如 T01)对应的刀补 数值,P 参数中的数值,要求小数点前四位数字,小数点后三位。
	- 14 转移加工未找到结束段号或 X U /Z W 同时出现
	- 15 一行内字符太多或出现非法字符
	- 16 刀补错。
	- 17 刀补时刀补平面错
	- 18 G35 进给方向无法确定/主轴模拟量出错
	- 19 建立刀补时未使用 G01
	- 20 同一段程序中 M00, M02, M30 等混用
	- 21 G20 调用的不是子程序/C 刀补后加工园弧半径为 0
	- 22 宏程序格式或执行错
	- 23 螺距太大或太小或螺纹中缺 Z、K
	- 24 循环加工的目标段号错或未找到
	- 25 伺服驱动未就绪错误
	- 26 转移加工不应出现在最后一行,应加上 M02
	- 27 圆弧中缺参数或刀补坐标与补偿平面不符
	- 28 未定义
	- 29 刀补轨迹长度为 0
	- 30 加工中不能操作此功能
	- 31 RS232 通讯时出错
	- 32 文件未找到或文件出错
	- 33 未定义
	- 34 加工数据存放空间已满
	- 35 未定义
	- 36 未定义
- 37 未定义
- 38 未定义
- 39 G、M 等功能号后面的数据错
- 40 限位
- 41 驱动报警
- 42 一般报警
- 43 加工中改刀补须暂停,可改位参数 B220=1
- 44 刀架反转时间过长、无刀位信号
- 45 文件名定义错误,或进行输入输出时通讯出错
- 46 未定义
- 47 加工时累计刀补修调已超过 2 毫米!
- 48 文件内部地址错,该文件无法使用
- 49 文件显示字符错
- 50 圆弧起点与终点不符
- 51 整圆不能用 R 编程
- 52 启动加工时三位开关未处在启动位置
- 53 任意段起动时,未找到对应段号或恒线速切削的线速度为零
- 54 坐标轴电机准停未实现
- 55 急停报警
- 56 每转进给时进给速度为零
- 57 RS232 通讯时内存不足
- 58 DNC 内存太小
- 59 主轴启动错误(未收到外部主轴启动完成信号)
- 60 刨床冲程信号错
- 61 主轴刹车时不得启动
- 62 未定义
- 63 未定义
- 64 未定义
- 65 未定义
- 66 开机后未返回机械零点或回零时未检测到刀号
- 67 机械零点信号错。
- 68 未检测到主轴夹紧就绪信号
- 69 未定义
- 70 主轴准停偏移角度参数错
- 71 开机时键盘有键压下或启动键未弹起,可能误启动。
- 72 螺纹加速度为 0/20#参数错
- 73 螺纹长度太短无法加工(可提高 Z 向加速度)
- 74 螺纹加工时主轴转速不稳/或内部数据格式错.
- 75 加工螺纹时没有检测到编码器信号/Z 向加速度太大
- 76 未定义
- 77 未定义
- 78 园弧插补出错
- 79 未定义
- 80 无此 I/O 口
- 81 未定义
- 82 已达到最大加工件数,或 146#参数错
- 83 非法加工功能
- 84 电子盘文件读写错
- 85 电子盘文件写入错误
- 86 电子盘读出错误
- 87 串行通讯错误
- 88 232 通讯输入时错
- 89 232 通讯输入时错
- 90 错误 90:电池电压低, 更换电池
- 91 未定义
- 92 读 U 盘错, 请重新插入 U 盘, 或按 RESET 取消
- 93 USB 口错误
- 94 伺服轴无法使能
- 95 加工中不能使用 U 盘
- 96 未定义
- 97 C 刀补轨迹无交点
- 98 试用期设置错
- 99 试用期过期

# 附录二 系统参数

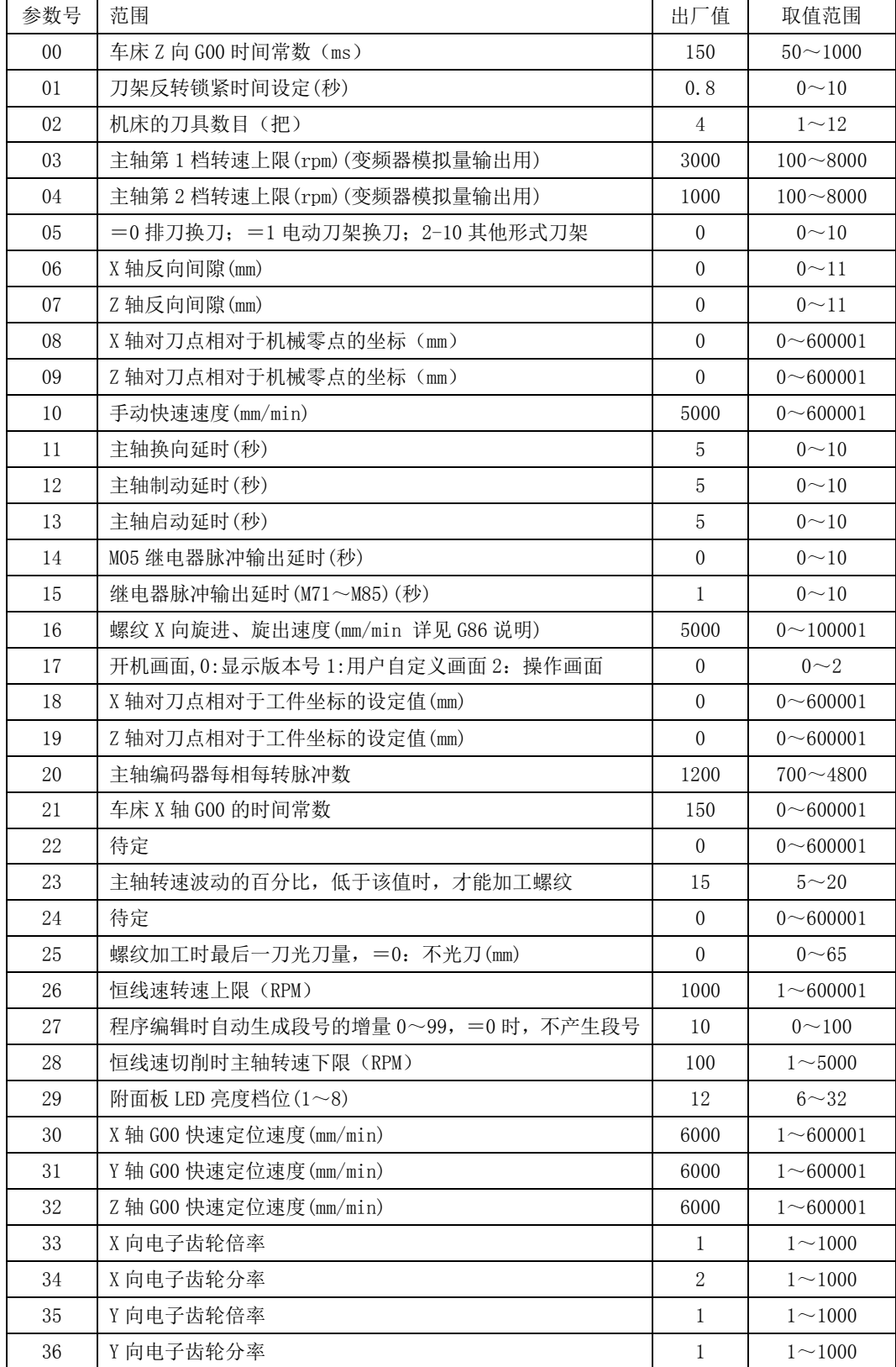

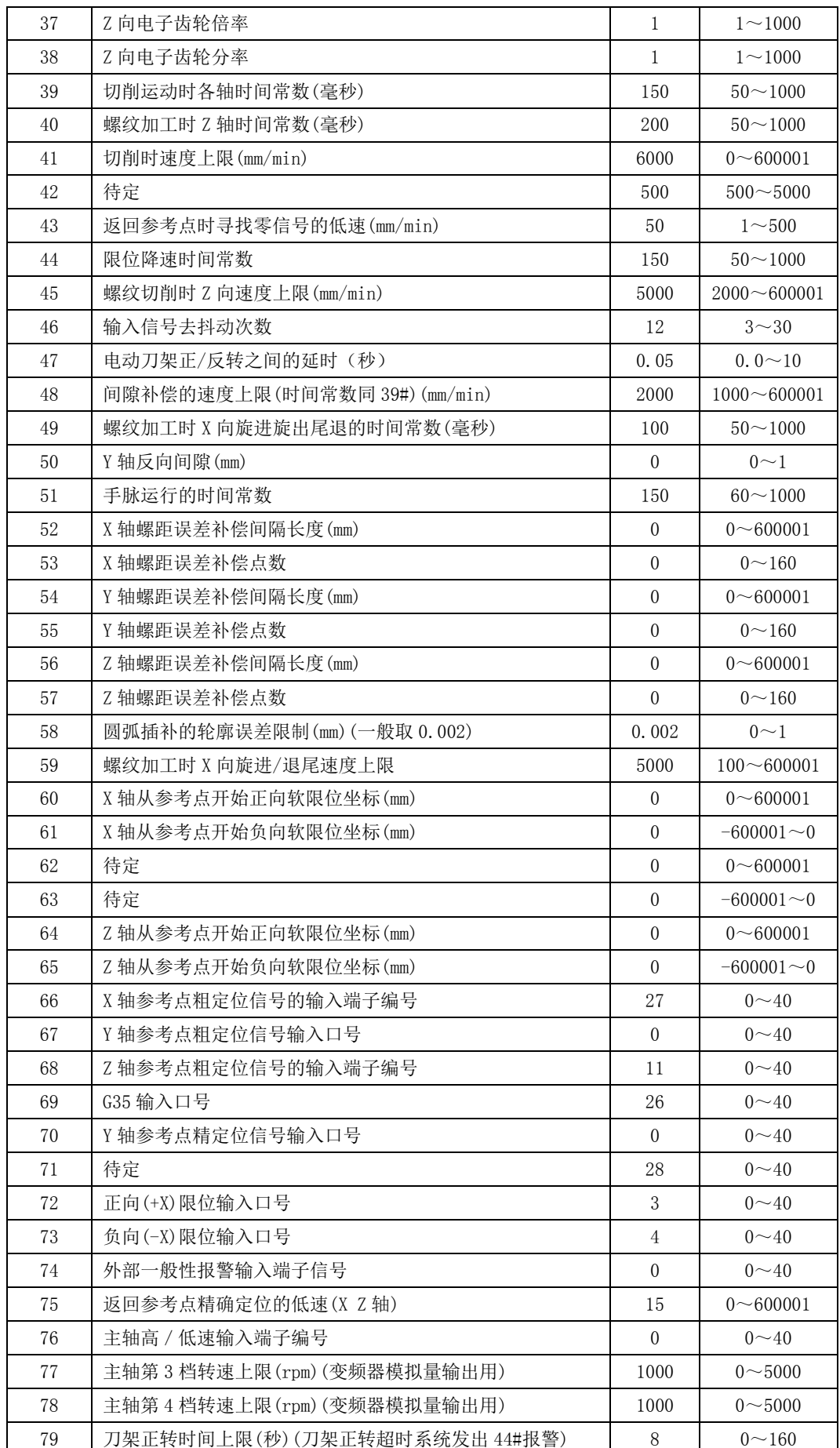

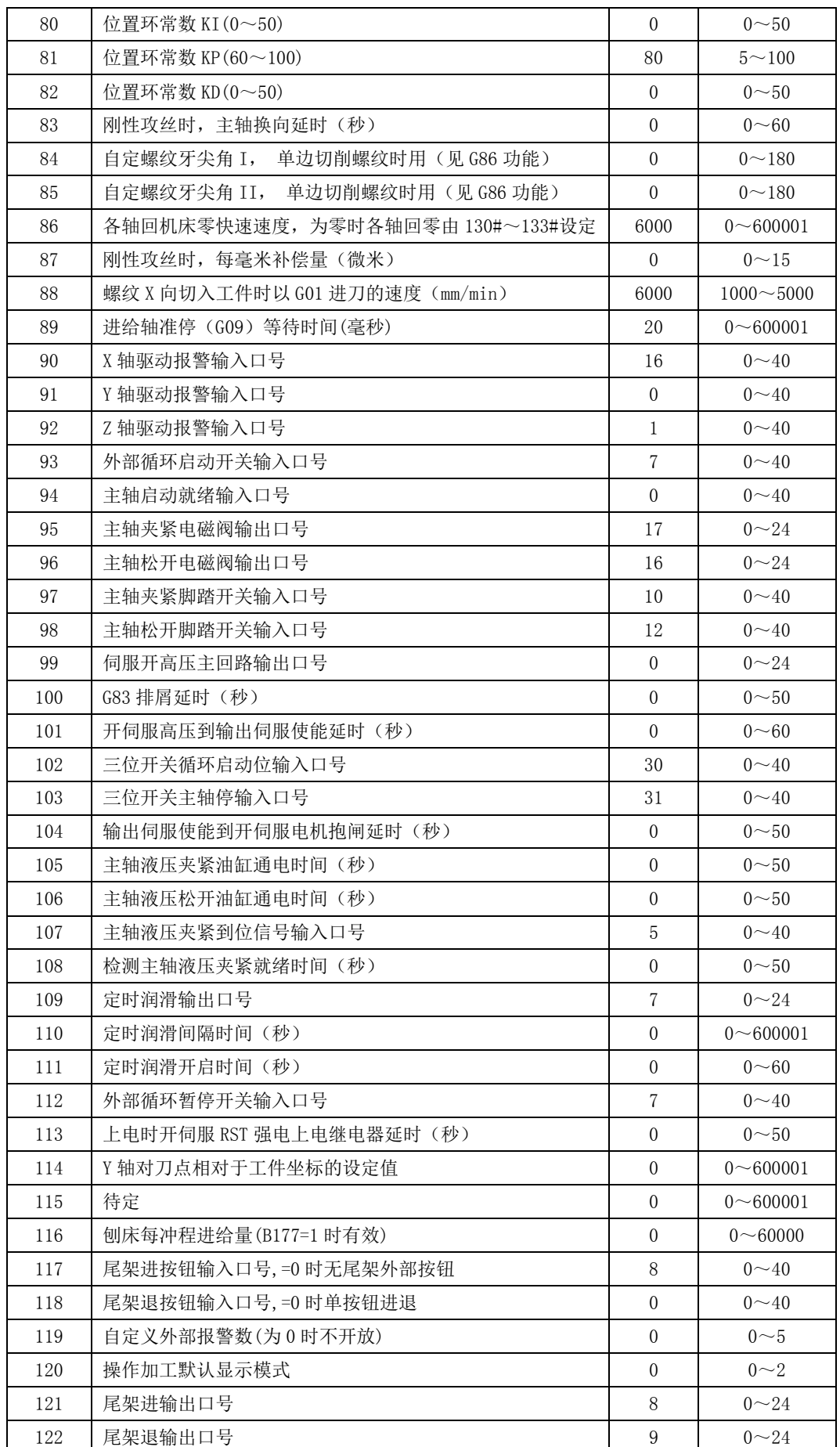

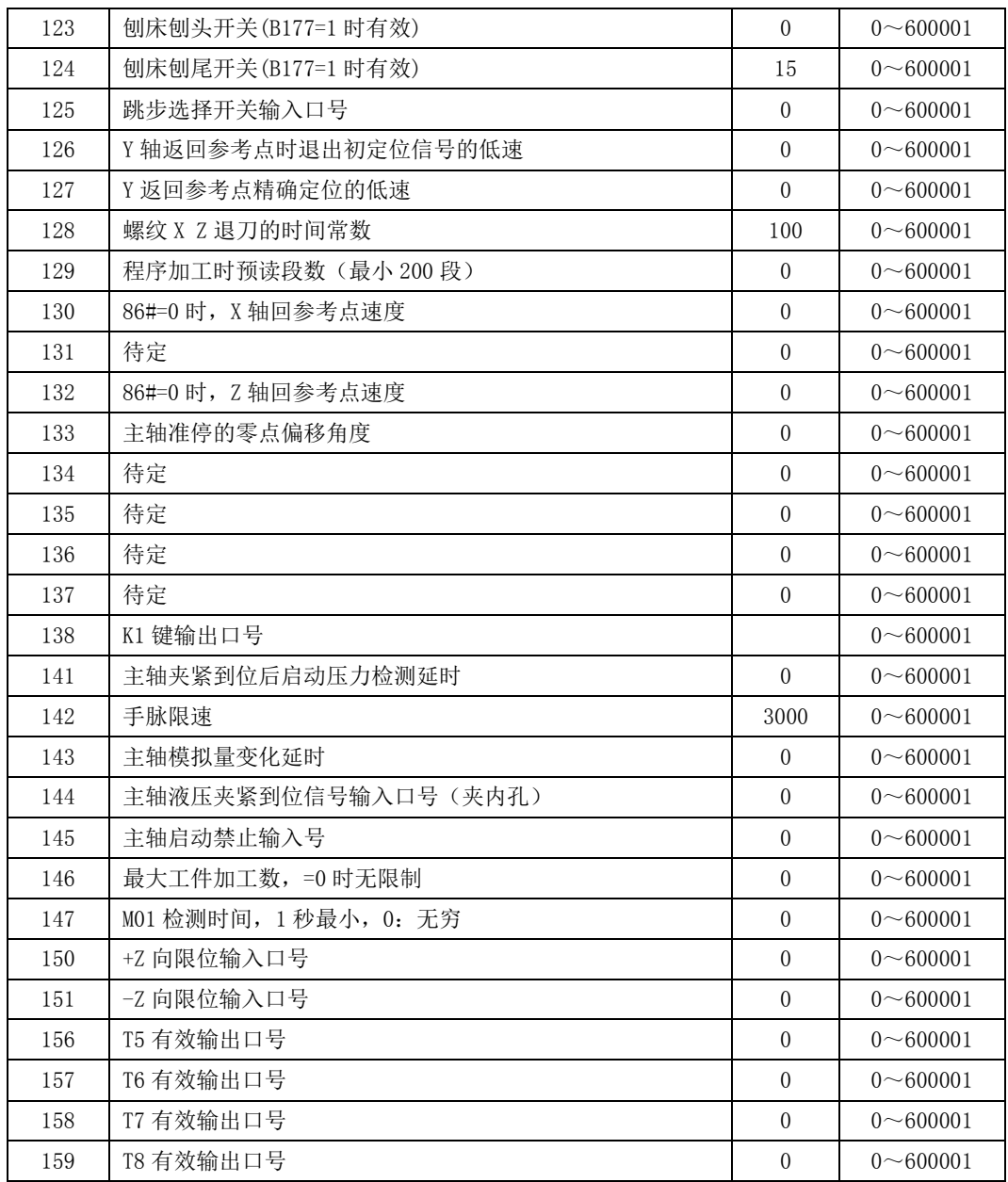

# 附录三 位参数

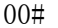

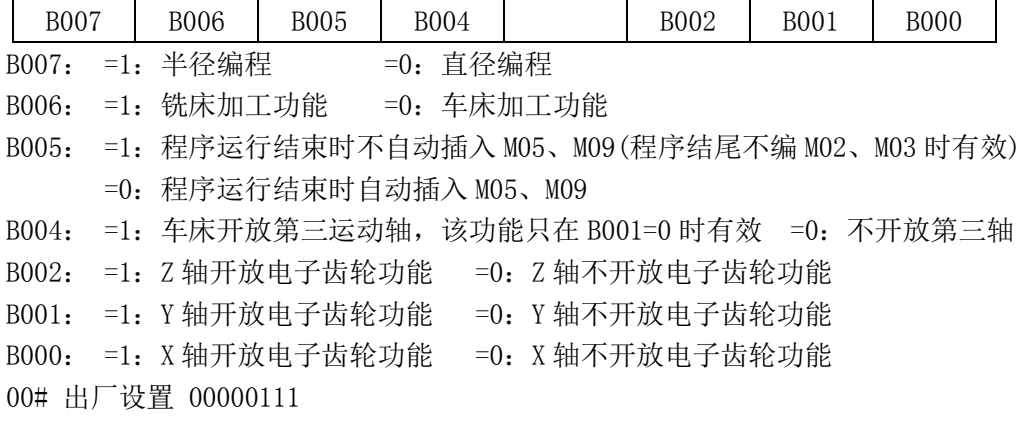

01#

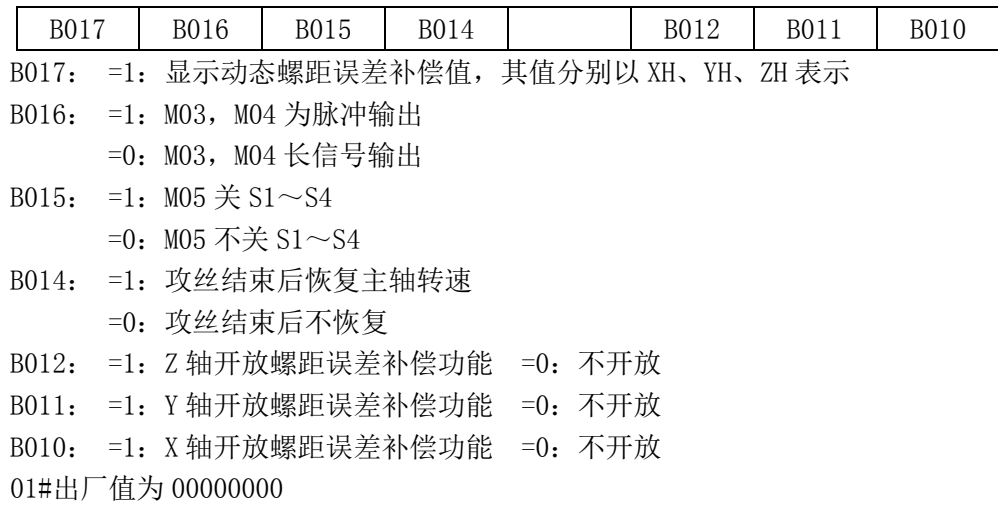

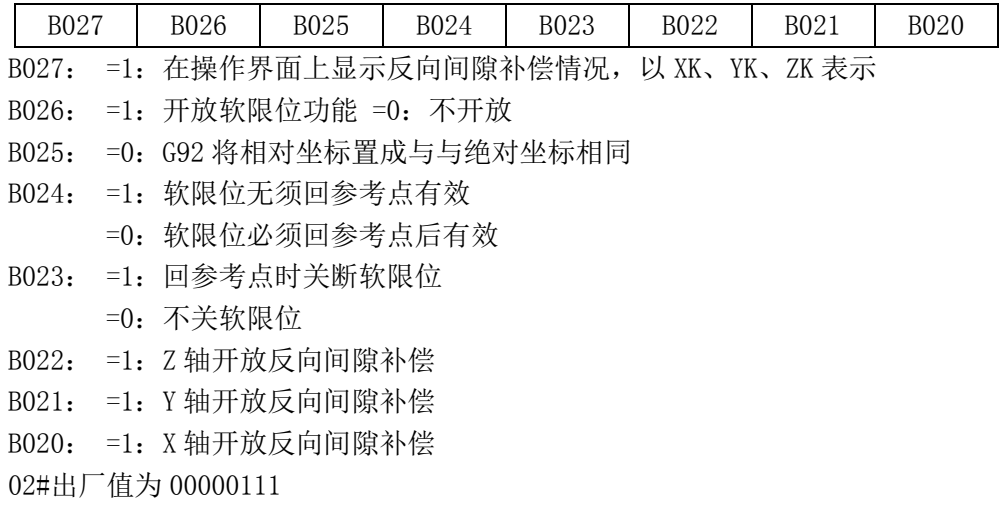

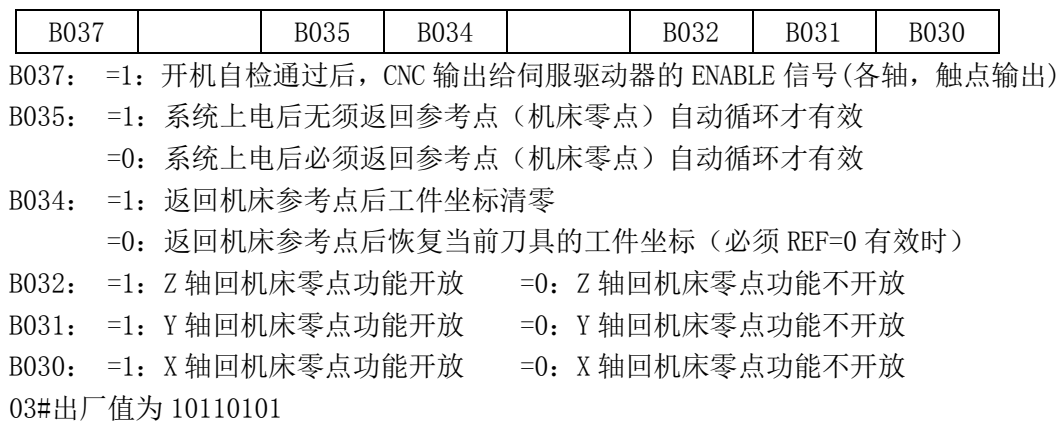

注:参数 4#,5#,6#,7#及 28#为通用 I/O 口输入时选择有效电平,每一位的意义根据输入 口号参提示或在诊断界面内查找其定义,插座位置及输入状态。

#### 04#

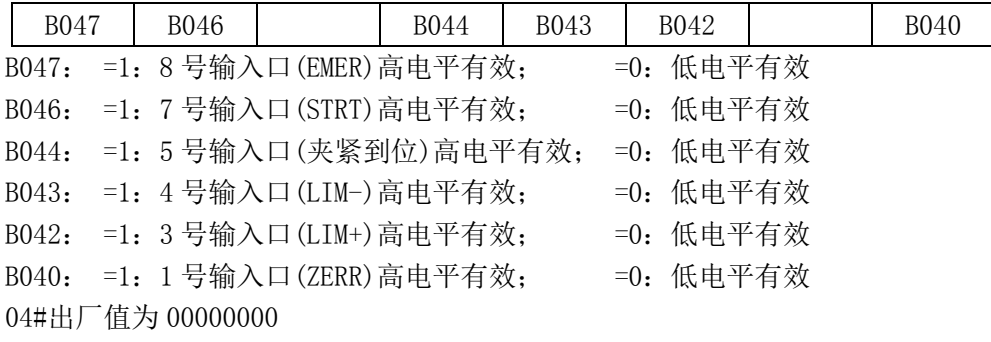

|                  | B057 |  |  |  |                                 | B053 | B052      | B <sub>051</sub> |  |
|------------------|------|--|--|--|---------------------------------|------|-----------|------------------|--|
|                  |      |  |  |  | B057: =1: 13 号输入口 (YERR) 高电平有效: |      | =0: 低电平有效 |                  |  |
|                  |      |  |  |  | B053: =1: 12 号输入口(松开输入) 高电平有效;  |      | =0: 低电平有效 |                  |  |
|                  |      |  |  |  | B052: =1: 11 号输入口(Z 粗定位) 高电平有效; |      | =0: 低电平有效 |                  |  |
|                  |      |  |  |  | B051: =1: 10号输入口(夹紧输入)高电平有效:    |      | =0: 低电平有效 |                  |  |
| 05#出厂值为 00000000 |      |  |  |  |                                 |      |           |                  |  |

06#

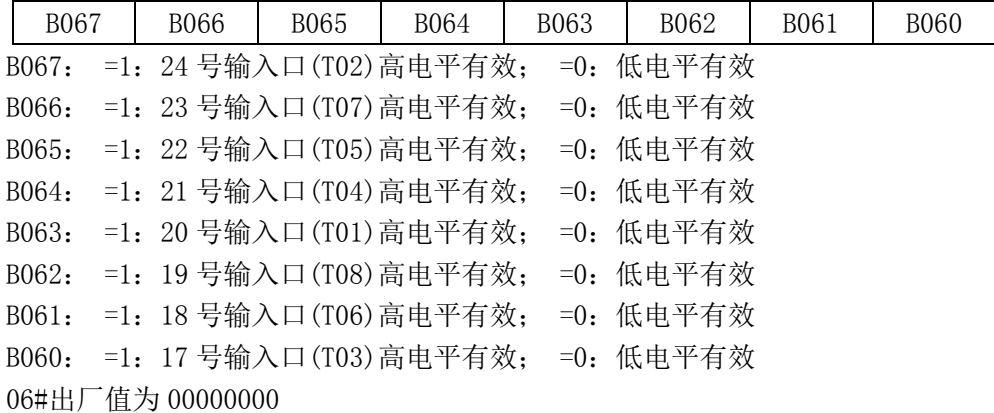

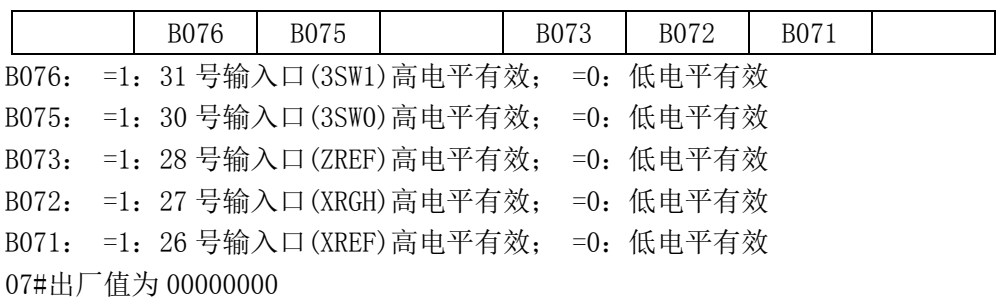

08#

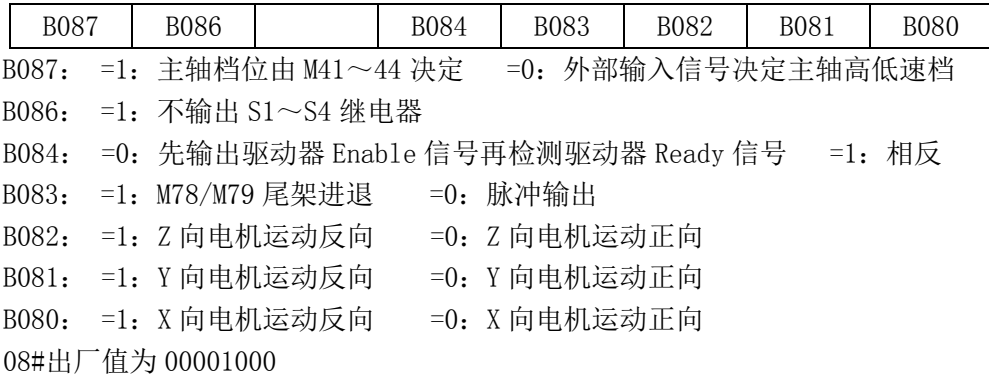

09#

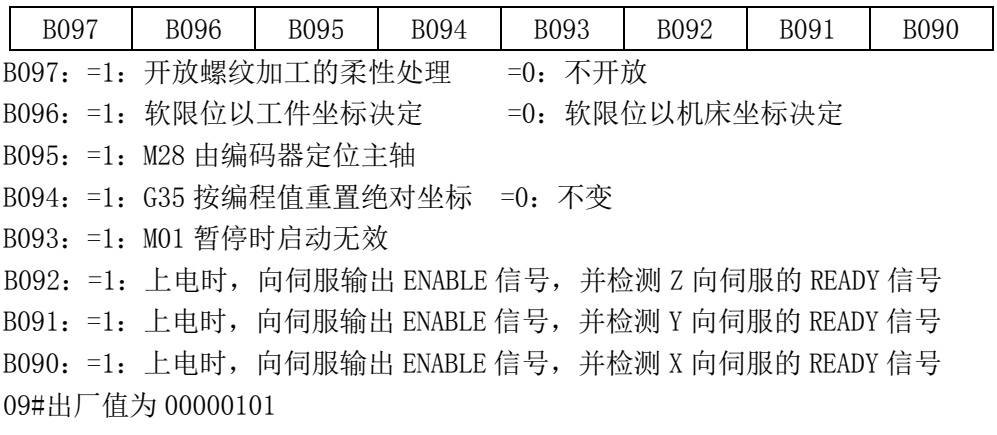

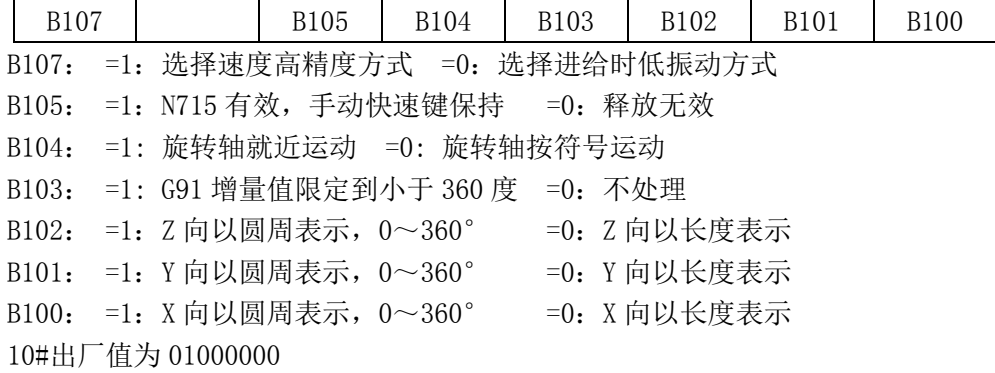

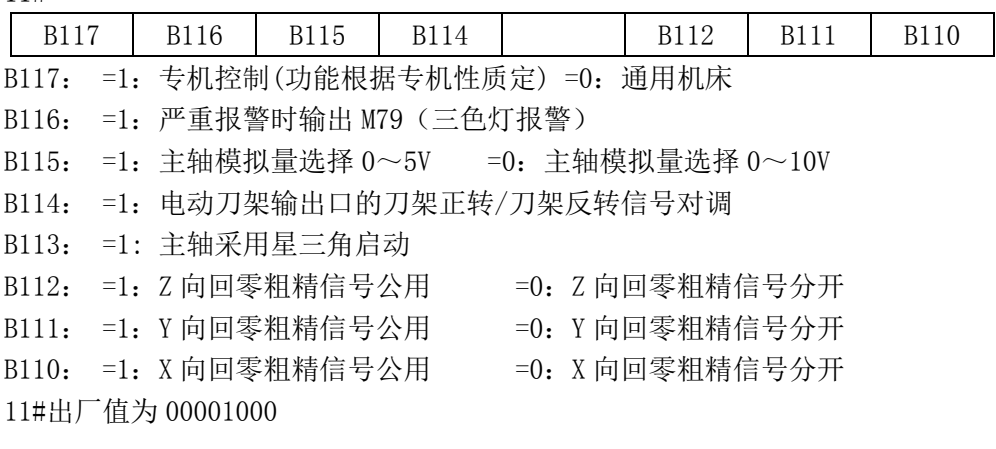

12#

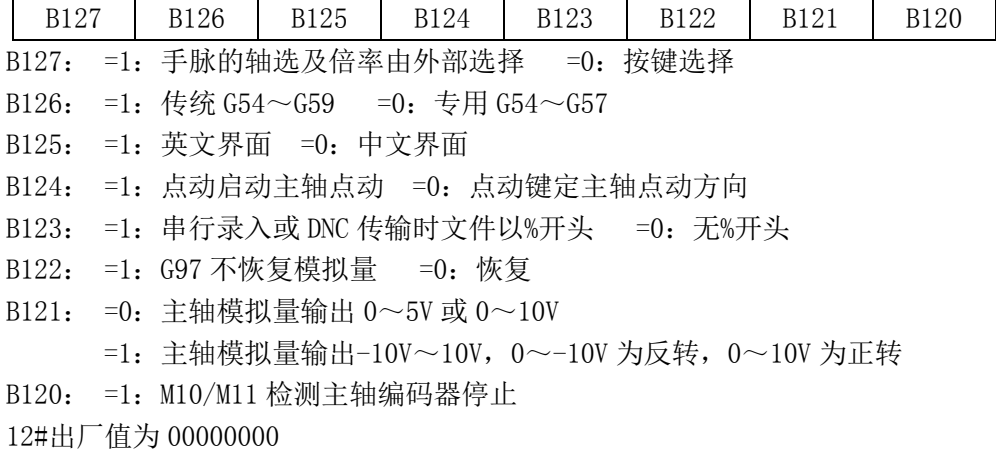

13#

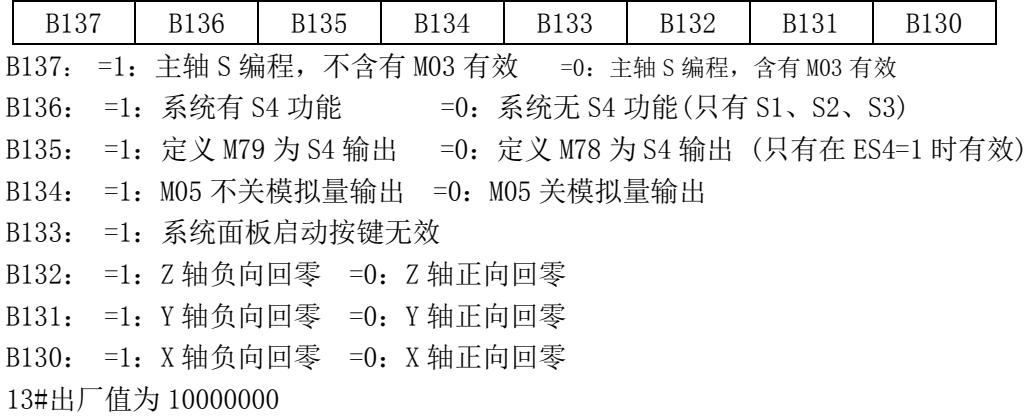

14#

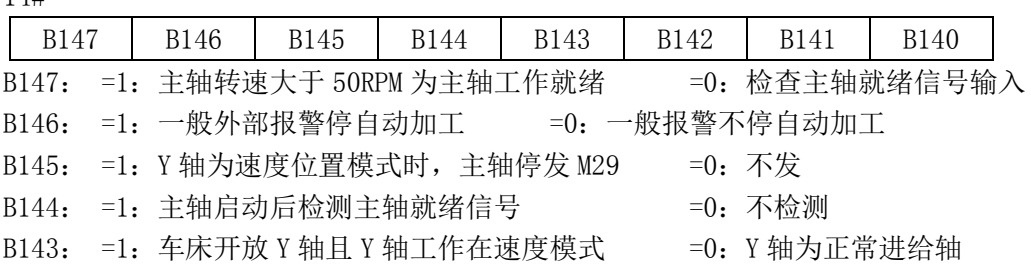

122

B142: =1: 主轴停 M05 撤销位置模式 =0: 不撤销

B141: =1:电动刀架换刀结束无需再确认刀号,结束后再确认刀号 =0:换刀结束后确认刀号

- B140: 内部参数, 必须设为 0
- 14#出厂值 00000000

#### 15#

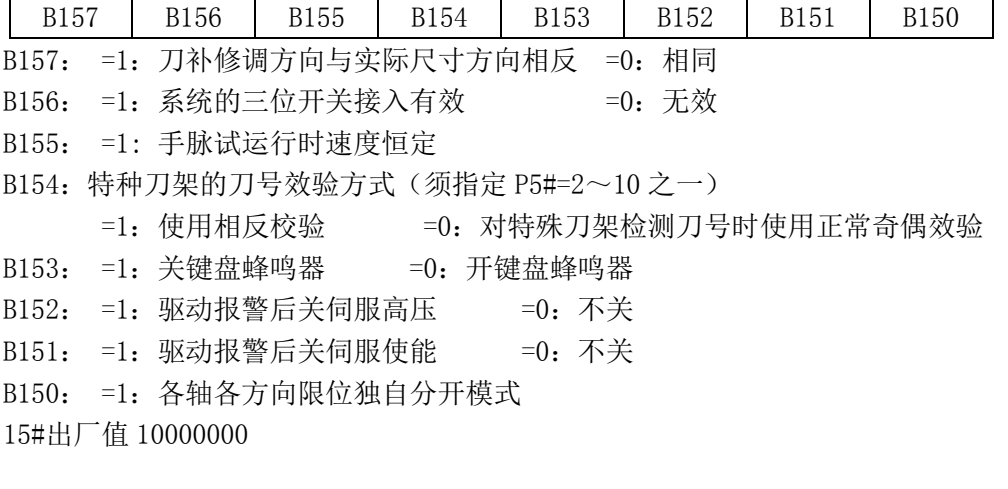

16#

键盘 RESET 键为软复位时功能选项, 待升级。选 1 为无效(软件版本 V5.1 以上有效), 当按下 Reset 键时会撤消以下动作

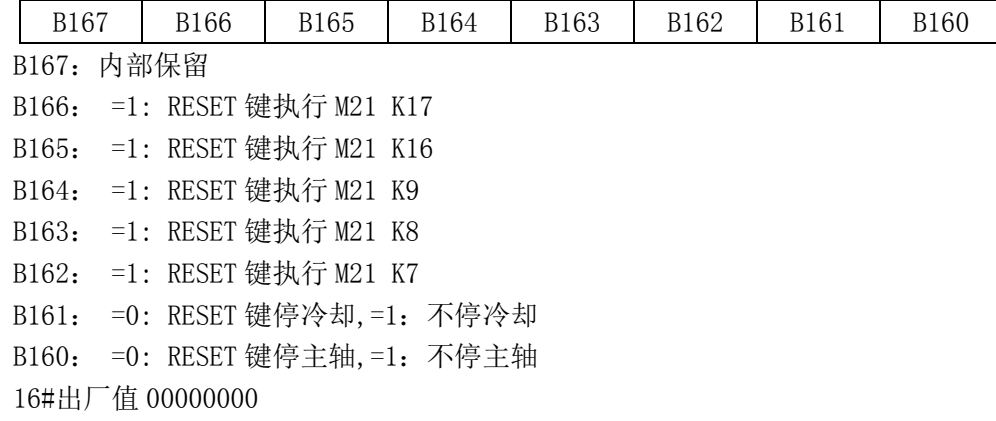

17#:专机类别选项:

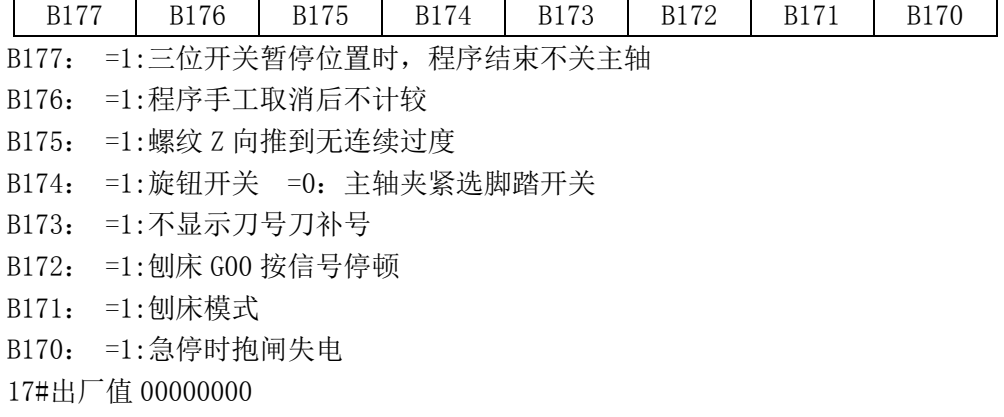

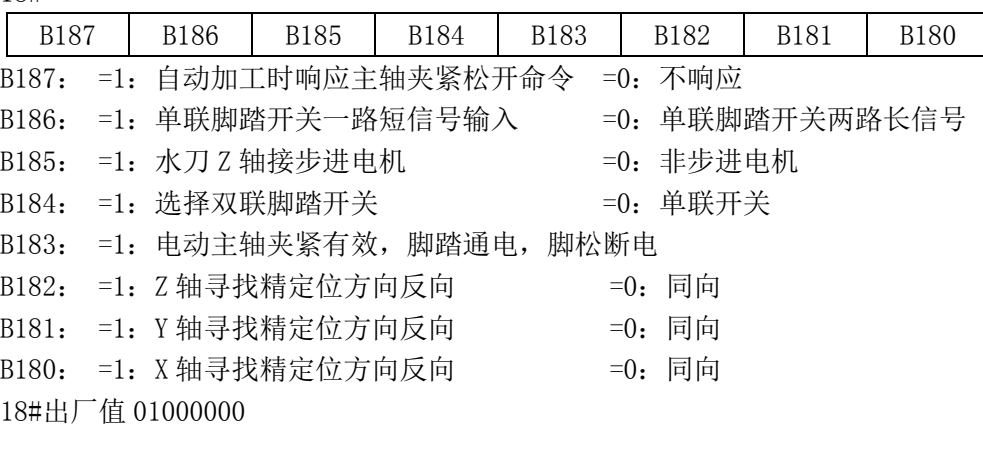

19#

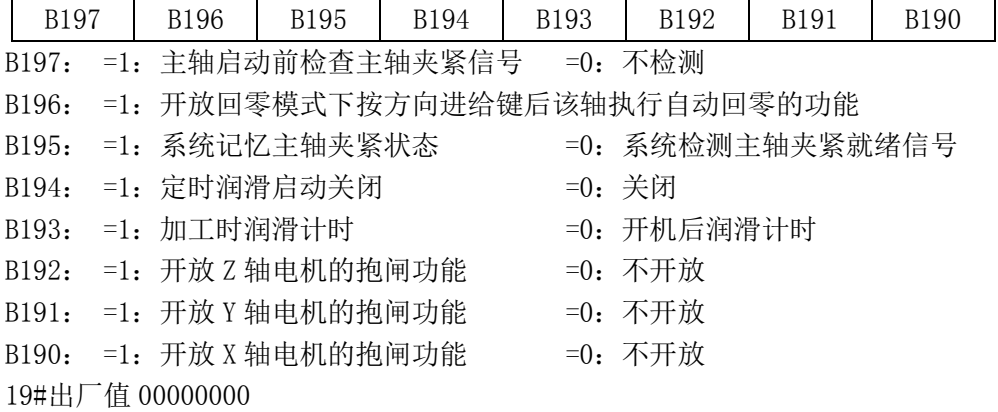

20#

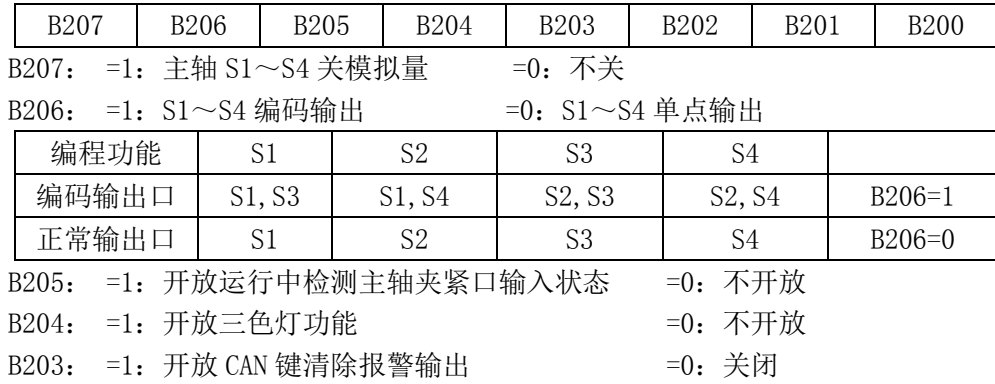

B202: =1:主轴夹紧/松开过程中执行后继加工程序 =0:不开放

B201: =1: 主轴功能运行时继续向下执行程序 == =0: 等待主轴功能执行完毕 B200: =1: 电动刀架换刀过程中运行后继程序 = =0: 等待换刀结束

20#出厂值 00000000

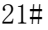

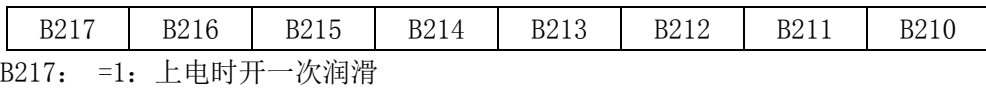

B216: = 1: 上电时设定主轴夹紧为夹内孔状态

B215: =1:主轴夹紧时随时检测夹紧压力有效

### 南京华兴数控产品说明书 有点 医心包 医心包炎 化参数

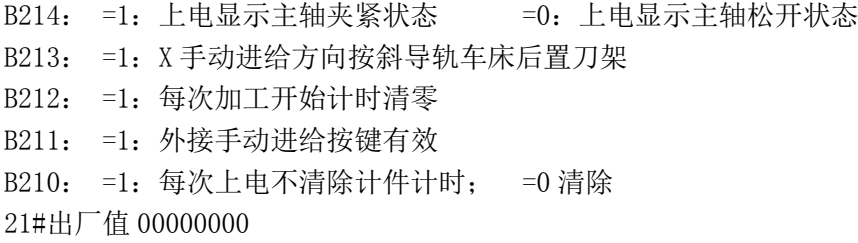

22#

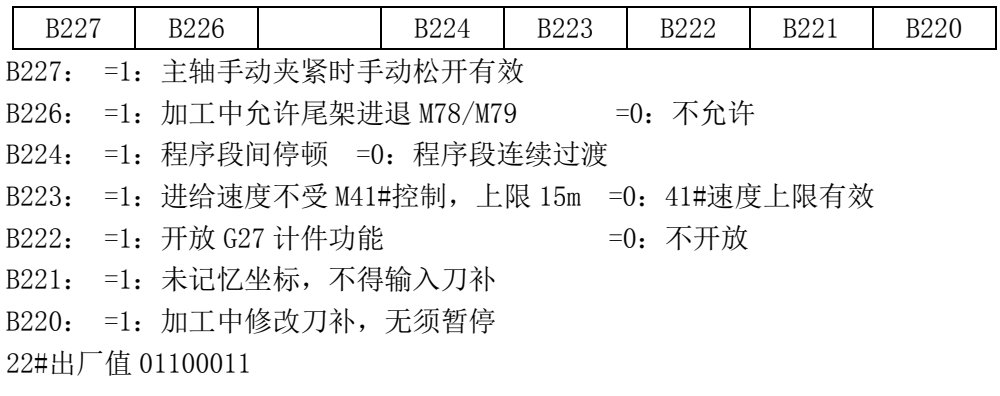

23#

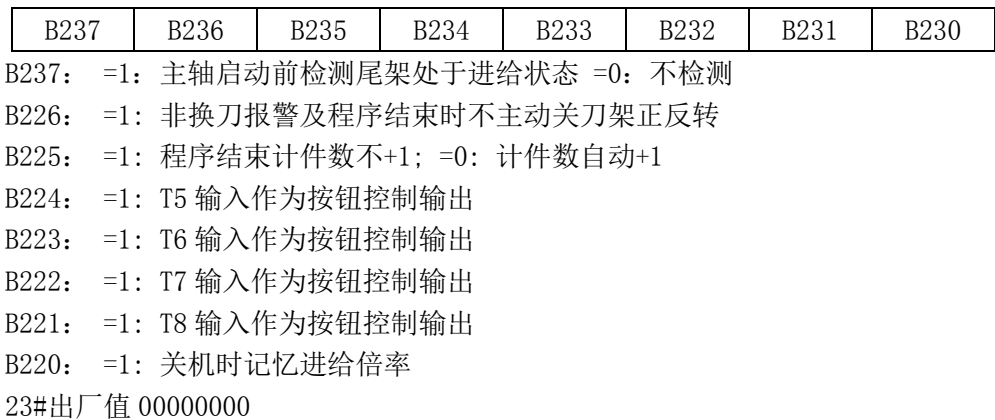

24#

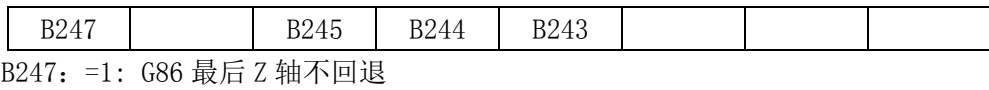

B245:=1: K1 键为:回进刀点; =0: K1 键输出口

B244: =1: 回进刀点键选择机床坐标; =0: 选择工件坐标

- B243:=1: G75 不恢复 18# 19# 114#
- 24#出厂值 00000000

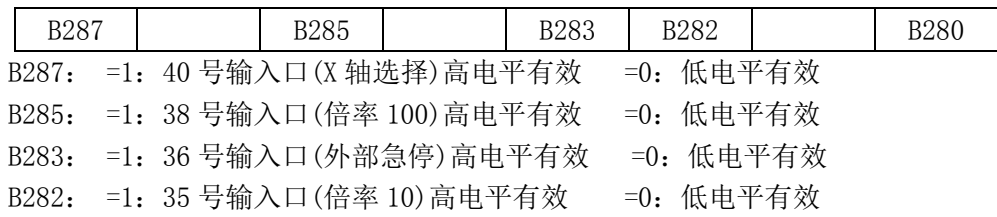

### 南京华兴数控产品说明书 有点 医心包 医心包 医多数

B280: =1: 33 号输入口(Z 轴选择) 高电平有效 =0: 低电平有效 28#出厂值 00000000

#### 29#

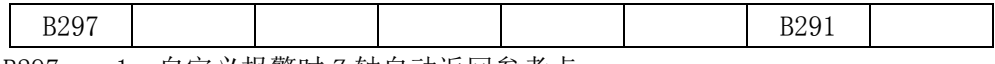

B297: =1:自定义报警时 Z 轴自动返回参考点

B291: =1: 使用 U-Key 作为密码输入 =0: 从键盘输入密码 29#出厂值 00000000

## 附录四 编程实例

例一:图示如下零件 材料:黄铜,毛坯:锻件,单边余量约 1mm 螺纹为公制直螺纹,螺距 1.5mm 1#刀:内孔刀 2#刀:割槽刀(刀宽为槽宽 3mm) 3#刀:螺纹刀 刀具起始点为(X100, Z50)

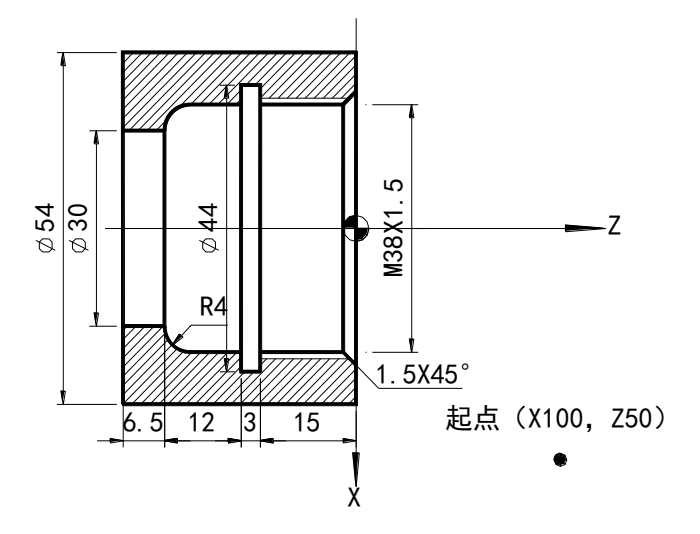

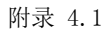

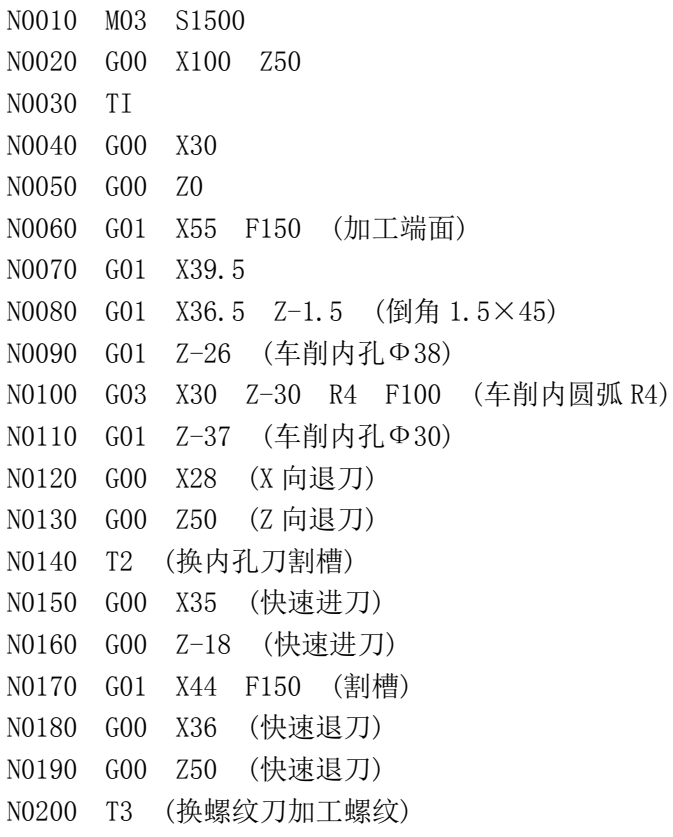

N0210 S700 N0220 G00 X36.5 Z2 (快速进刀) N0230 G86 Z—16 K1.5 I—4 R2 L4 (加工螺纹) N0240 G00 X100 Z80 N0250 M05 N0260 T1 N0270 G00 X100 Z250 N0280 M02 例二:图示如下零件 材料:45#,毛坯:锻件,单边余量约 1mm, 螺纹为英制锥螺纹,螺距每英寸 14 牙, 1#刀:外圆刀,2#刀:外螺纹刀 刀具起始点为(X100, Z160)

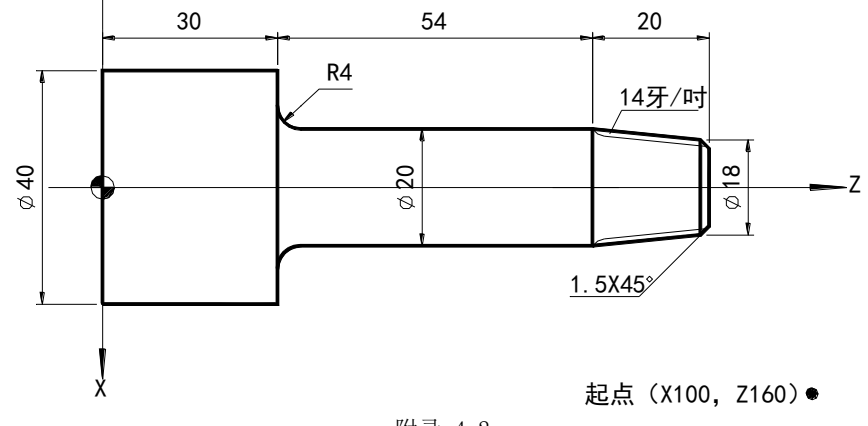

附录 4.2

N0010 M03 S1000 N0020 M08 N0030 G00 X100 Z160 N0040 TI N0050 G00 X44 Z30.2 (快速进刀) N0060 G01 X30 F1210 (粗车端面) N0070 G00 Z107 (快速退刀) N0080 G00 X18.4 (快速进刀) N0090 G01 Z104 F120 (慢速进刀) N0100 G01 X20.4 Z84 (粗车外锥,直径余量 0.4) N0110 G01 Z34 (粗车外圆Ф20) N0120 G02 X28 Z30.2 R3.8 F80 (粗车 R4) N0130 G01 X40.2 F120 (粗车端面) N0140 G01 Z0 (粗车外圆Ф40) N0150 GOO Z104 (快速退刀) N0160 S1500 N0170 GOO X24 (快速进刀) N0180 G01 X-0.2 F120 (精车端面) N0190 G01 X15

N0200 G01 X18 Z102.5 (倒角 1.5×45) N0210 G01 X20 Z84 (精车锥度) N0220 G01 Z34 (精车外圆Ф20) N0230 G02 X28 Z30 R4 F80 (精车 R4) N0240 G01 X40 F120 (精车端面) N0250 G01 Z0 (精车外圆Ф40) N0260 GOO X100 Z160 (快速退刀) N0270 T2 (换螺纹刀加工螺纹) N0280 S700 N0290 GOO X17.8 Z106 (快速进刀) N0300 G87 X20 Z84 K14 I4 R1.96 L8 (车削锥度螺纹) N0310 GOO X100 Z160 N0320 M05 N0330 M09 N0340 T1 N0350 GOO X100 Z160 N0360 M02 例三:下图所示零件,共用三把刀具 1#刀:为 90°外圆刀,2#刀:切槽刀(5mm),3#刀:60°螺纹刀 毛坯尺寸 Φ60×150, 材料: 铝。 编程如下:

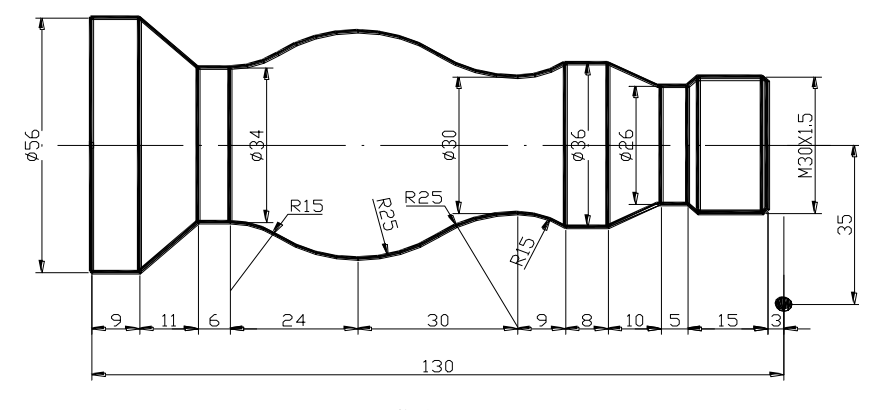

附录 4.3

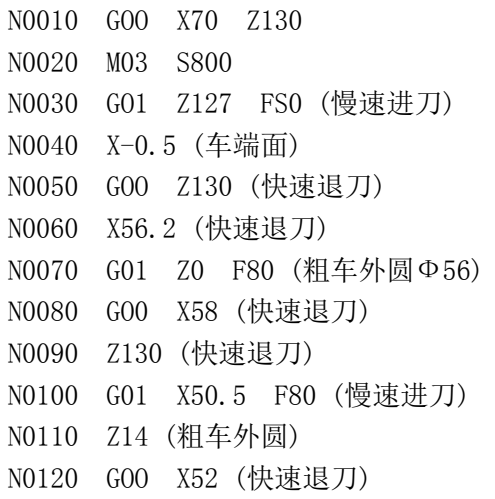

N0130 Z130 (快速退刀) N0140 G01 X44 F80 (慢速进刀) N0150 Z70 (粗车外圆) N0160 GOO X46 (快速退刀) N0170 Z130 (快速退刀) N0180 G01 X40 F80 (慢速进刀) N0190 Z70 (粗车外圆) N0200 GOO X42 (快速退刀) N0210 Z130 (快速退刀) N0220 G01 X36.2 F80 (慢速进刀) N0230 Z75 (粗车外圆) N0240 GOO X38 (快速退刀) N0020 Z130 (快速退刀) N0260 G01 X28.5 F80 (慢速进刀) N0270 X30.5 Z125 (倒角) N0280 Z104 (粗车外圆) N0290 G00 X90 (快速退刀) N0300 Z200 (快速退刀) N0310 T2 N0320 M03 S400 N0330 G00 Z107 (快速进刀) N0340 X32 (快速进刀) N0350 G01 X26.2 F20 N0360 G00 X52 (快速退刀) N0370 Z20 (快速退刀) N0380 G01 X34.2 F20 (粗车外圆) N0390 C01 X52 FS0 (慢速退刀) N0400 G00 Z200 (快速退刀) N0410 T3 S1200 N0420 GOO X32 Z127 N0430 G01 X30 FS0 (慢速进刀) N0440 Z114 (精车螺纹外圆Ф30) N0450 X26 Z112 (倒角) N0460 Z107 (精车外圆Ф26) N0470 X36 Z97 (精车锥度) N0480 Z89 (精车外圆Ф36) N0490 X54 Z80 (粗车外圆) N0500 X38 Z26 (粗车外圆) N0510 Z20 (粗车外圆) N0520 X58 Z9 N0530 G00 Z97 (快速退刀) N0540 G01 X36 F80 (慢速进刀) N0550 Z89 (慢速进刀) N0560 G02 X30 Z80 R15 (精车顺圆弧 R15) N0570 G02 X40 Z65 R25 (精车顺圆弧 R25) N0580 G03 X40 Z35 R25 (精车逆圆弧 R25) N0590 G02 X34 Z26 R15 (精车顺圆弧 R15) N0600 G01 Z20 (精车外圆Ф34) N0610 X56 Z9 (精车锥度) N0620 Z0 (精车外圆Ф56) N0630 S400 N0640 G00 X58 (快速退刀) N0650 Z132 (快速退刀) N0660 X30 (快速进刀) N0670 G86 Z110 K1.5 I4 R1.35 L8 (车削螺纹) N0680 G00 X70 (快速退刀) N0690 Z200 (快速退刀) N0700 T1 N0710 M02

例四:C 刀补示例——外园切削

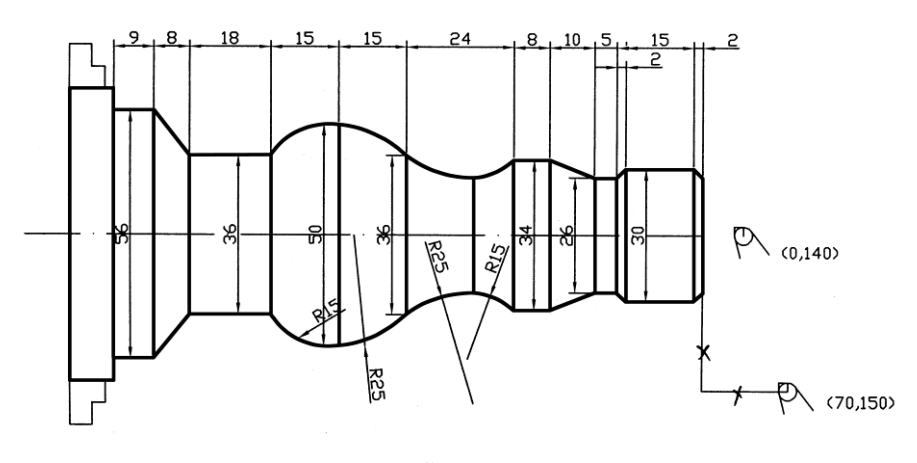

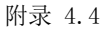

刀具参数: -T01 DX=0, DZ=0, R=1, PH=3 N0010 T1 N0020 G00 X70 Z150 N0030 G00 X0 Z140 N0040 G42 G01 X26 Z131 F200 N0050 G01 X30 Z129 F120 N0060 G01 Z114 N0070 G01 X26 Z112 N0080 G01 Z107 N0090 G01 X34 Z97 N0100 G01 Z89 N0110 G02 X26 Z80 R15 N0120 G02 X36 Z65 R25 N0130 G03 X50 Z50 R25

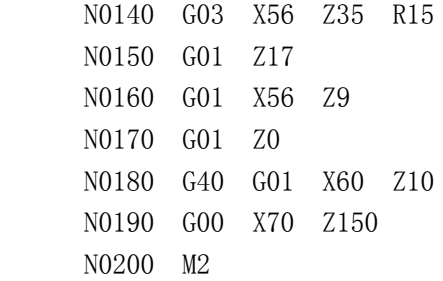

#### 例五:C 刀补示例——内孔切削

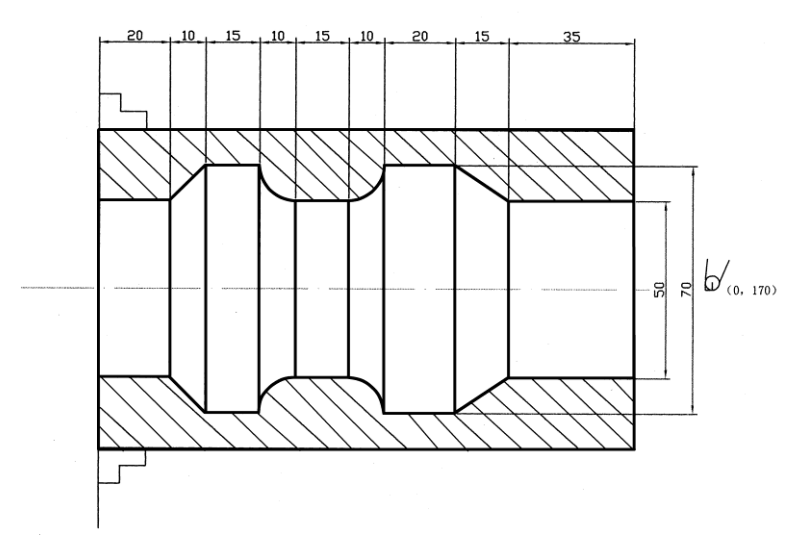

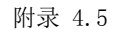

刀具参数: -T01 DX=0, DZ=0, R=2, PH=2

N0010 T1

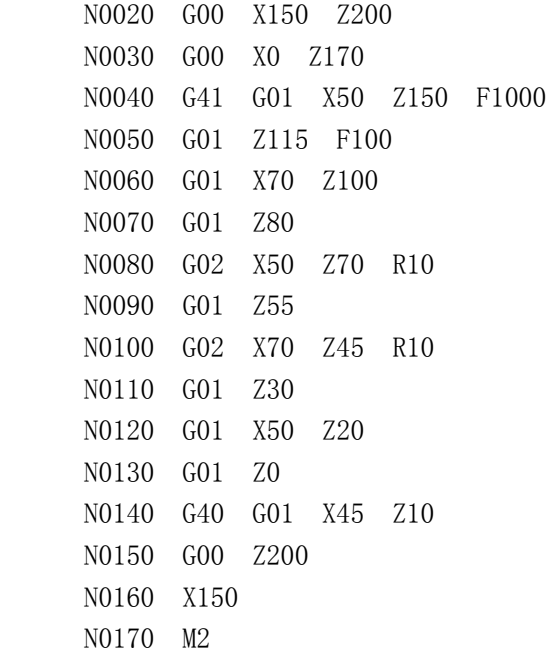

### 南京华兴数控技术有限公司

服务热线:4008606997

- 地 址:南京江宁经济技术开发区东善桥工业集中区
- 电 话:(025)87170996 87170997 87170998
- 传真: (025) 52627632
- **网 址: Http://www.wxcnc.com**

Email:njwxcnc@163.com